Презентација на Модулот за акцизи како дел од Системот за обработка на царински декларации и акцизни документи (СОЦДАД)

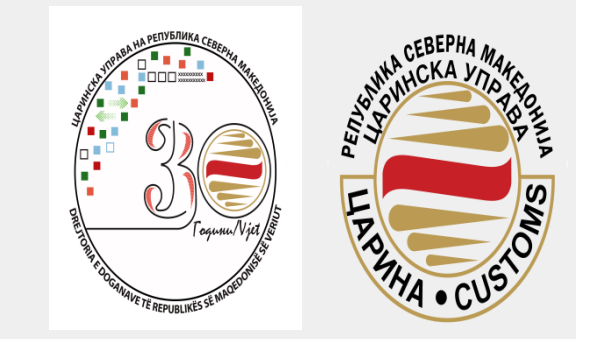

**Сектор за акцизи/Одделение за енергенти, електрична енерија и моторни возила**

•Презентација на **Модулот за акцизи** како дел од Системот за обработка на царински декларации и акцизни документи (СОЦДАД)

•Процес на поврат на акциза за посебни субјекти

•**Новиот Закон за акцизите** Стапи на сила од 01.01.2020 година

# 1. Регистрирање во системот

- Сектор за ИКТ
- за службени потреби се регистрира профил за амбасадата/конзулатот/меѓународната организација + профил на физичко лице застапник пред ЦУ
- за приватни потреби се регистрира профил на физичкото лице

2. Поднесување на барање за одобрение за враќање на акциза

- За службени потреби се поднесува преку профилот на правното лице
- Се поднесува еднаш, може да се прават измени

# 3. Поднесување на декларации за враќање на акциза

- За службени потреби се поднесува преку профилот на физичкото лице, кое е овластено за застапување на службеното лице
- Откако ќе се издаде одобрението може да се поднесуваат неограничен број на декларации за враќање на акциза

# Содржина

- 1. [Одобрение за поврат на акциза за службени потреби \(Сл. 7\)](#page-6-0)
- 2. [Одобрение за поврат на акциза за приватни потреби \(Сл. 18\)](#page-17-0)
- 3. [Барање за измена на издадено одобрение \(Сл. 30\)](#page-29-0)
- 4. [Пребарување на поднесени барања за одобрение за враќање акциза \(Сл. 35\)](#page-34-0)
- 5. [Пребарување на издадени одобренија за враќање на акциза \(Сл. 38\)](#page-37-0)
- 6. [Поднесување на декларации за враќање на акциза \(Сл. 41\)](#page-40-0)
- 7. [Пополнување на основни податоци во декларација за враќање на акциза за](#page-48-0)  службени потреби (Сл. 49)
- 8. [Пополнување на основни податоци во декларација за враќање на акциза за](#page-49-0)  приватни потреби (Сл. 50 )
- 9. [Пополнување на Главен дел во декларација за враќање на акциза –](#page-54-0) службени и приватни потреби (Сл. 55)
- 10. [Зачувување на декларација како примерок или нацрт \(Сл. 67\)](#page-67-0)
- 11. [Поднесување на декларација \(Сл. 70\)](#page-70-0)
- 12. [Прикачување на прилози, поднесување на измена и откажување на поднесена](#page-72-0)  декларација (Сл. 72)

#### <span id="page-6-0"></span>Поднесување на барање за одобрение за поврат на акциза за службени потреби

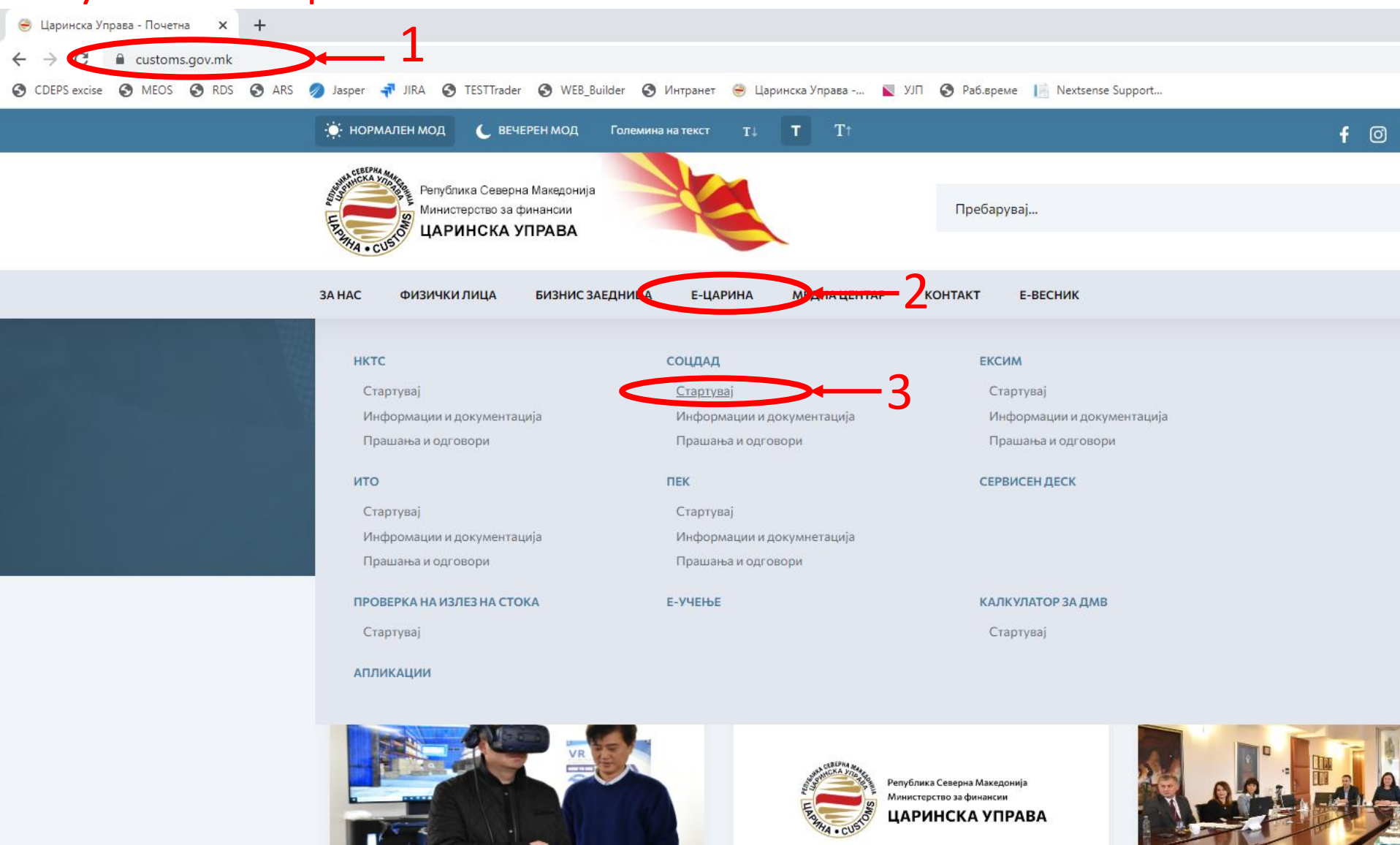

### Поднесување на барање за одобрение за поврат на акциза за службени потреби

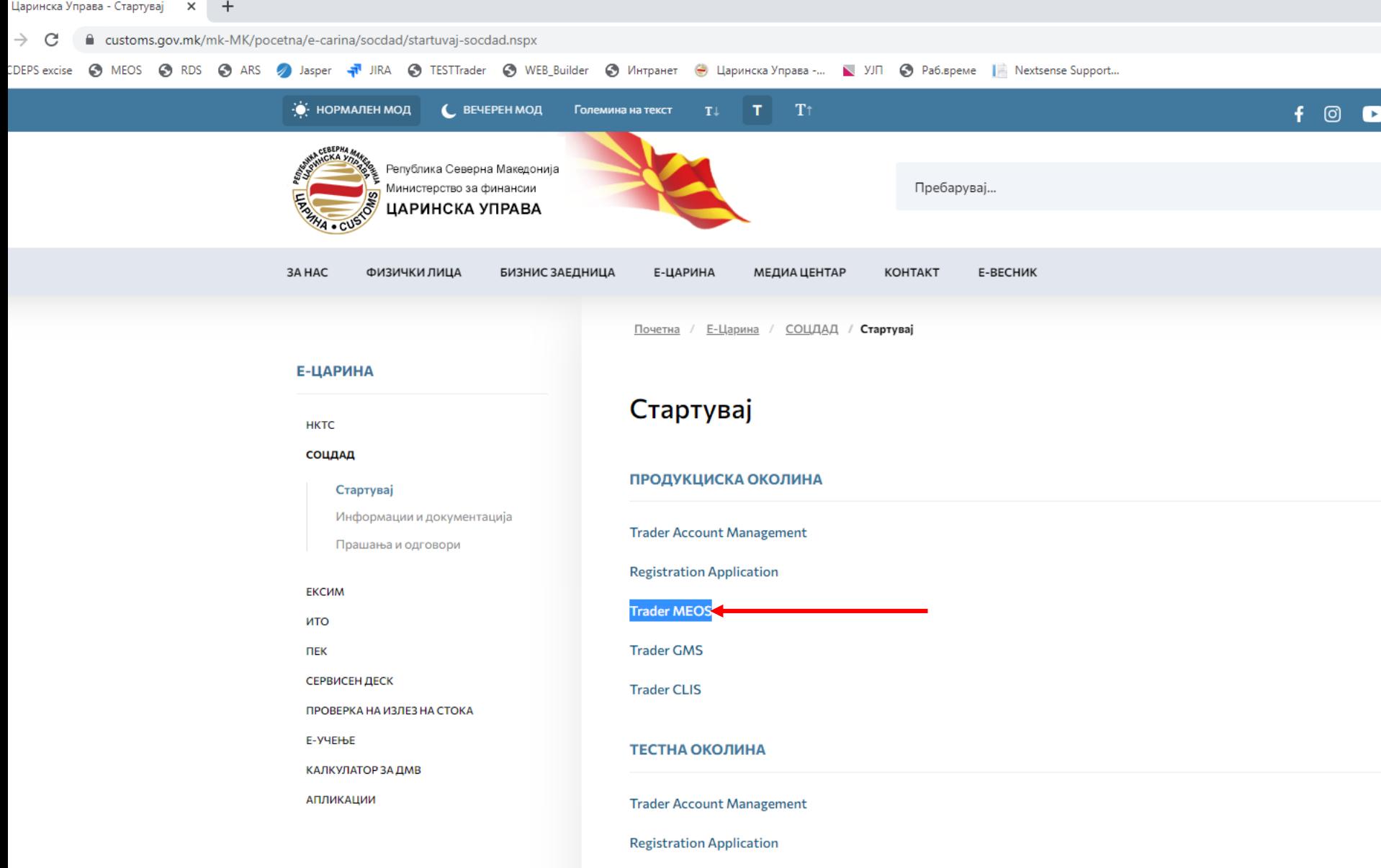

**Trader MEOS** 

#### Најава во порталот за трговци на профилот на амбасадата/конзулатот/меѓународната организација

 $\times$  +

st.customs.gov.mk/myAccount-ui/protected/welcome.htm

• RDS • ARS • Jasper • 1 JRA • TESTTrader • WEB\_Builder • Мнтранет • Царинска Управа -... • УЈП • Раб.време | Nextsense Support...

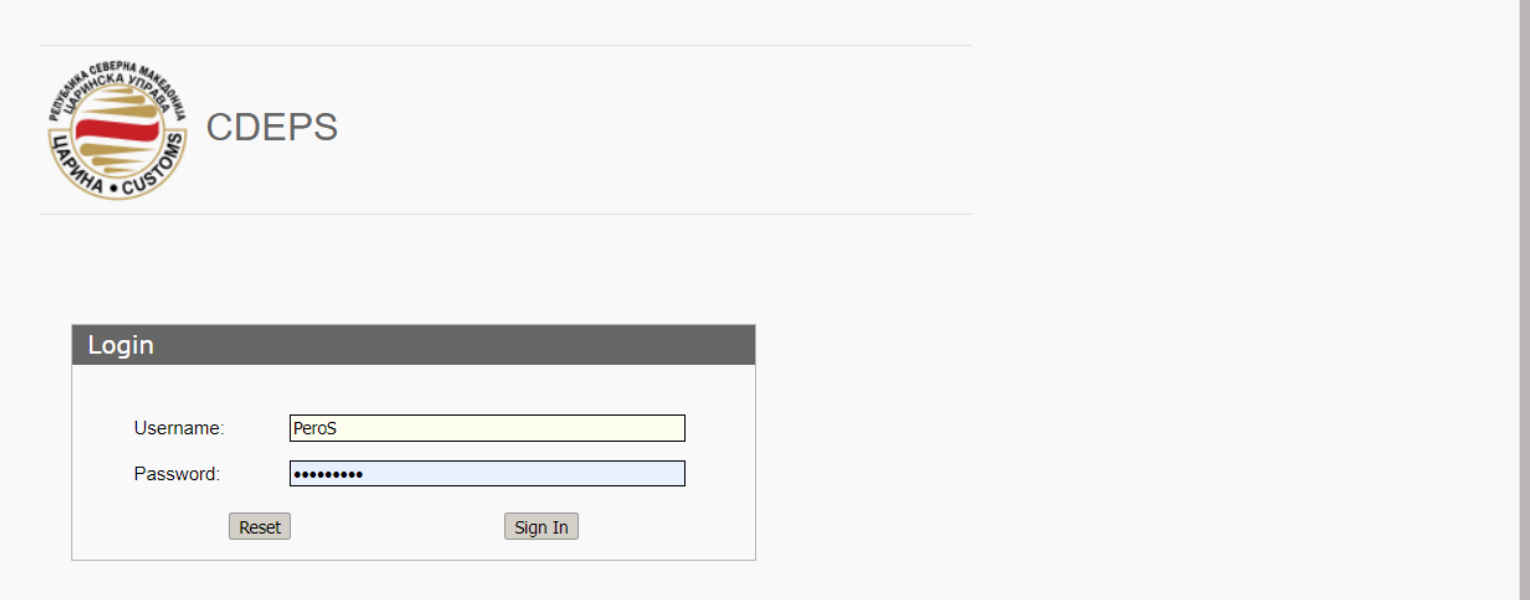

 $\mathbf{0}$   $\mathbf{0}$ 

### Поднесување на барање за одобрение за поврат на акциза за службени потреби

 $\bullet$  - Moja cметк $\cdot$   $\times$  +

traders-test.customs.gov.mk/myAccount-ui/protected/main.htm?execution=e1s1&lang=mk

MEOS @ RDS @ ARS @ Jasper - 1 JIRA @ TESTTrader @ WEB\_Builder @ Интранет @ Царинска Управа -... N УЛ @ Pa6.време | Nextsense Support...

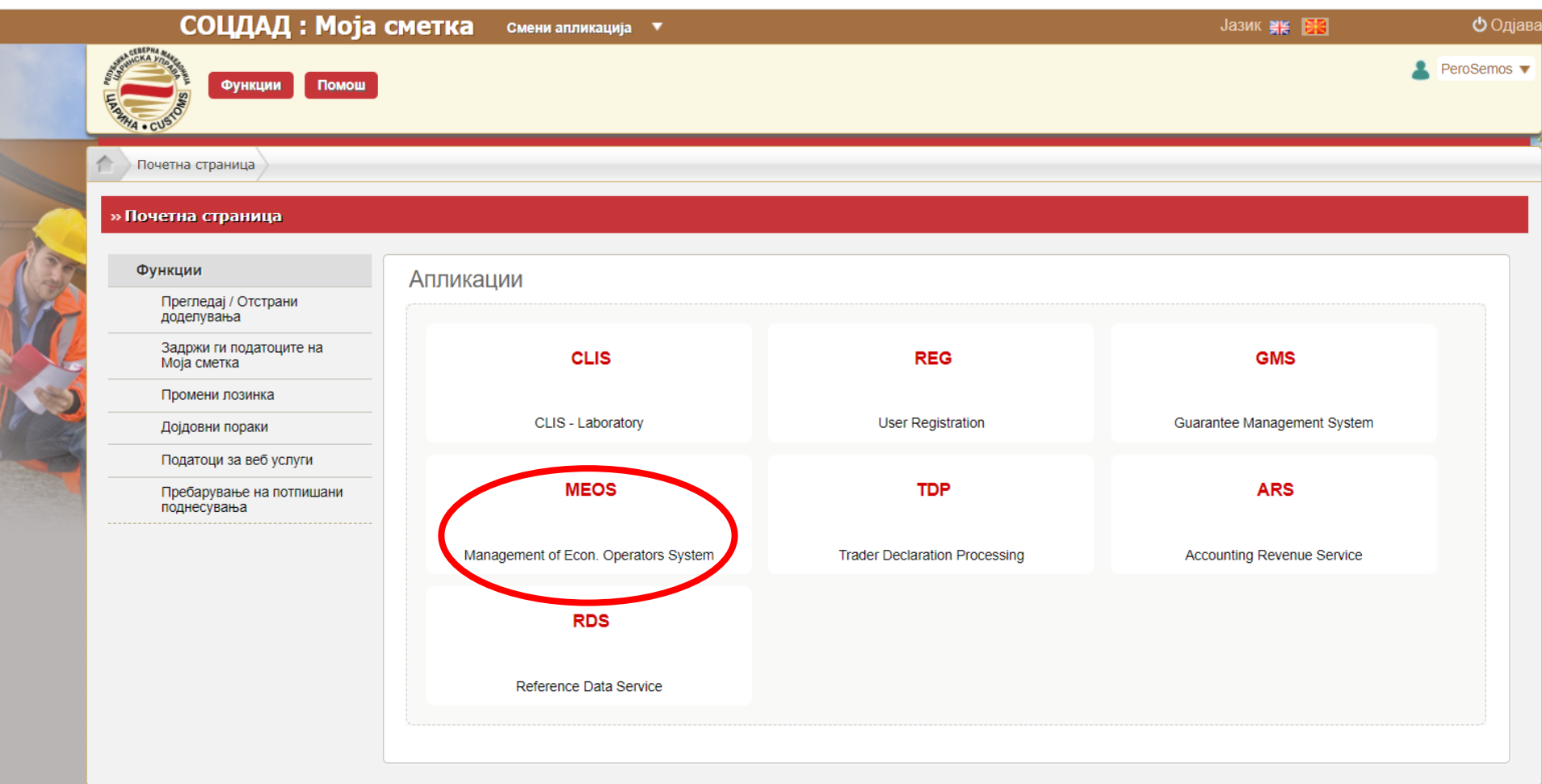

/WEB-INF/views/main.xhtml

#### Поднесување на барање за одобрение за поврат на акциза

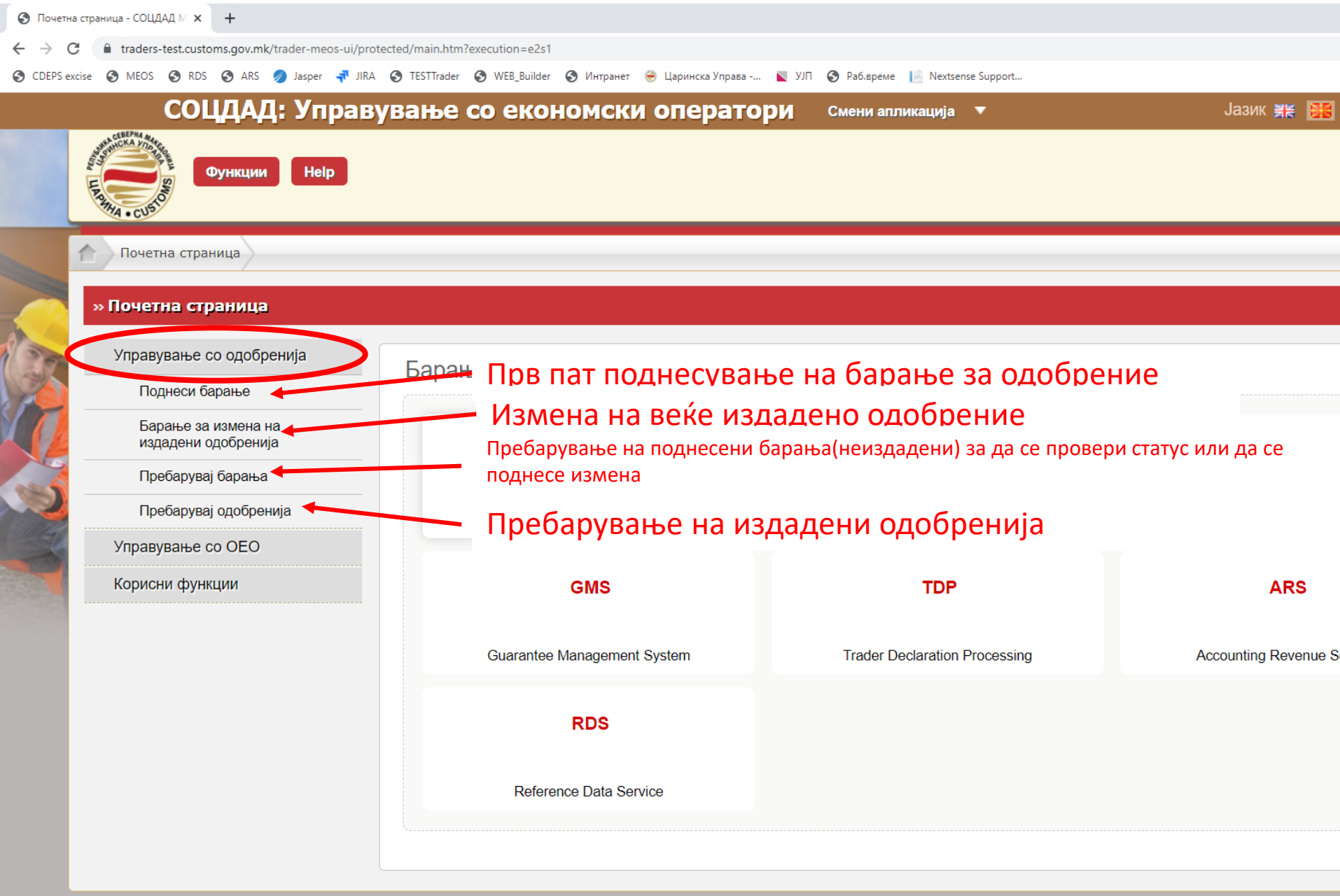

PE

 $\circ$   $\blacksquare$ 

Ξi

 $\bullet$ 

# Прв пат поднесување на барање за одобрение

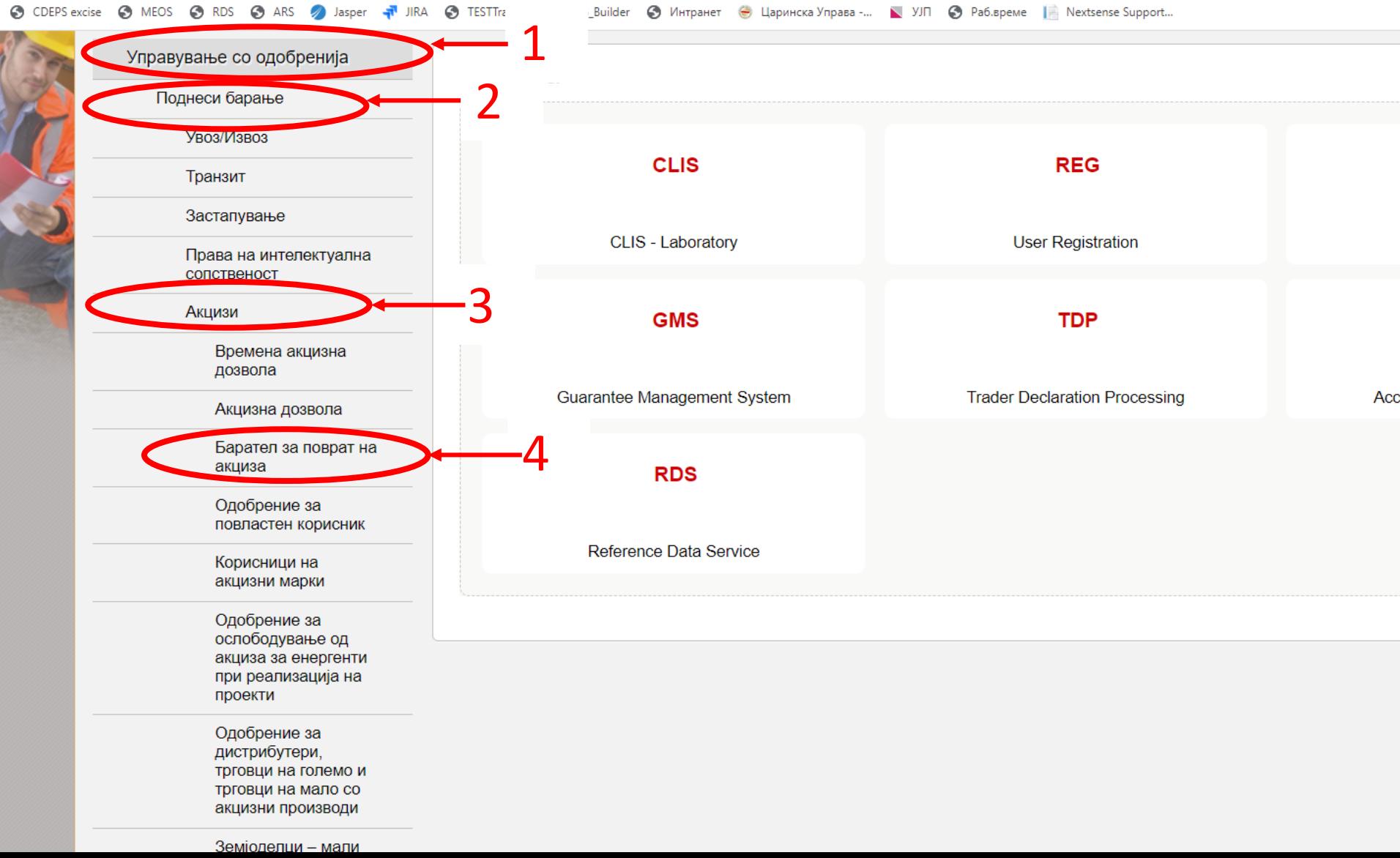

### Поднесување на барање за одобрение за поврат на акциза за службени потреби

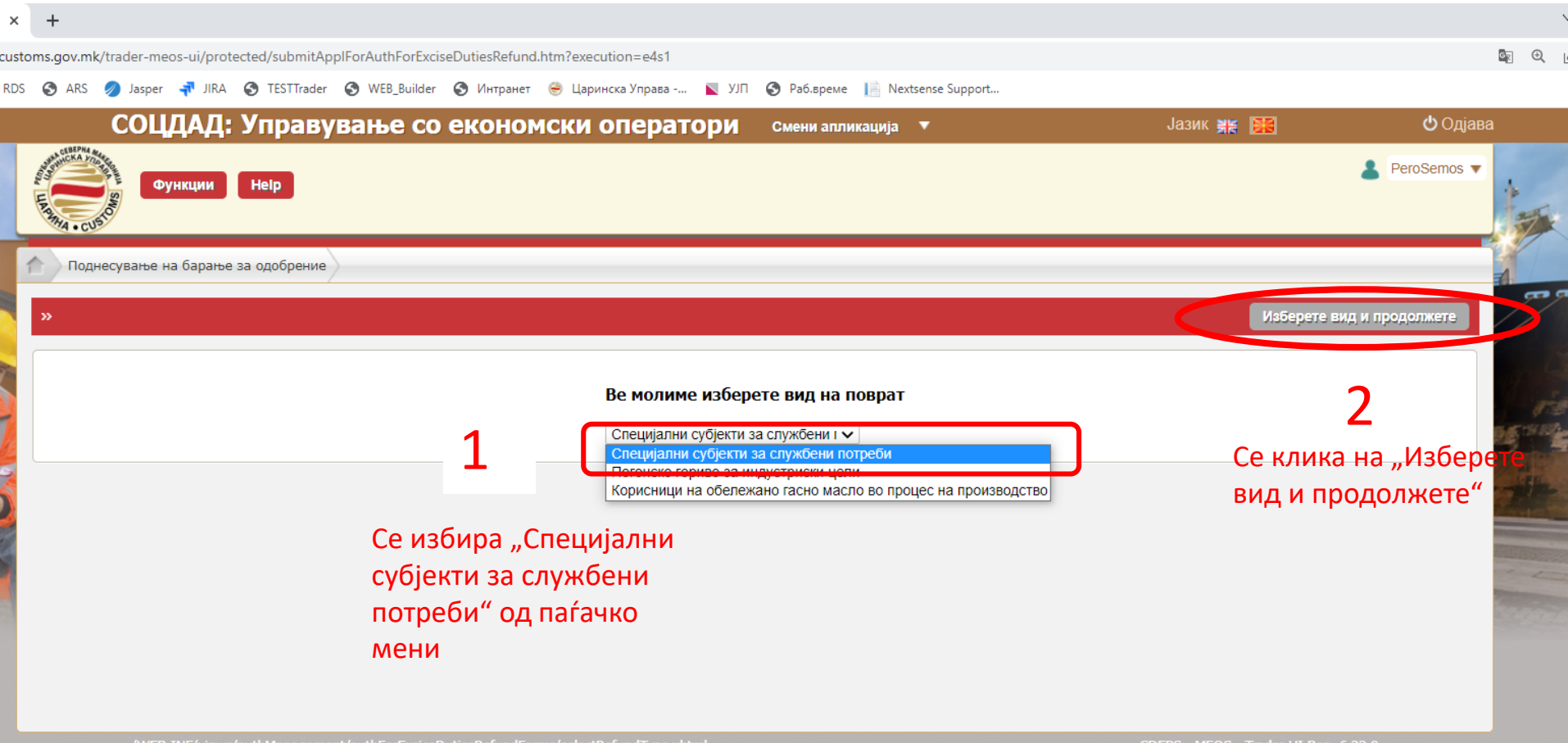

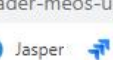

#### Поднесување на барање за одобрение за поврат на акциза за службени

#### потреби

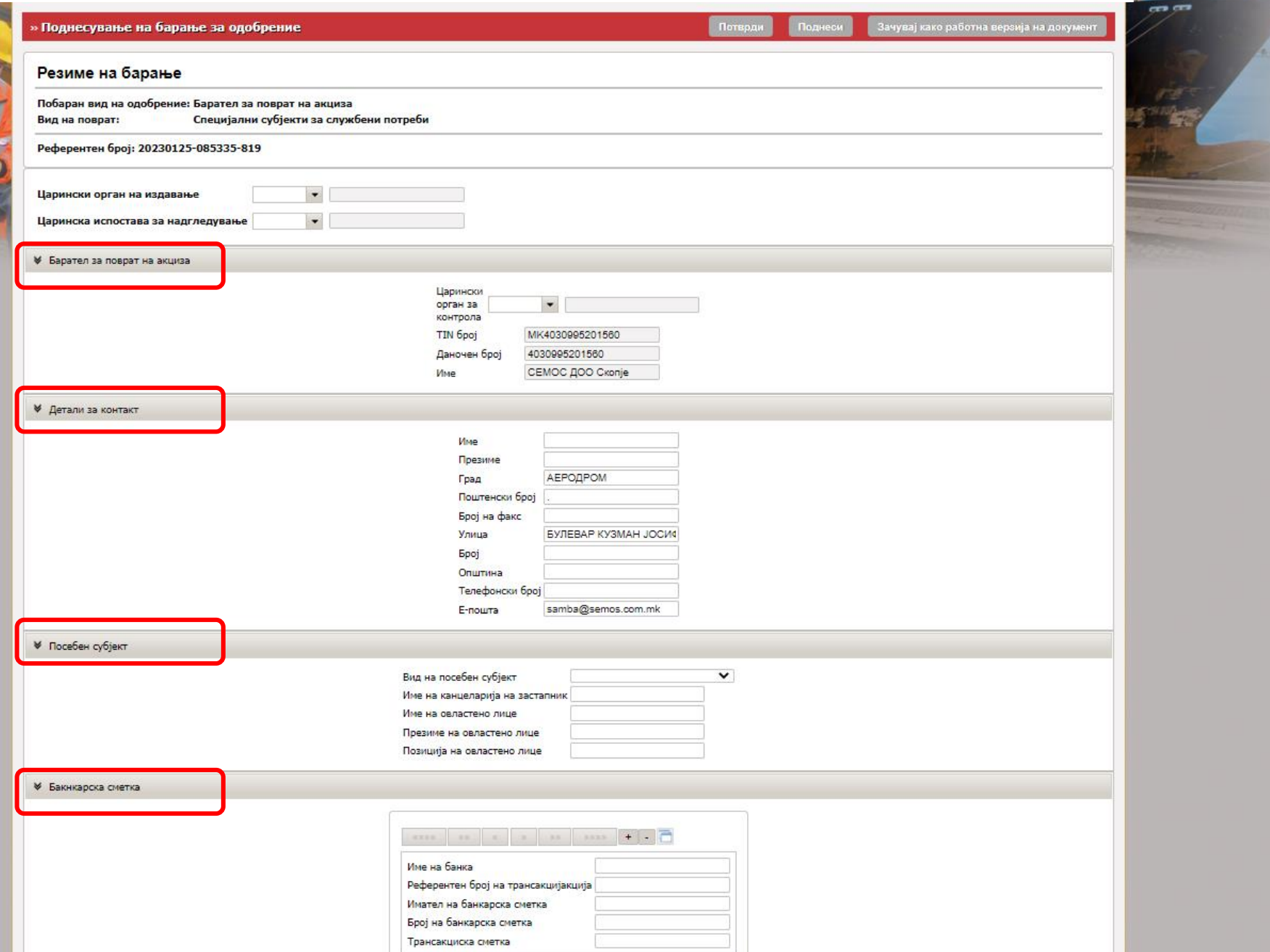

## Пополнување на барањето за одобрение за поврат на акциза за службени потреби

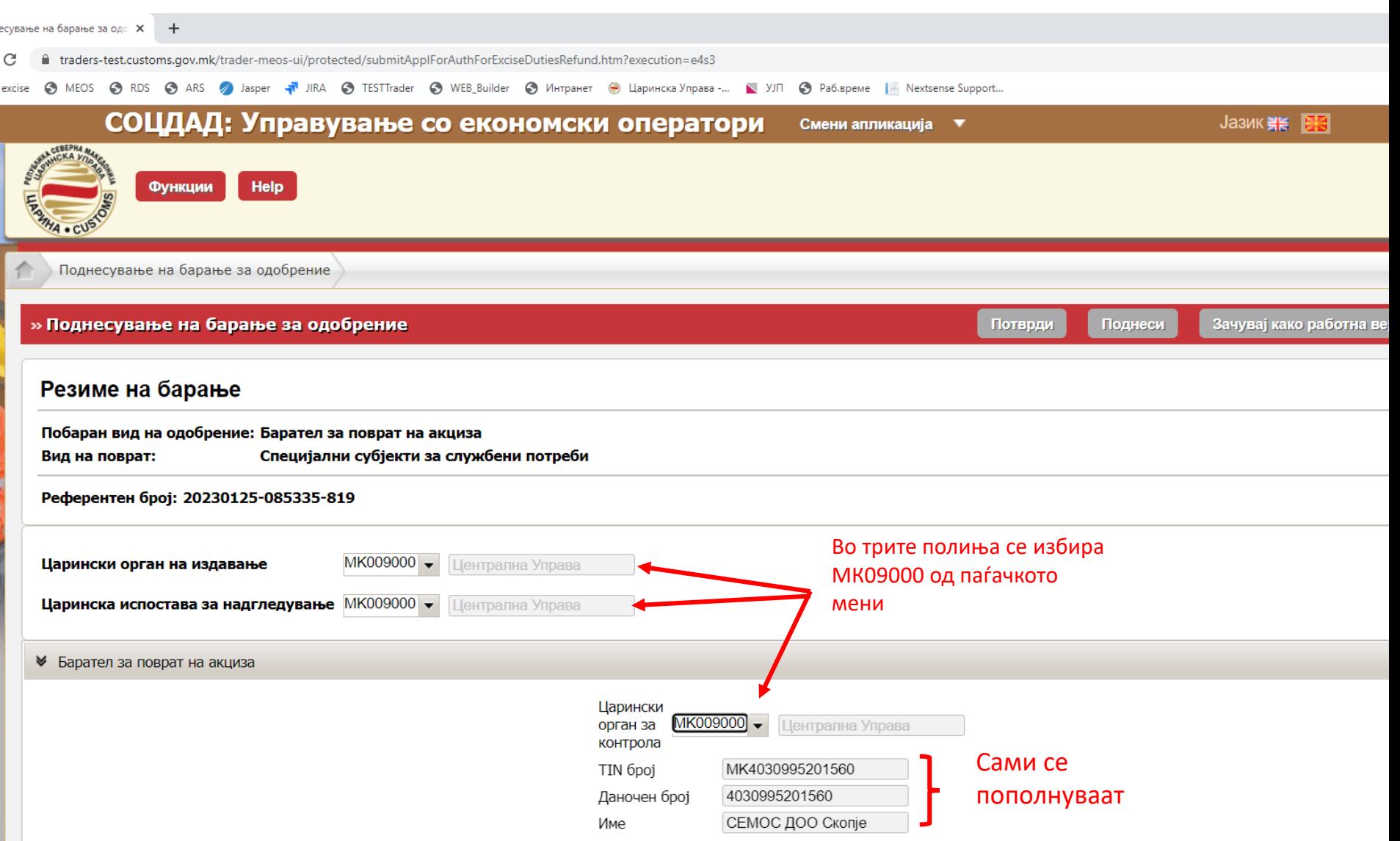

### Пополнување на барањето за одобрение за поврат на акциза за службени потреби

добрение - СОЦДА/ **Х**  $+$ 

■ traders-test.customs.gov.mk/trader-meos-ui/protected/searchAuth.htm?execution=e3s2&lang=mk

O MEOS O RDS O ARS 2 Jasper a JIRA O TESTTrader O WEB Builder O Интранет O Царинска Управа -... N УJN O Paб. време | Nextsense Support...

#### **≥ Детали за контакт**

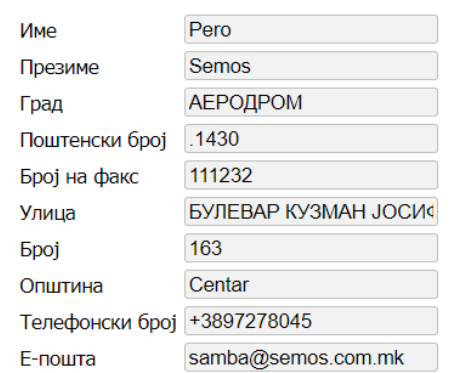

Се пополнуваат податоци за контакт за лицето кое ќе биде контактна точка за службеното лице

#### **<sup>₩</sup> Посебен субјект**

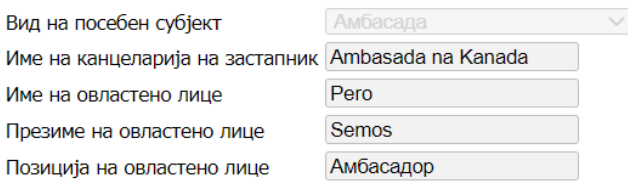

Од паѓачкото мени се избира видот на посебен субјект а остнатите податоци се пополнуваат

#### **₩ Бакнкарска сметка**

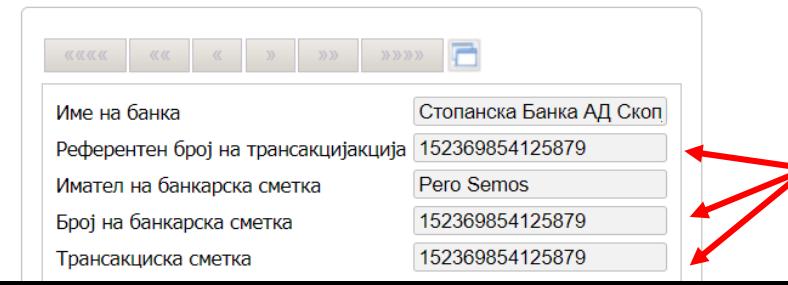

Во трите полиња се пополнува број на трансакциска сметка

## Поднесување на барањето за одобрение за поврат на акциза за службени потреби

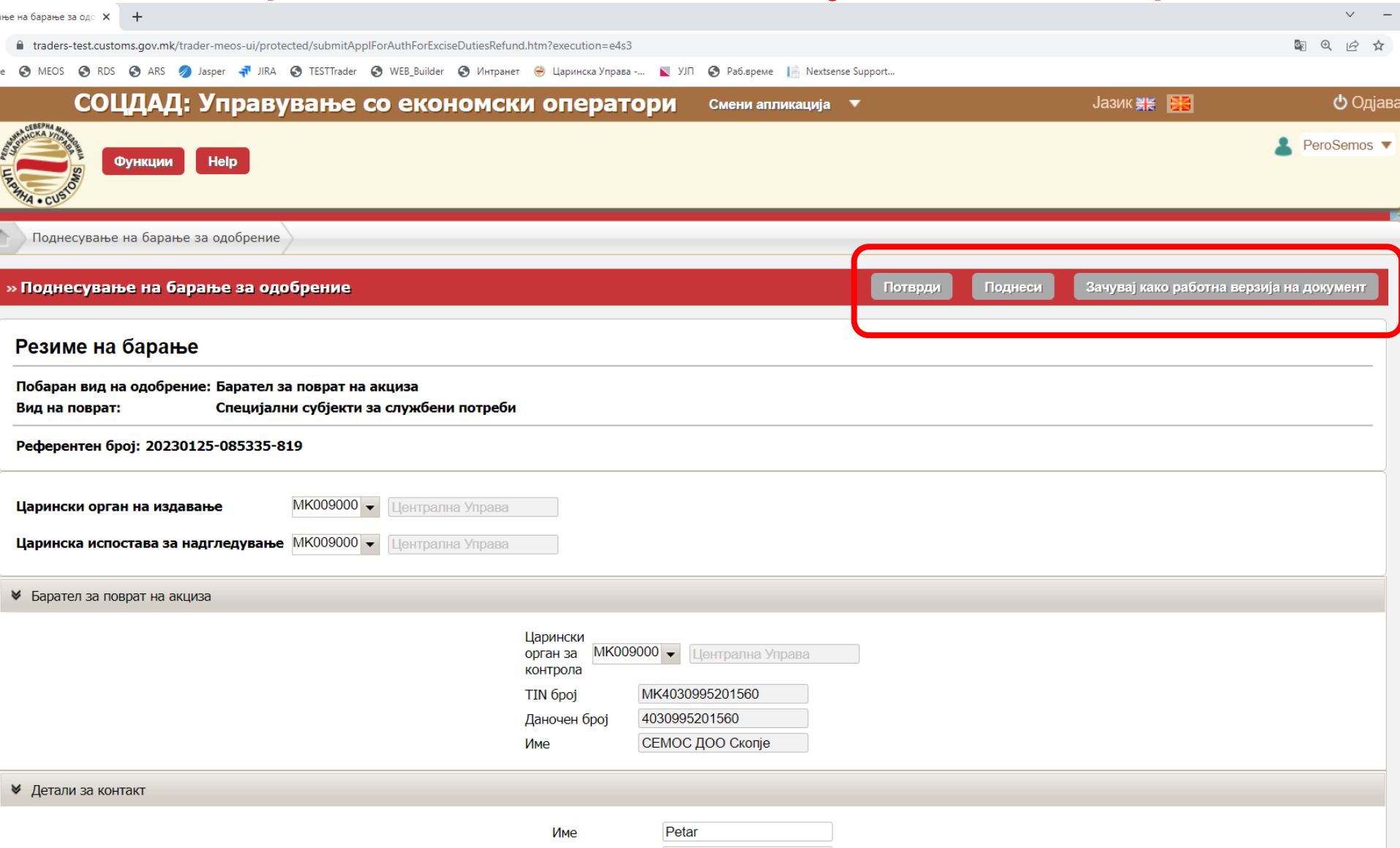

# <span id="page-17-0"></span>Поднесување на барање за одобрение за поврат на акциза за

#### приватни потреби

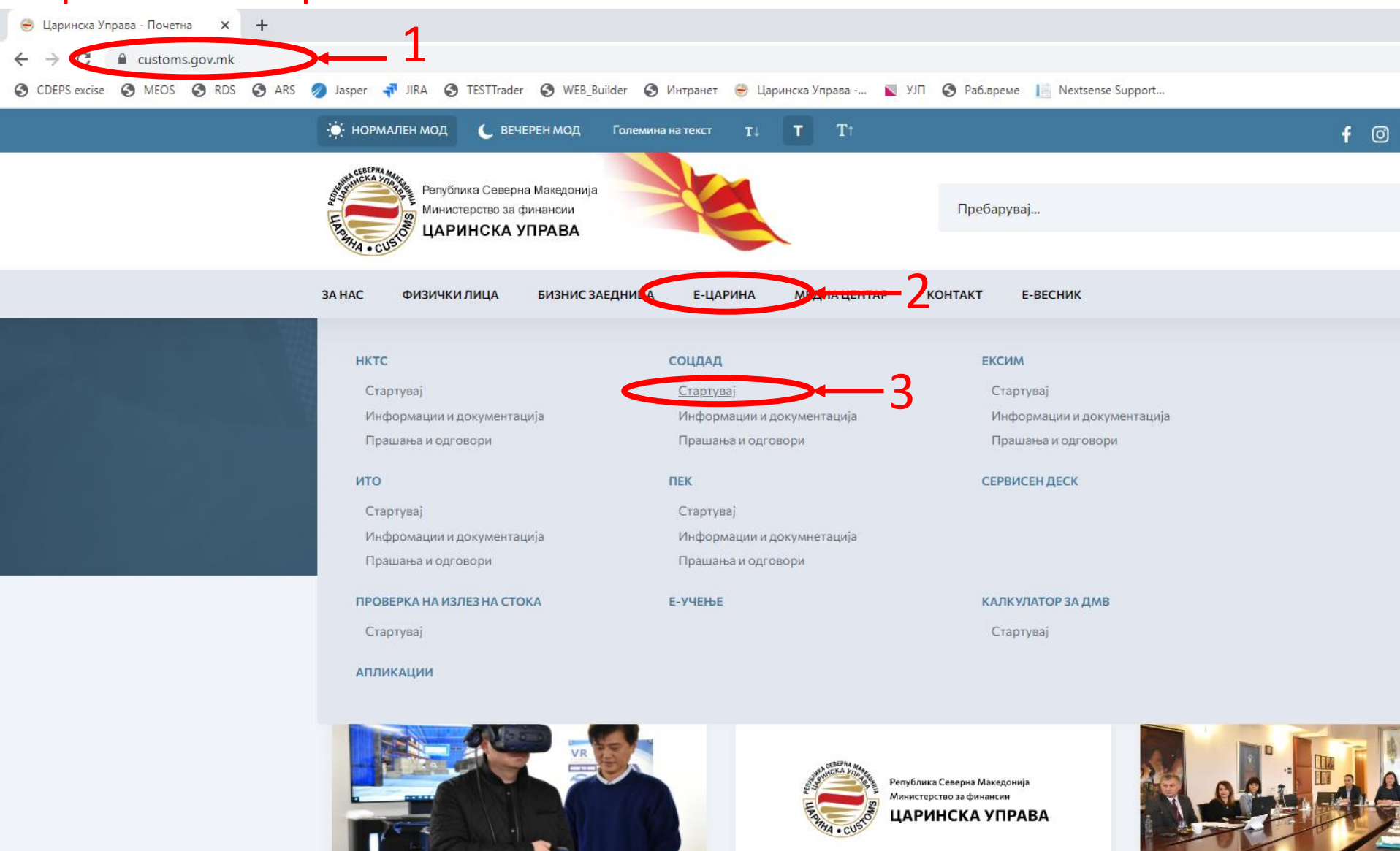

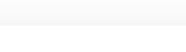

### Поднесување на барање за одобрение за поврат на акциза за приватни потреби

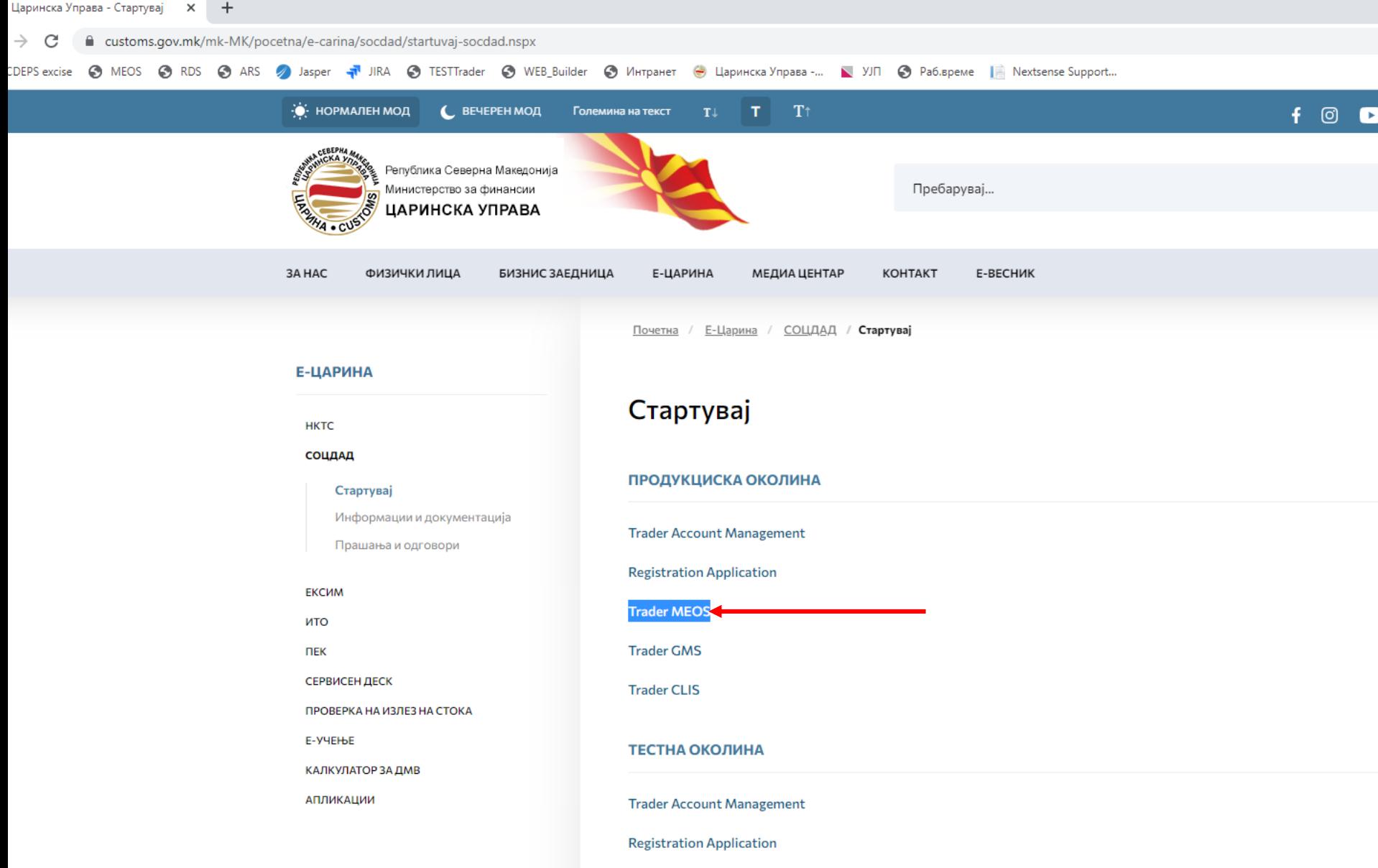

**Trader MEOS** 

#### Најава во порталот за трговци на профилот на физичкото лице

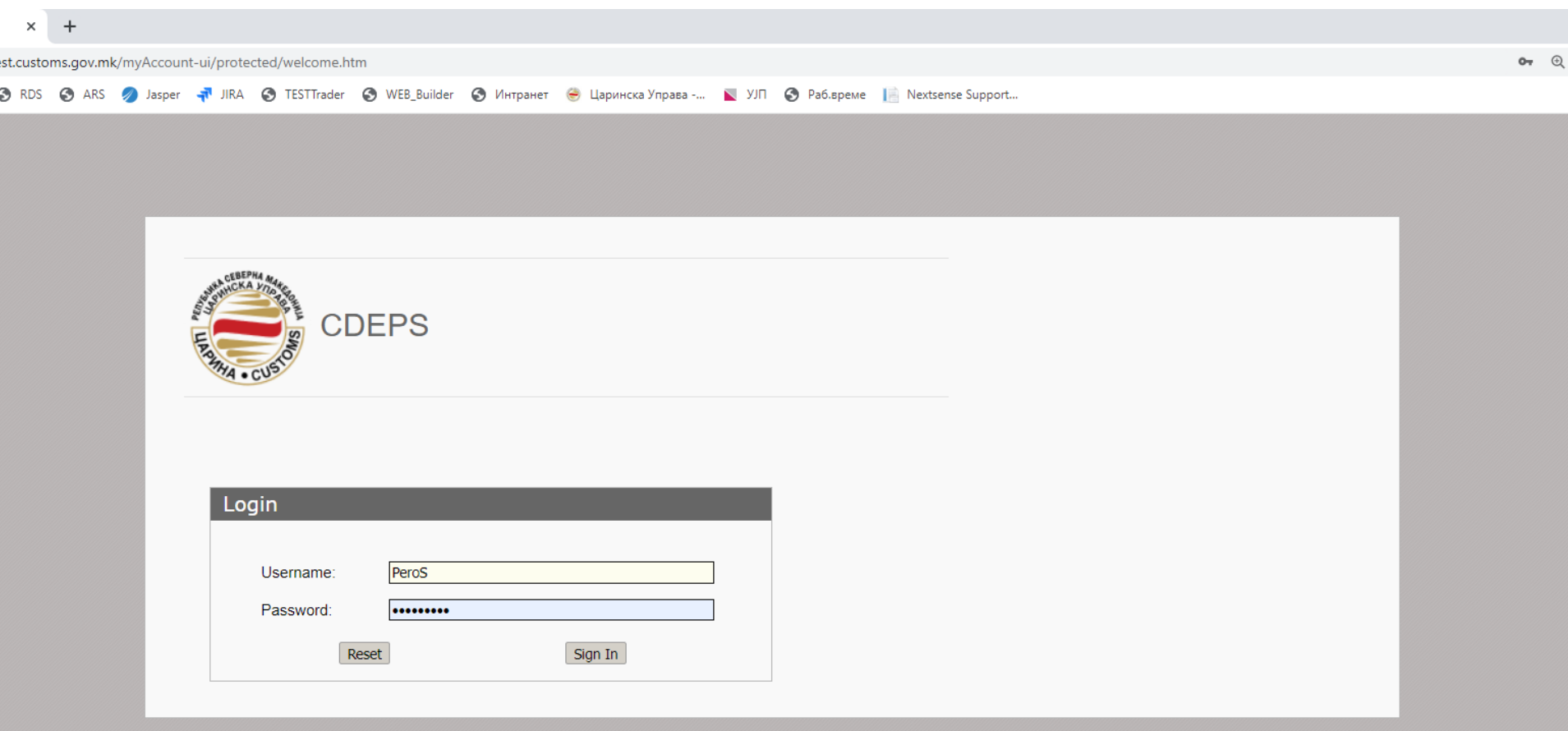

#### Поднесување на барање за одобрение за поврат на акциза за приватни потреби

 $\mathsf{A}$  - Moja сметк $\mathsf{X}$  + traders-test.customs.gov.mk/myAccount-ui/protected/main.htm?execution=e1s1&lang=mk MEOS @ RDS @ ARS 2 Jasper T JIRA @ TESTTrader @ WEB\_Builder @ Unrrpaner @ Царинска Управа -... N YJN @ Pa6.време | Nextsense Support... СОЦДАД : Моја сметка Jазик NH PR **• Одјава** Смени апликација ▼ PeroSemos v Функции Помош Почетна страница » Почетна страница Функции Апликации Прегледај / Отстрани доделувања Задржи ги податоците на **CLIS REG GMS** Моја сметка Промени лозинка CLIS - Laboratory **User Registration** Guarantee Management System Дојдовни пораки Податоци за веб услуги **MEOS TDP ARS** Пребарување на потпишани поднесувања Management of Econ. Operators System **Trader Declaration Processing Accounting Revenue Service RDS** Reference Data Service

/WEB-INF/views/main.xhtml

#### Поднесување на барање за одобрение за поврат на акциза за приватни потреби

 $T-CC \times +$ 

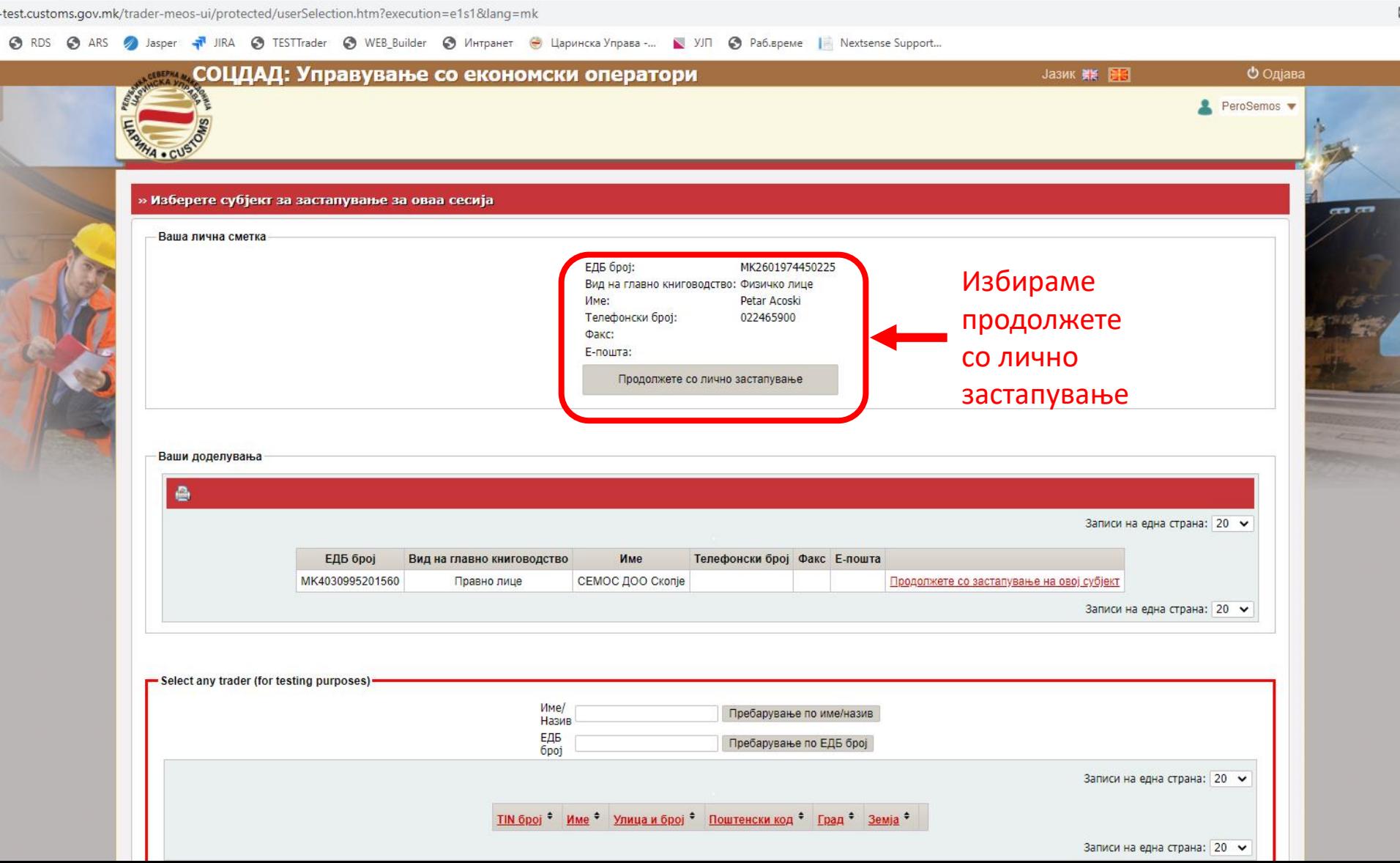

# Прв пат поднесување на барање за одобрение

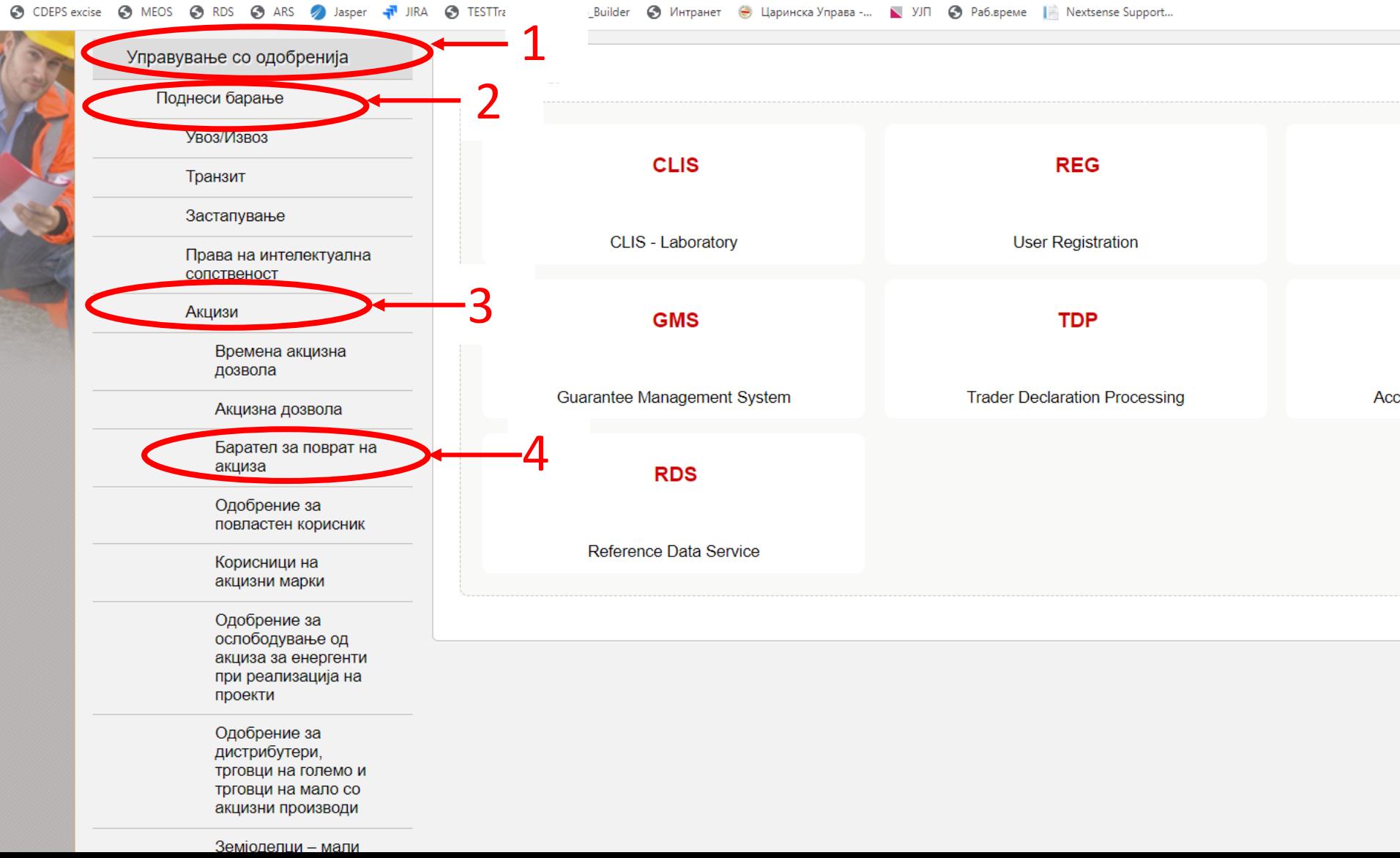

### Поднесување на барање за одобрение за поврат на акциза за приватни потреби

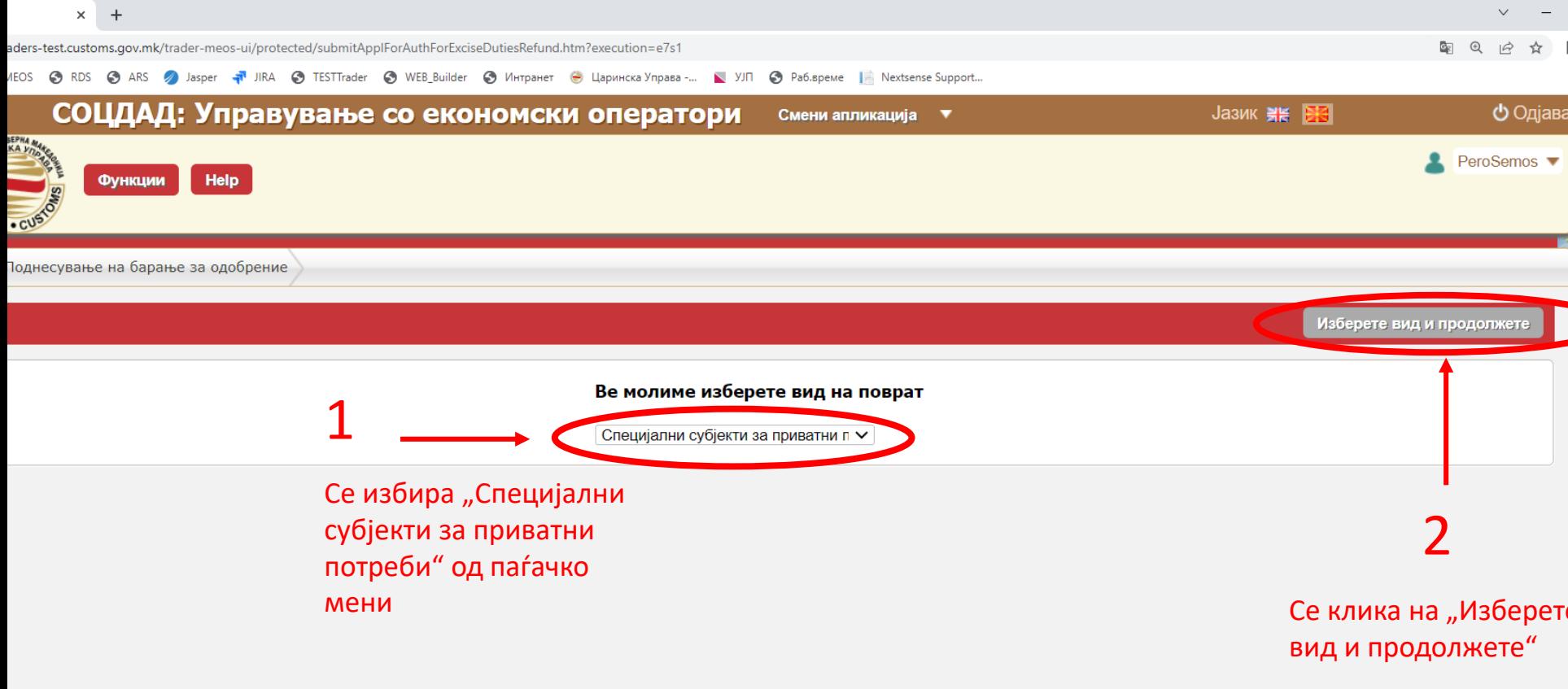

/WEB-INF/views/authManagement/authForExciseDutiesRefundForms/selectRefundType.xhtml

CDEPS - MEOS - Trader UI Bep. 6.23.0

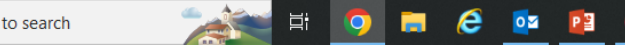

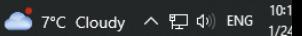

TA - CAVO

#### Поднесување на барање за одобрение за поврат на акциза за приватни потреби

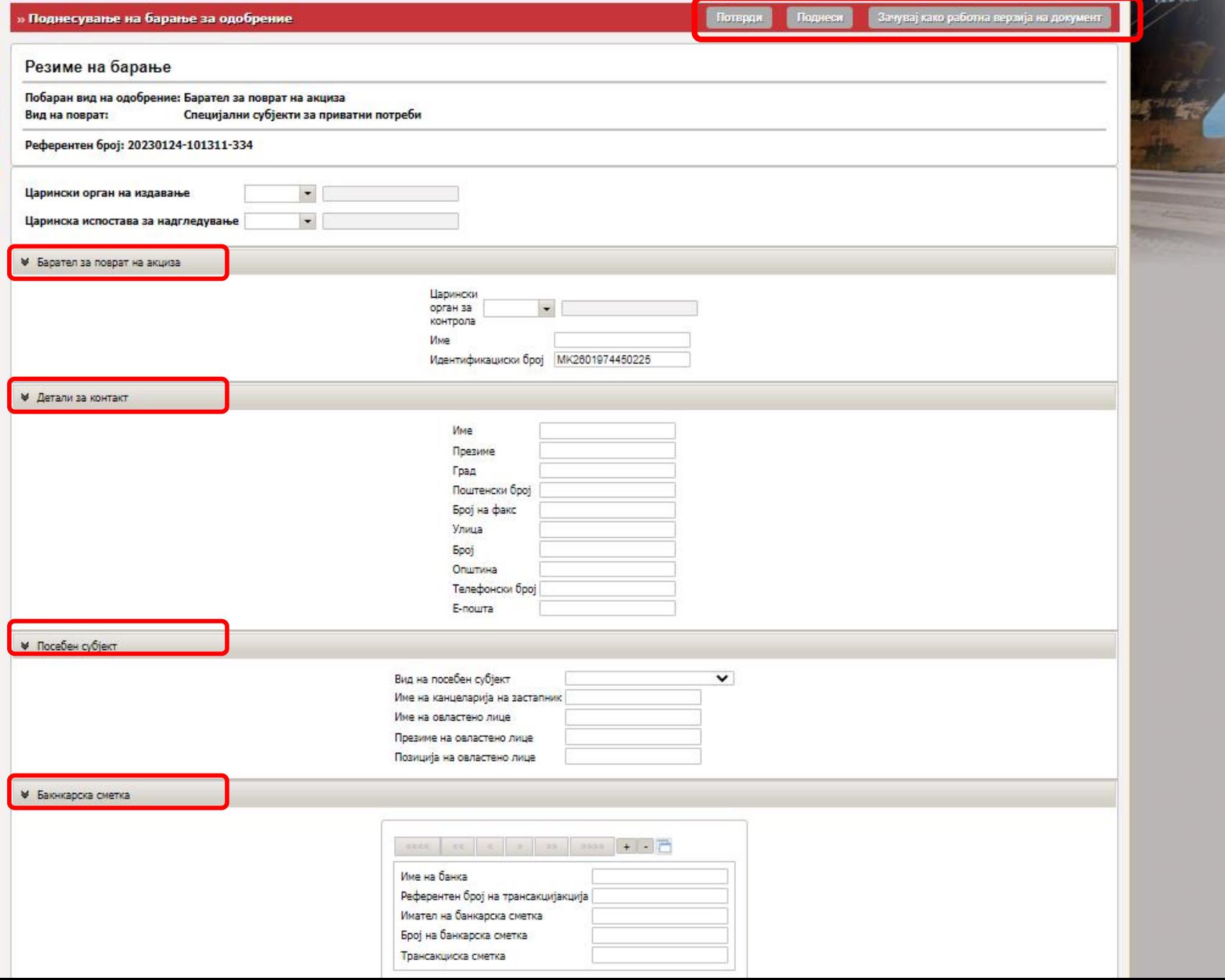

### Поднесување на барање за одобрение за поврат на акциза за приватни потреби

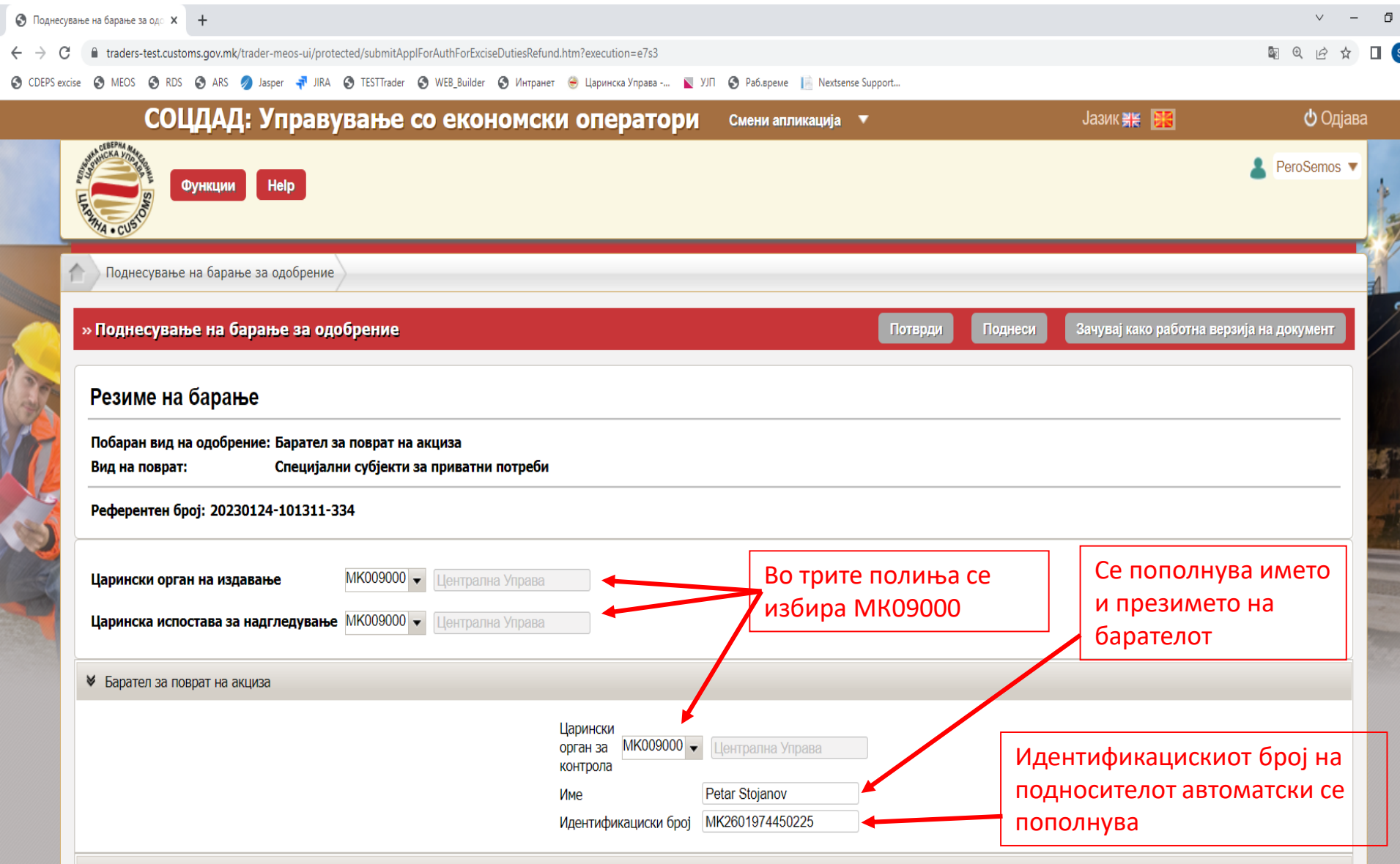

#### Пополнување на барање за одобрение за поврат на акциза за приватни потреби

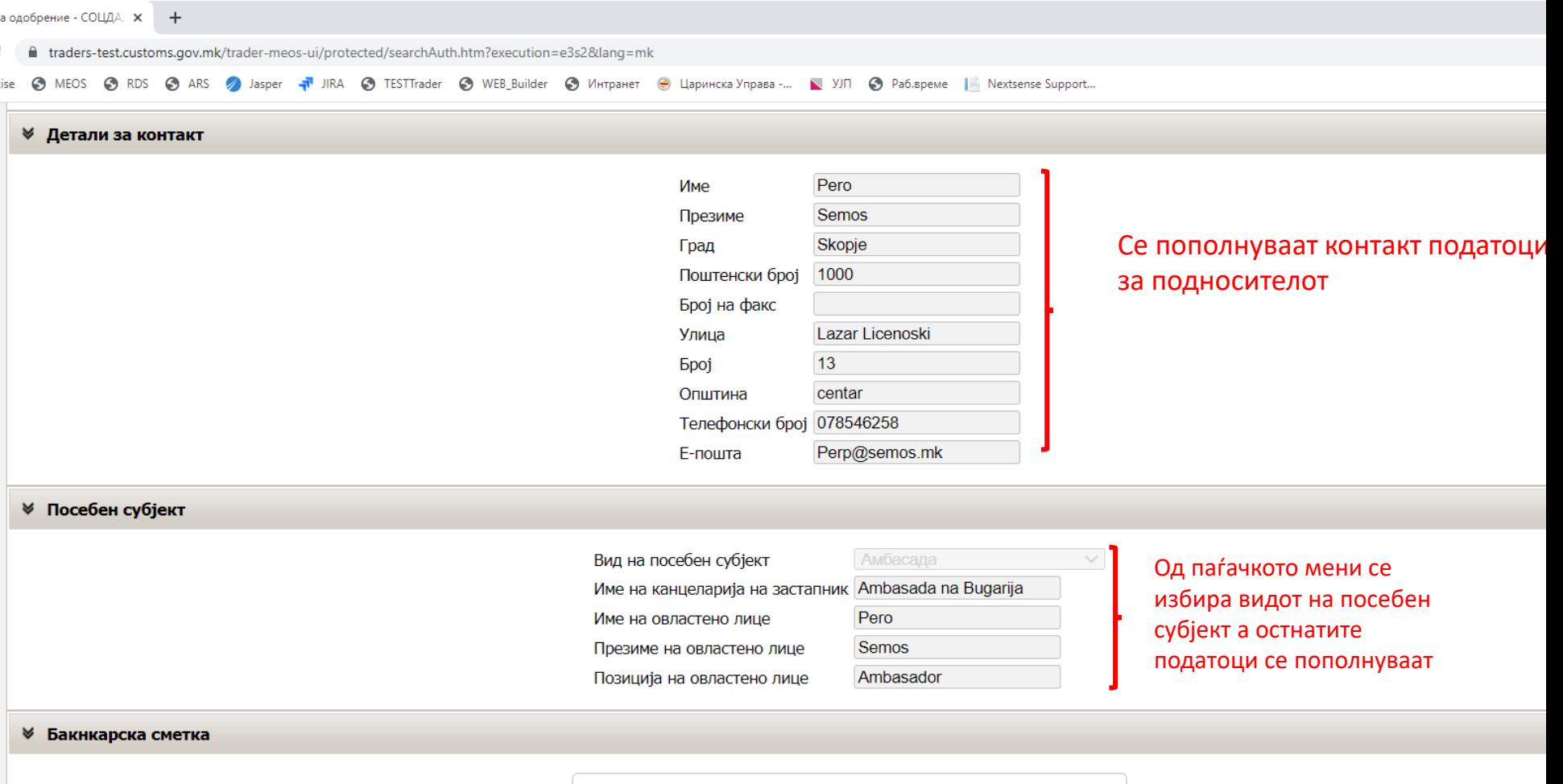

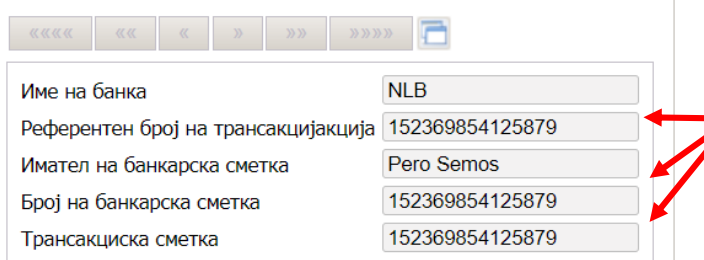

Во трите полиња се пополнува број на трансакциска сметка

### Поднесување на барањето за одобрение за приватни потреби

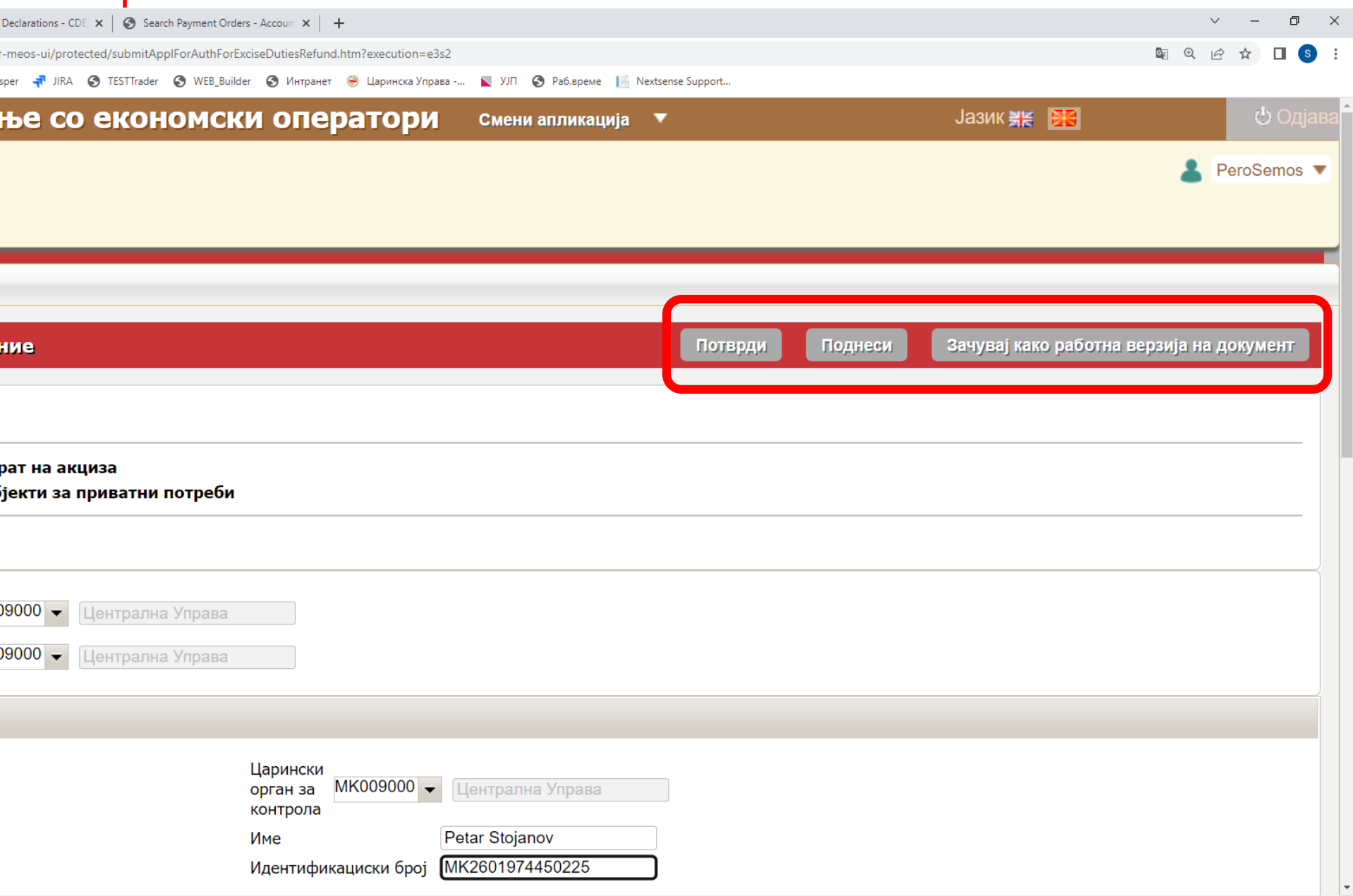

#### Поднесување на барања во врска со одобрение

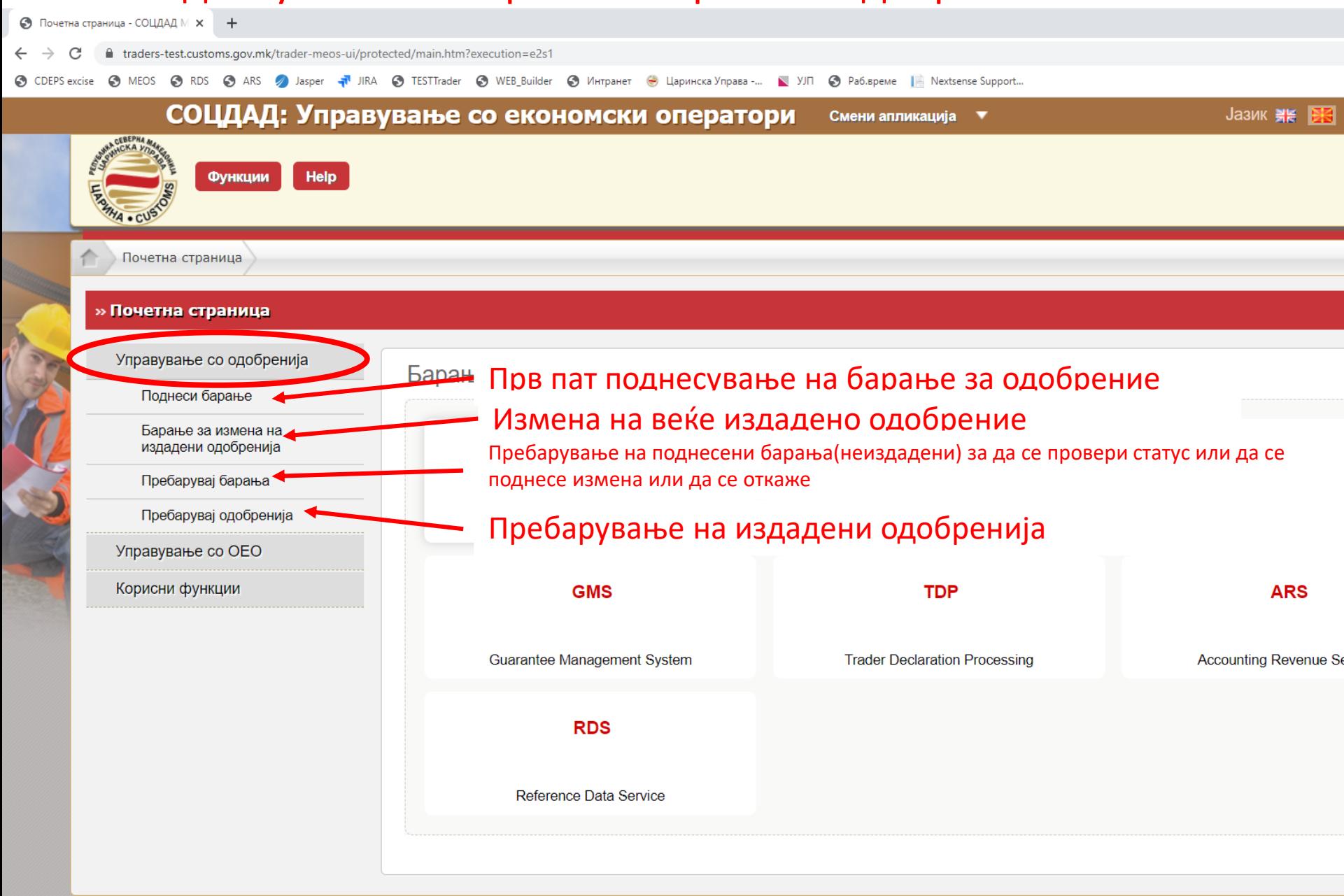

РĒ

<span id="page-29-0"></span>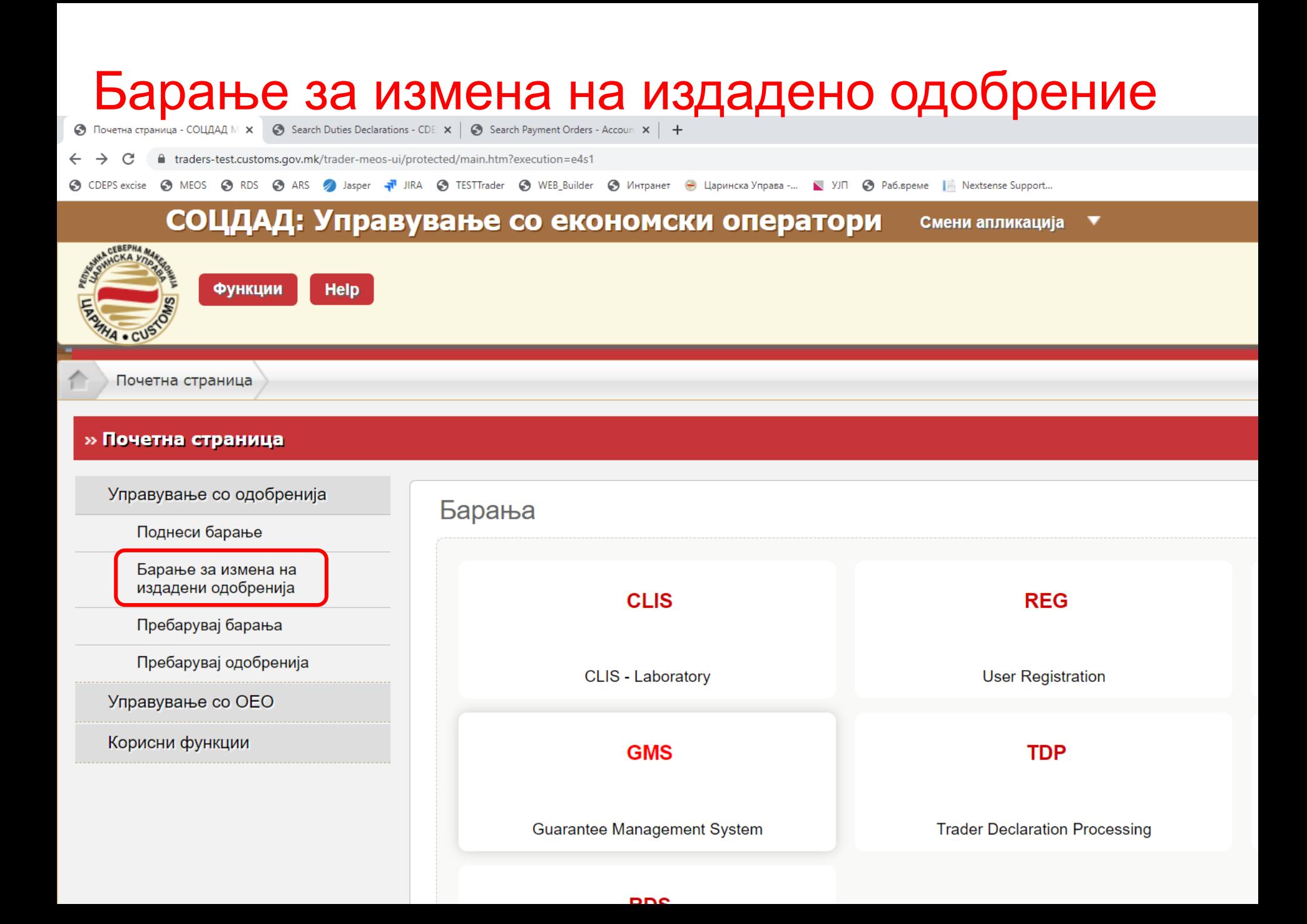

# **Барање за измена на издадено одобрение**

stoms.gov.mk/trader-meos-ui/protected/renewAuth.htm?execution=e6s1

DS @ ARS @ Jasper < I JIRA @ TESTTrader @ WEB\_Builder @ Интранет © Царинска Управа -... N УJП @ Paб.време | Nextsense Support...

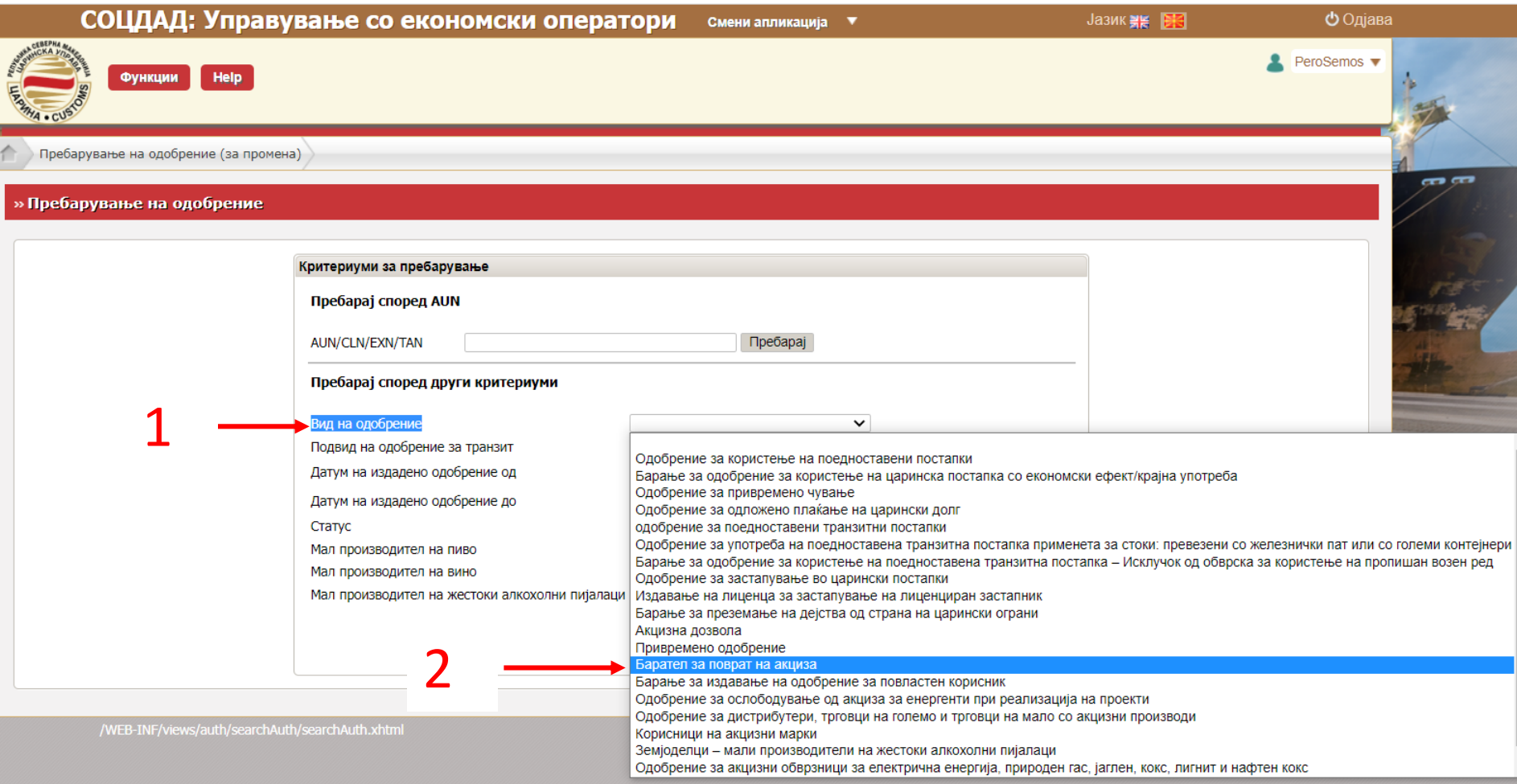

 $\circ$ <sub>K</sub>  $\circ$ 

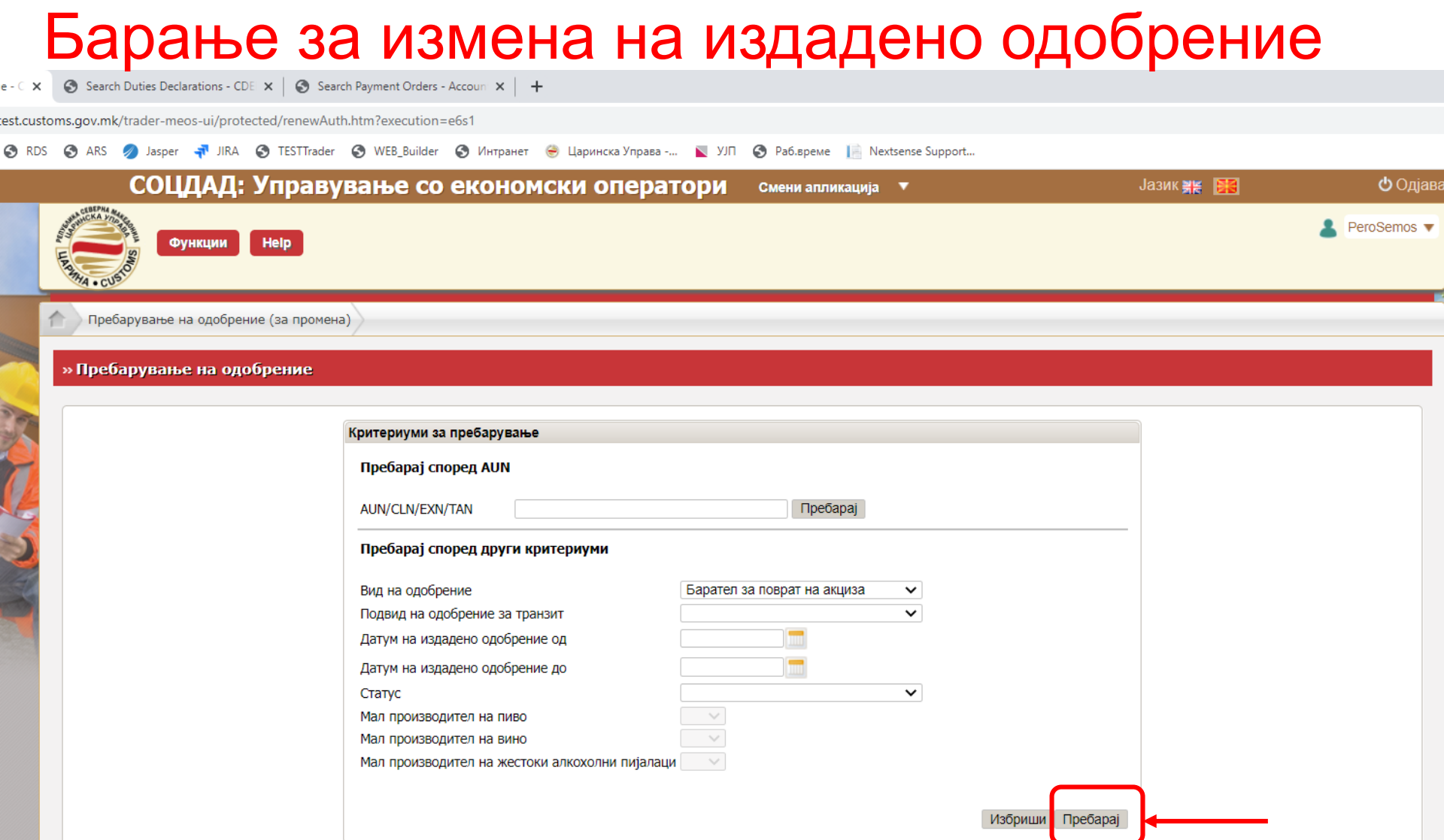

## Барање за измена на издадено одобрение

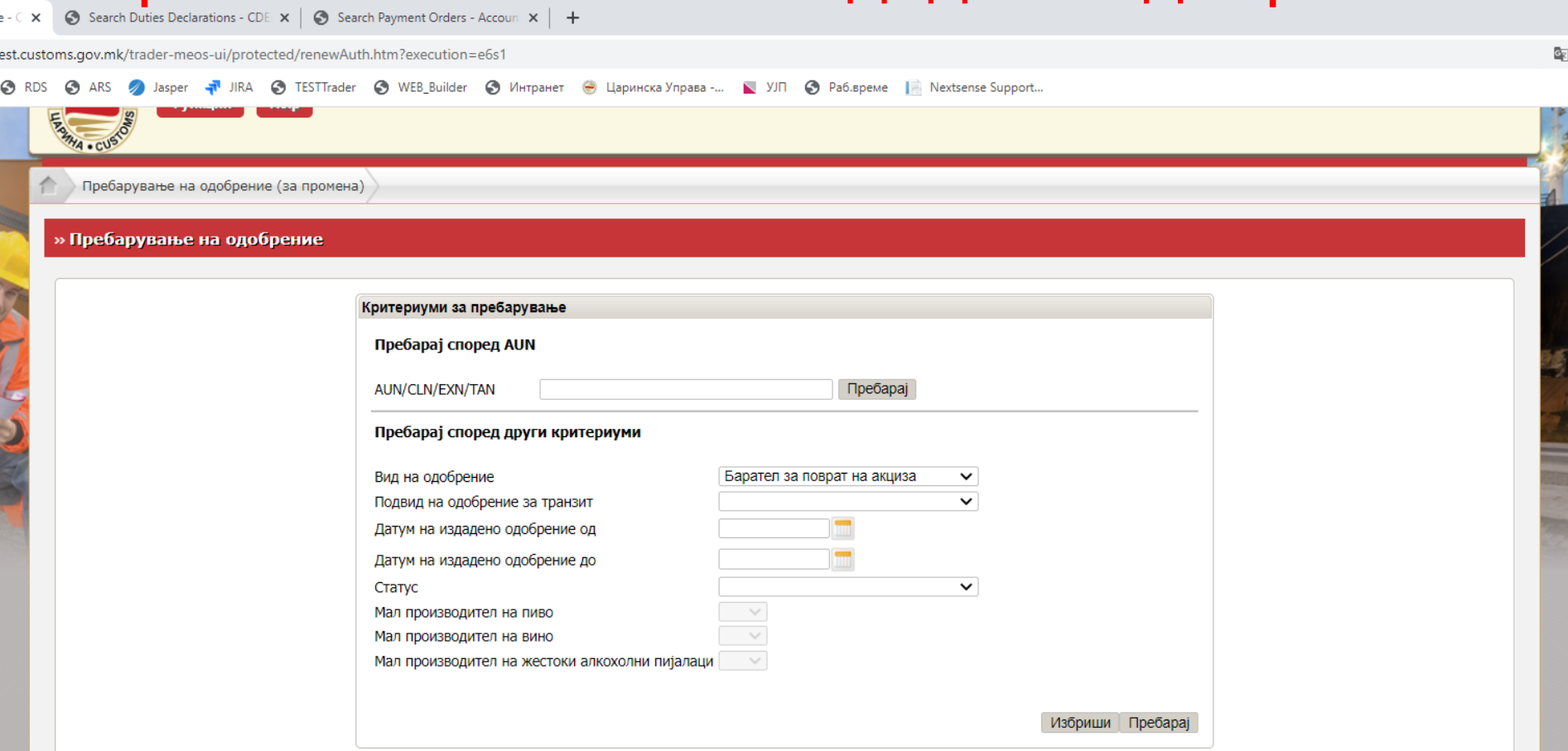

 $\triangleq$ 

Записи на една страна: 20  $\sim$ 

| AUN/CLN/EXN/TAN <sup>+</sup> | Вид на одобрение               | Подвид на барање                                                        | <u>Датум на издадено</u><br>одобрение | Статус                    | Дејства |
|------------------------------|--------------------------------|-------------------------------------------------------------------------|---------------------------------------|---------------------------|---------|
| MK200000000000000005F0       | Барател за поврат на<br>акциза | Корисници на обележано гасно масло наменето за греење<br>во домаќинства | 21.11.2020                            | Одобрението е<br>издадено | Избери  |
| MK20000000000000000498       | Барател за поврат на<br>акциза | Посебни субјекти за приватни потреби                                    | 16.10.2020                            | Одобрението е<br>издадено | Избери  |

## Барање за измена на издадено одобрение

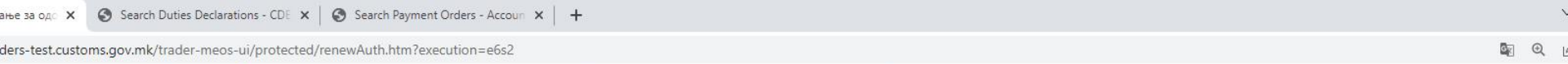

EOS @ RDS @ ARS @ Jasper < J<sup>1</sup> JIRA @ TESTTrader @ WEB\_Builder @ Интранет @ Царинска Управа -... N YJN @ Pa6.spewe | Nextsense Support...

M Bocefieu Officer

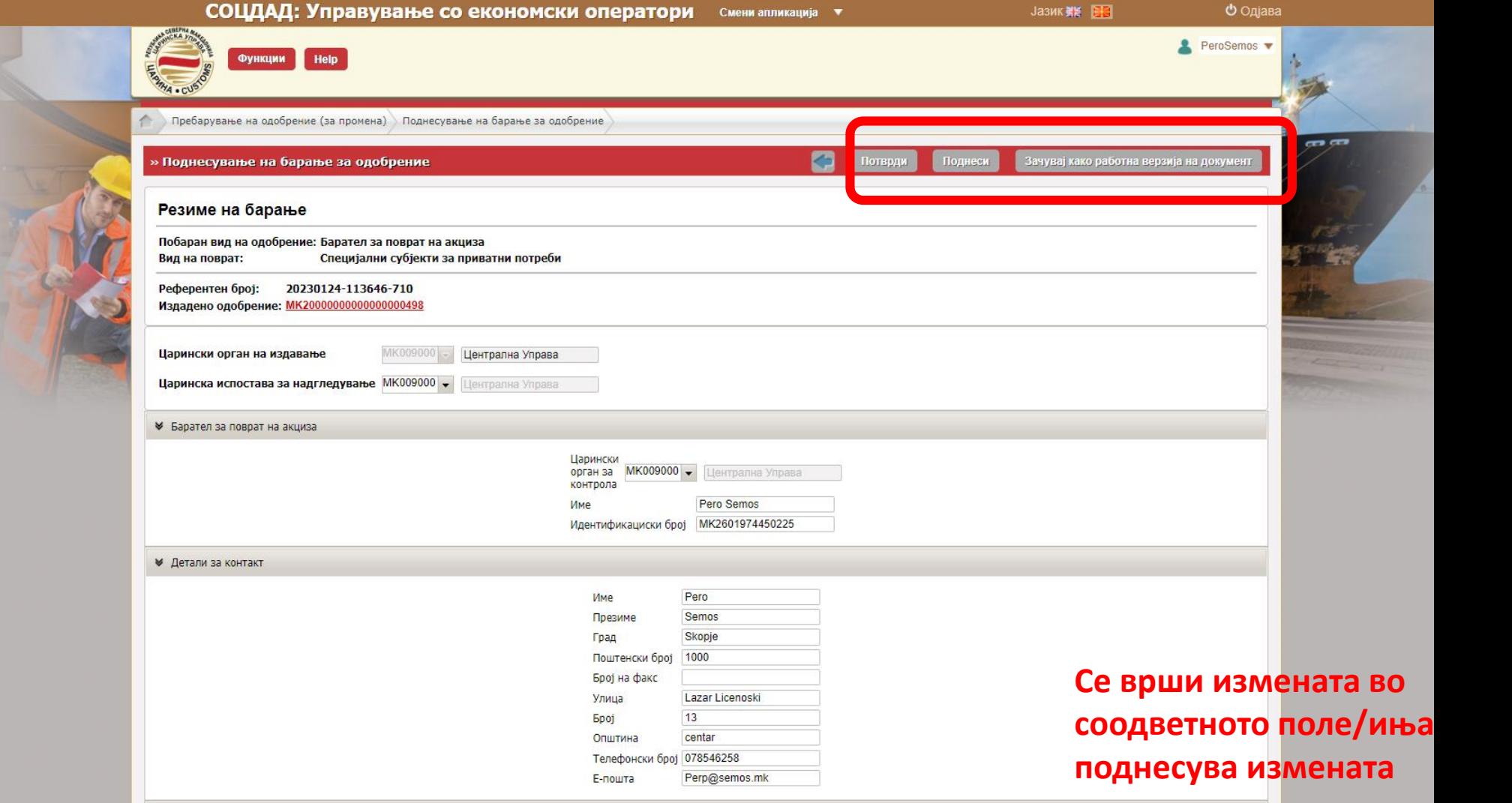

#### <span id="page-34-0"></span>Пребарување на поднесени барања за одобренија• Почетна страница - СОЦДАД М X • • • Search Duties Declarations - CDE X | • Search Payment Orders - Accoun X | +

C ■ traders-test.customs.gov.mk/trader-meos-ui/protected/main.htm?execution=e4s1  $\leftarrow$ 

⊙ CDEPS excise © MEOS © RDS ⊙ ARS ⊘ Jasper ने JIRA ⊙ TESTTrader ⊙ WEB\_Builder ⊙ Интранет © Царинска Управа -... N УЈП ⊙ Раб.време | Nextsense Support...

#### СОЦДАД: Управување со економски оператори Смени апликација

▼

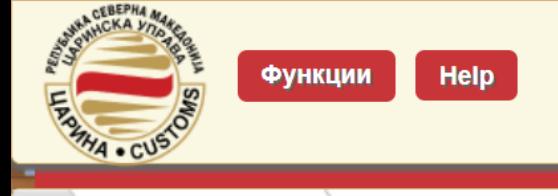

Почетна страница

#### » Почетна страница

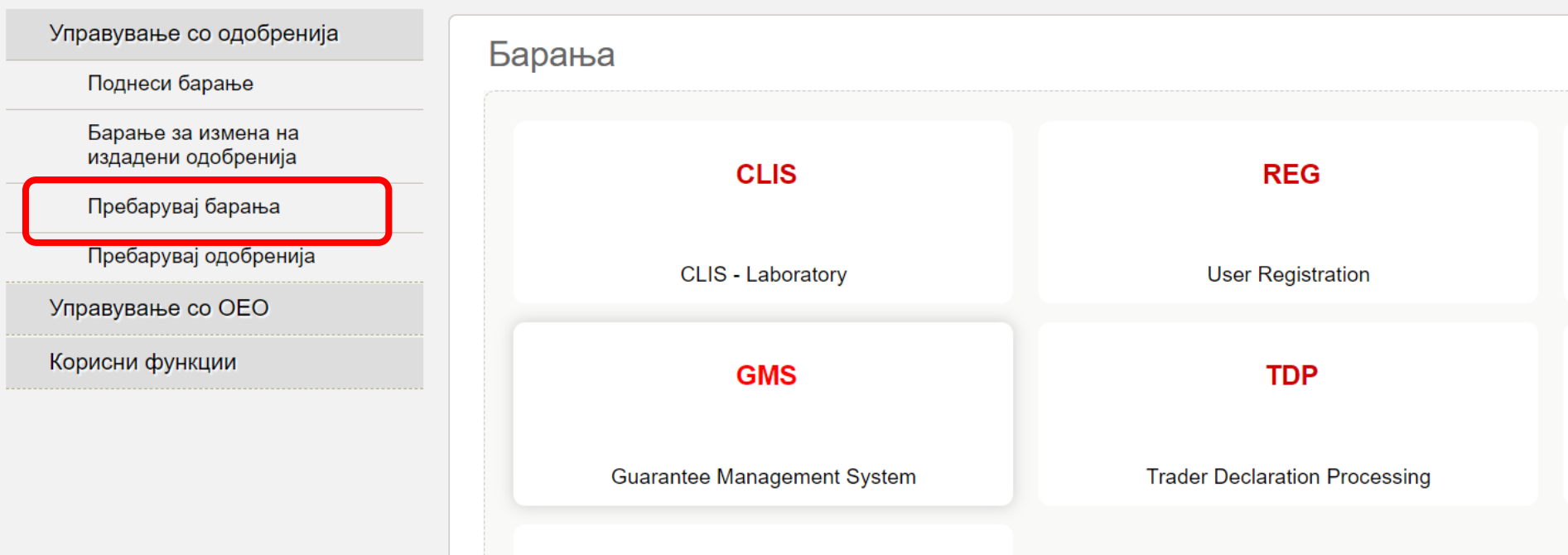

## Проверка на статусот на барањето

 $\frac{1}{2}$  The 3a og  $\frac{1}{2}$  X  $\frac{1}{2}$ 

ders-test.customs.gov.mk/trader-meos-ui/protected/searchApplForAuth.htm?execution=e10s1

:OS 
© RDS 
© ARS 2 Jasper → JIRA © TESTTrader © WEB\_Builder © Интранет → Царинска Управа -... N УJП © Раб.време | Nextsense Support...

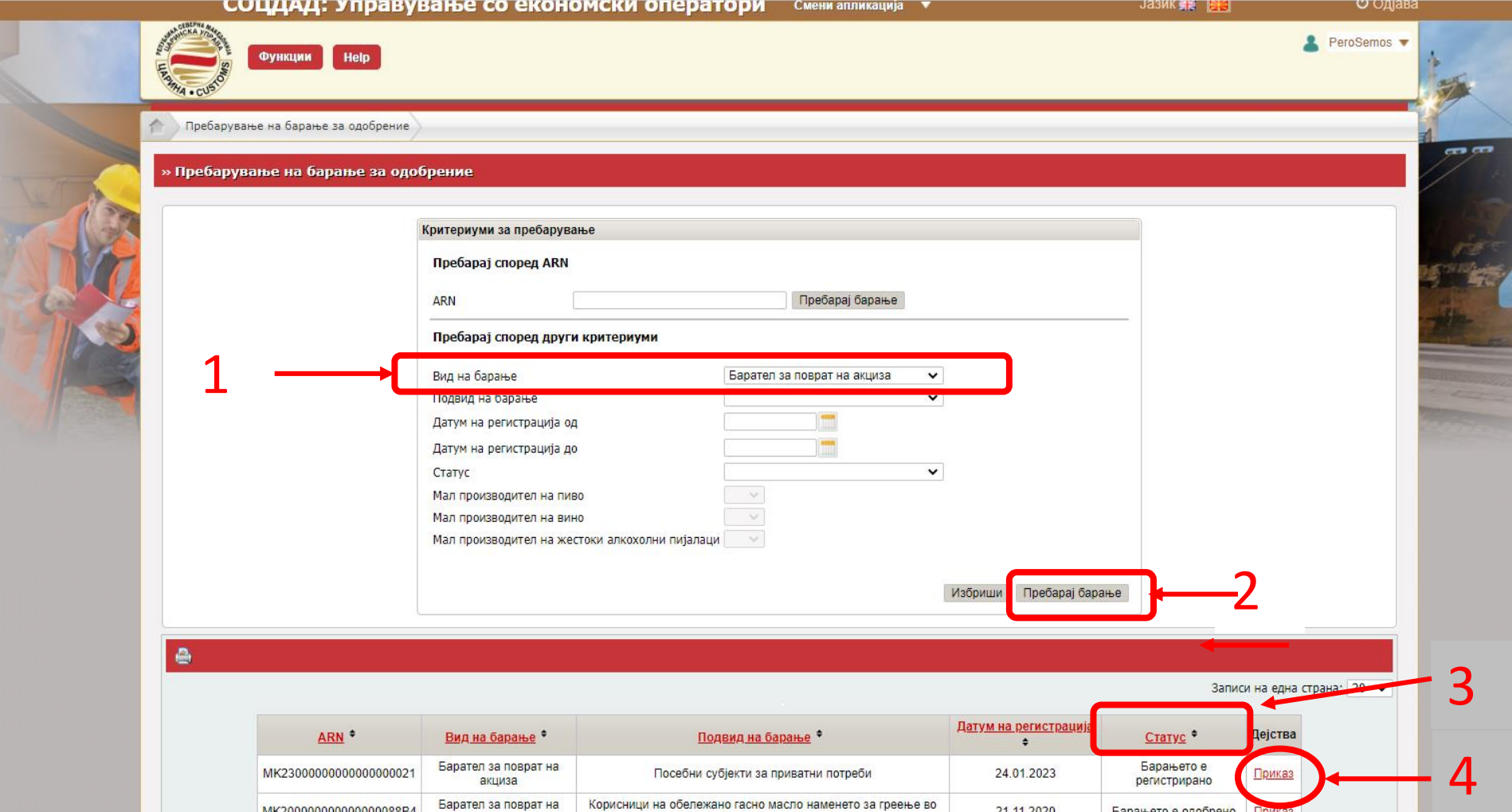

домакинства

Посебни субјекти за приватни потреби

акциза

Барател за поврат на

акциза

MK200000000000000088B4

MK20000000000000008720

Барањето е одобрено Приказ

Прикав

Записи на една страна: 20 ↓

Барањето е одобрено

21.11.2020

16.10.2020
### Можност за измена на поднесено барање Можност за поништување на поднесено барање

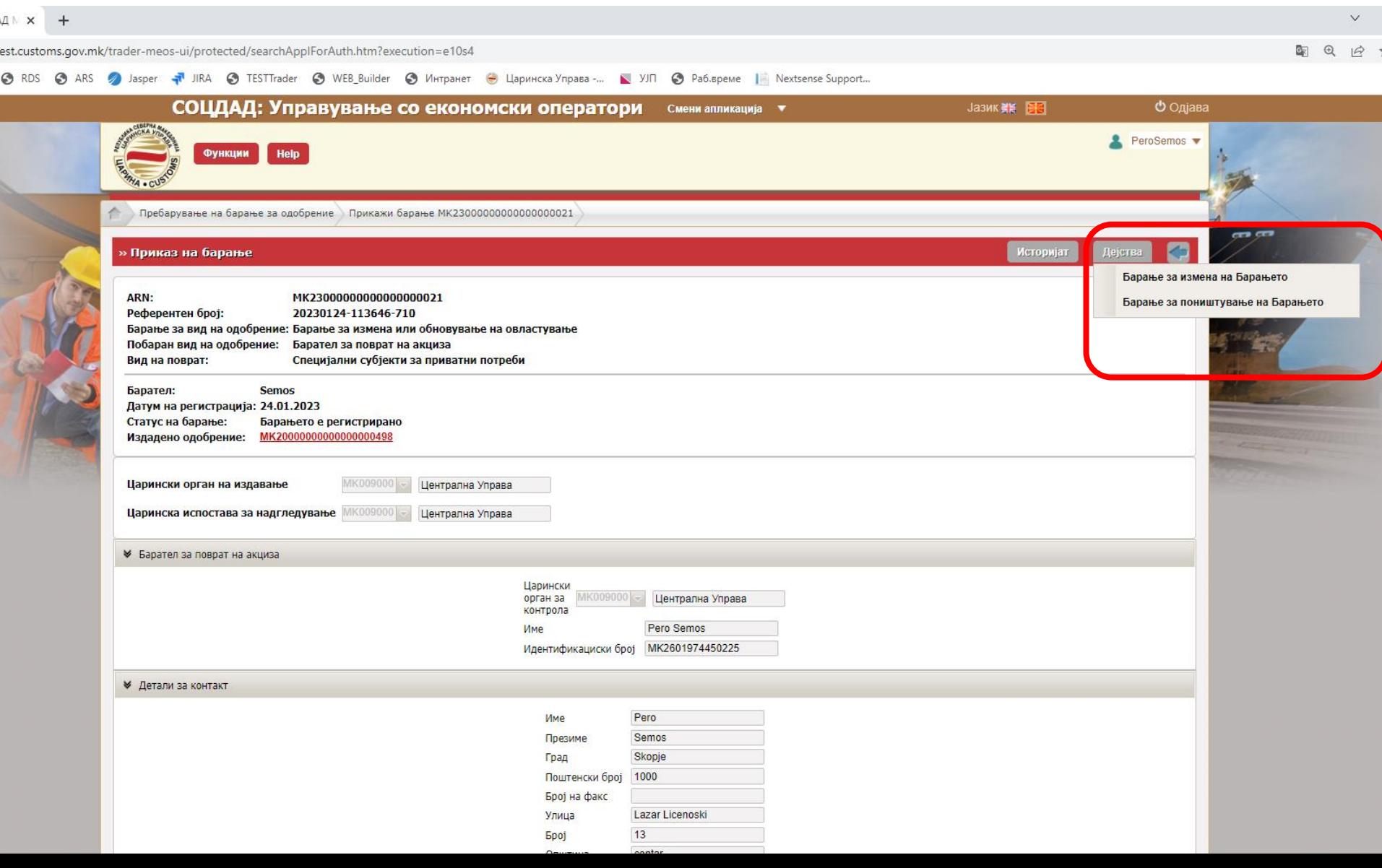

## Пребарување на издадени одобренија

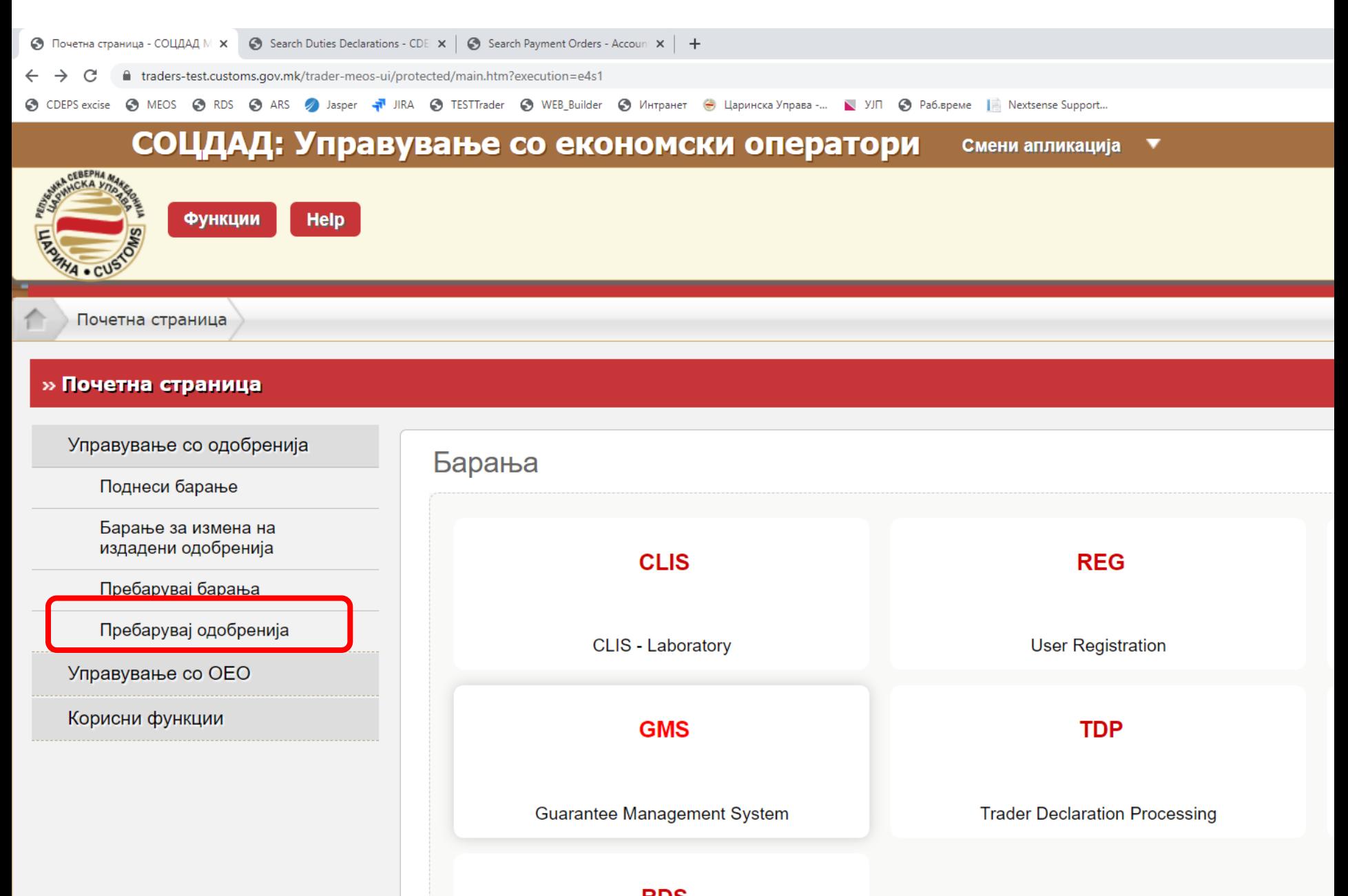

### Листа на издадени одобренија

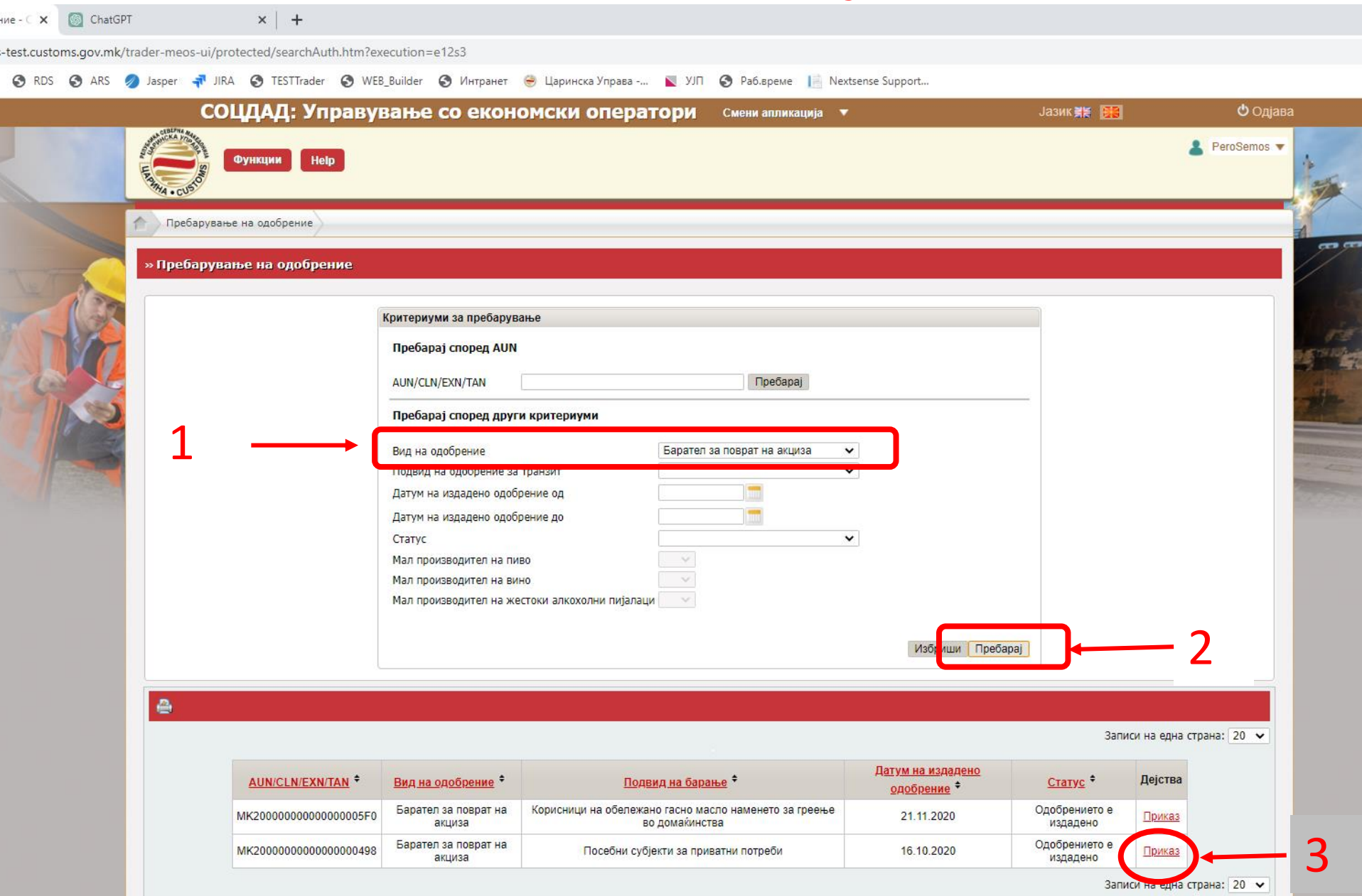

### Можност за поднесување барање за суспендирање на

#### одобрението

Можност за поднесувње барање за укинување на издаденото одобрение

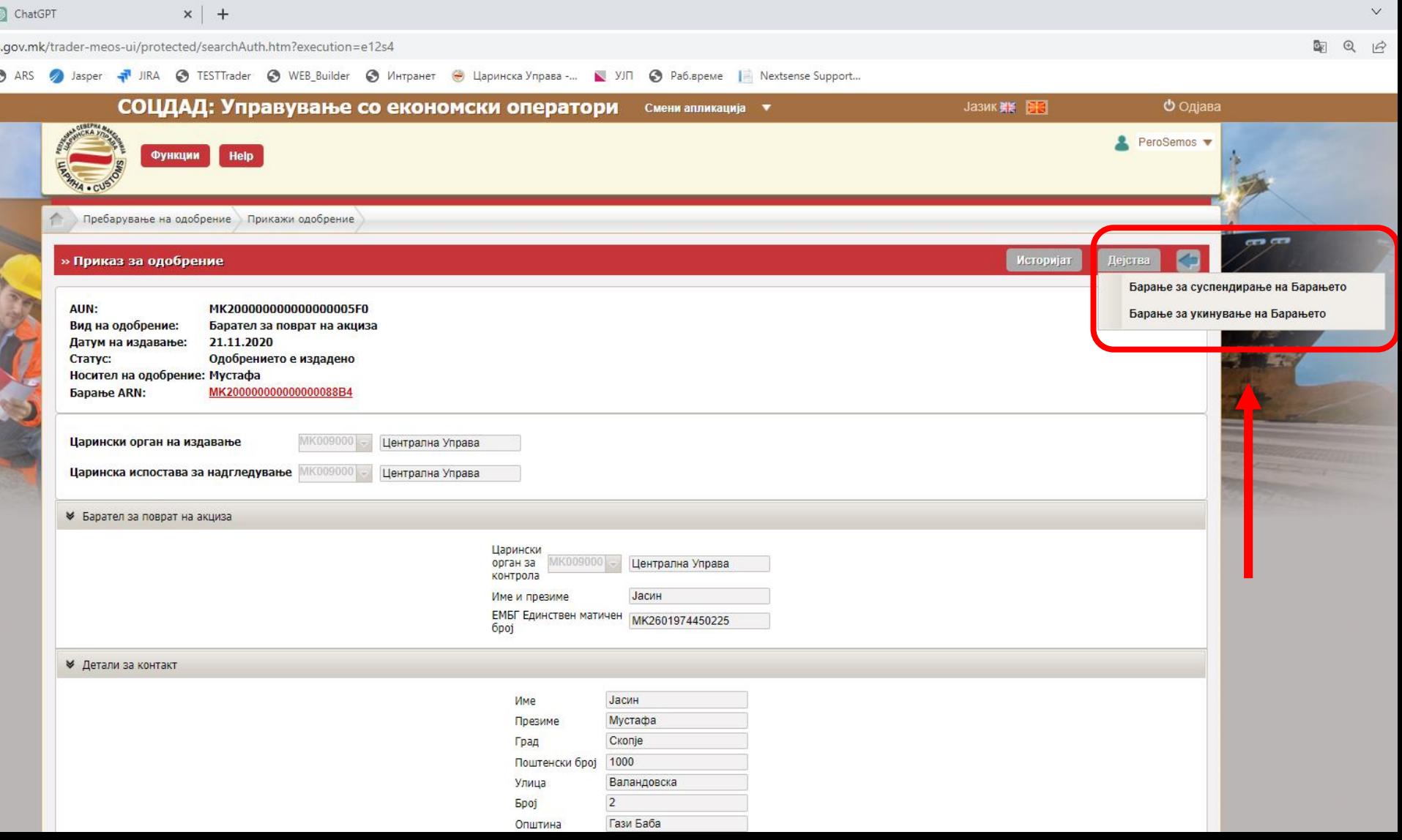

# Поднесување на декларација за враќање на акциза

• Декларациите за враќање на акциза на посебни субјекти и за службени и за приватни потреби секогаш се поднесуваат од профилот на физичкото лице

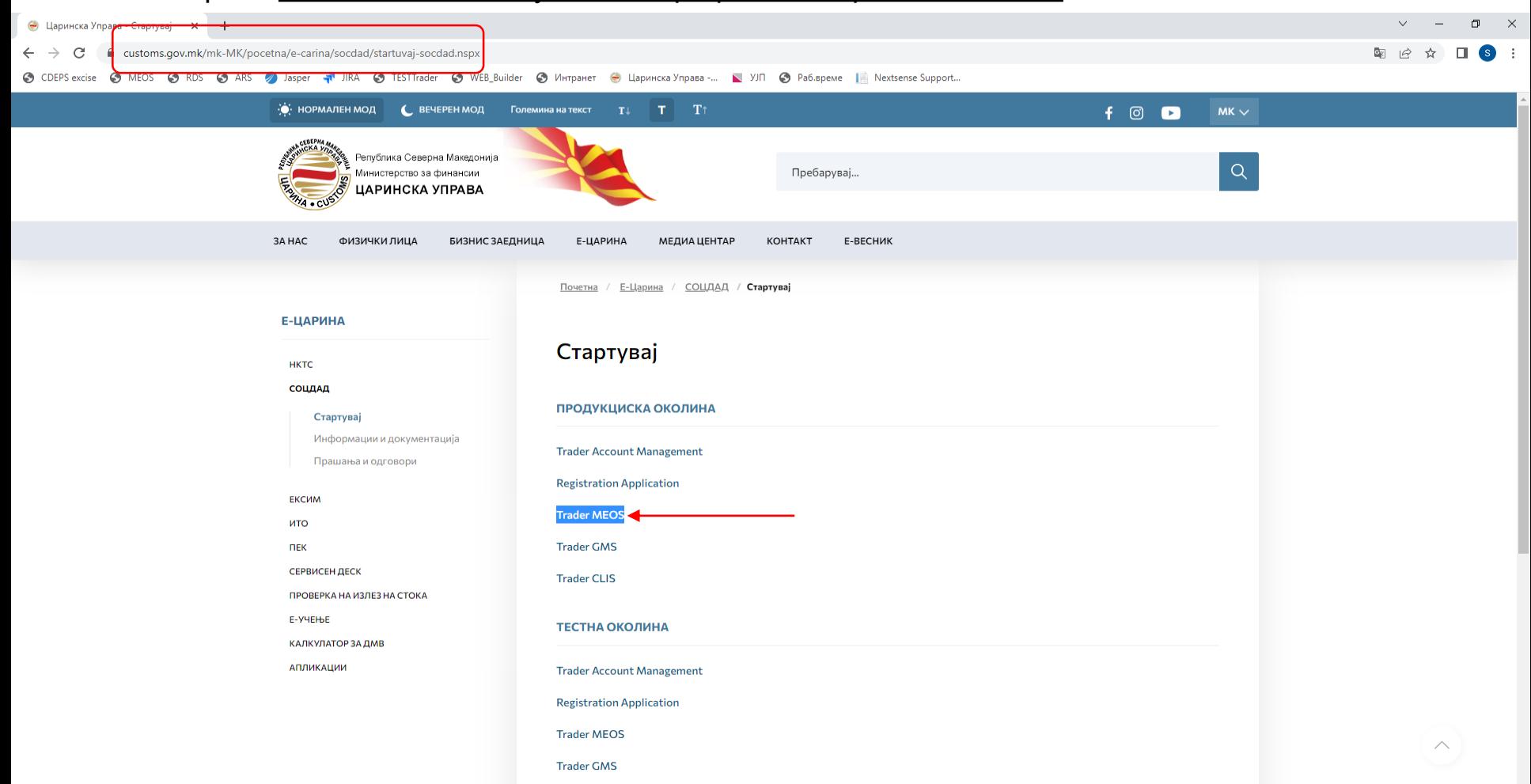

The dealer for the

#### Најава во порталот за трговци преку профилот на физичкото лице

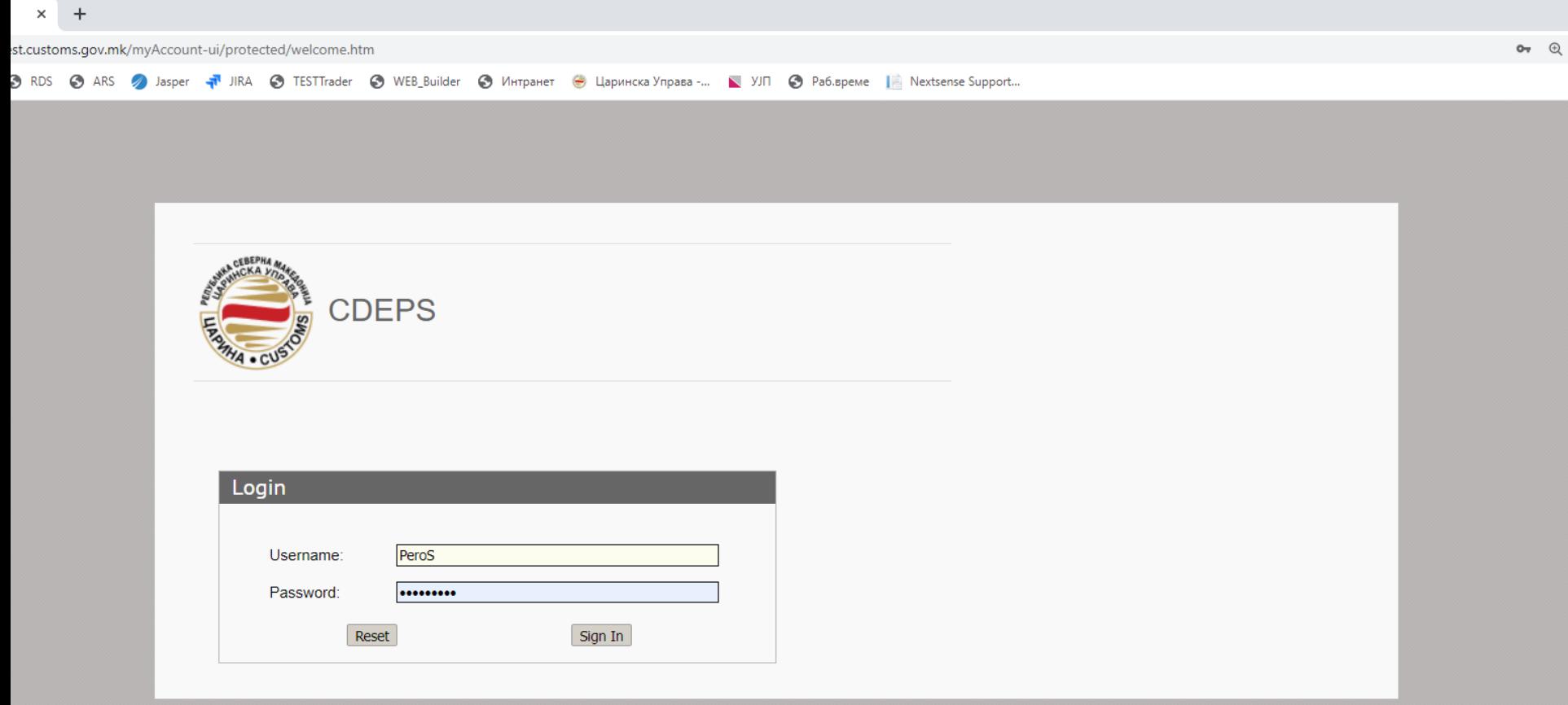

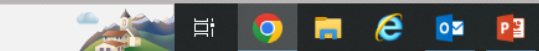

#### Поднесување на декларација за враќање на акциза - избираме "МЕОС"

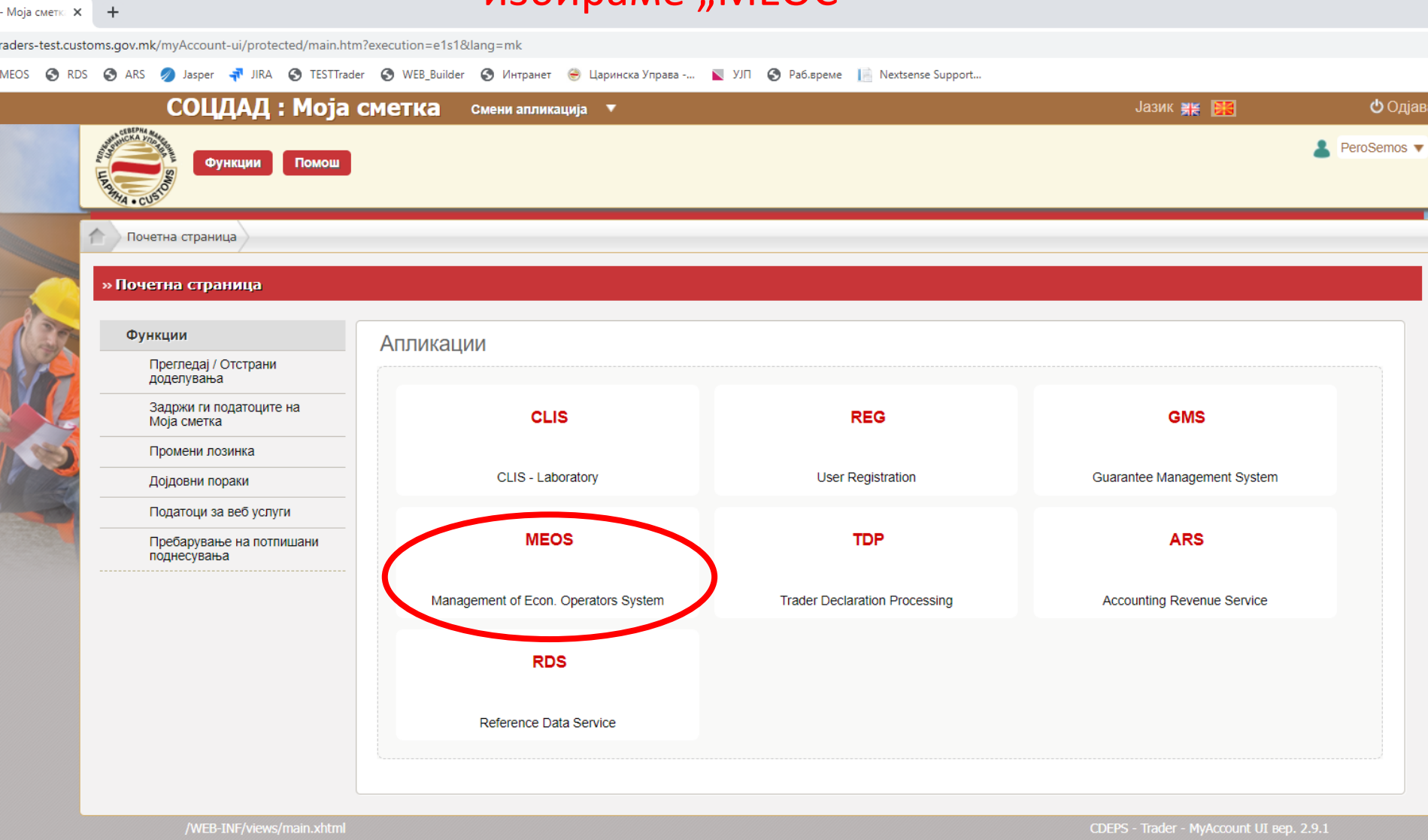

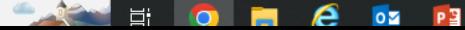

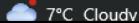

### Избираме дали во системот ќе поднесуваме декларација за враќање на акциза за посебни субјекти за приватни или за службени потреби

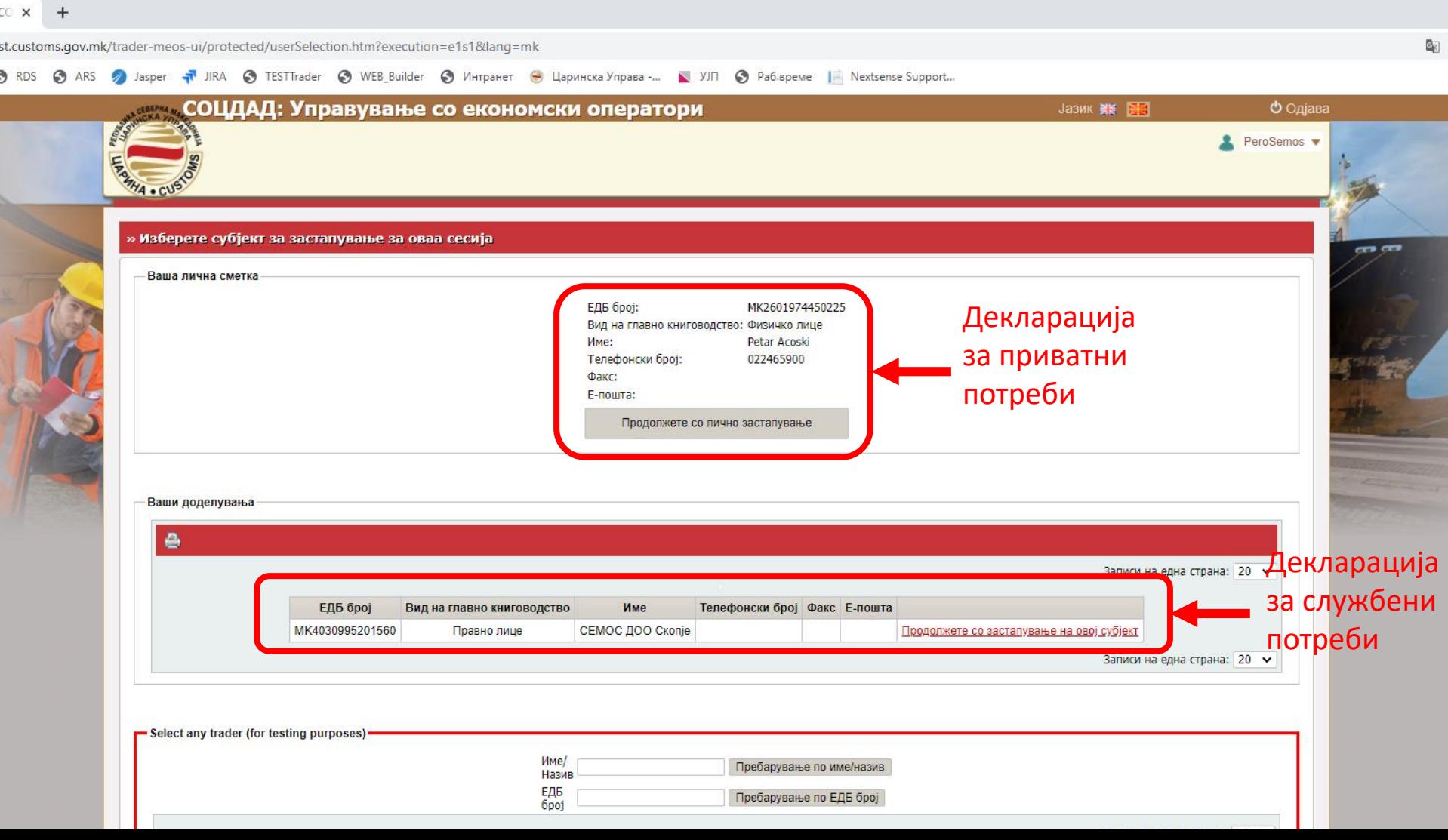

# Се избира "ТDР"

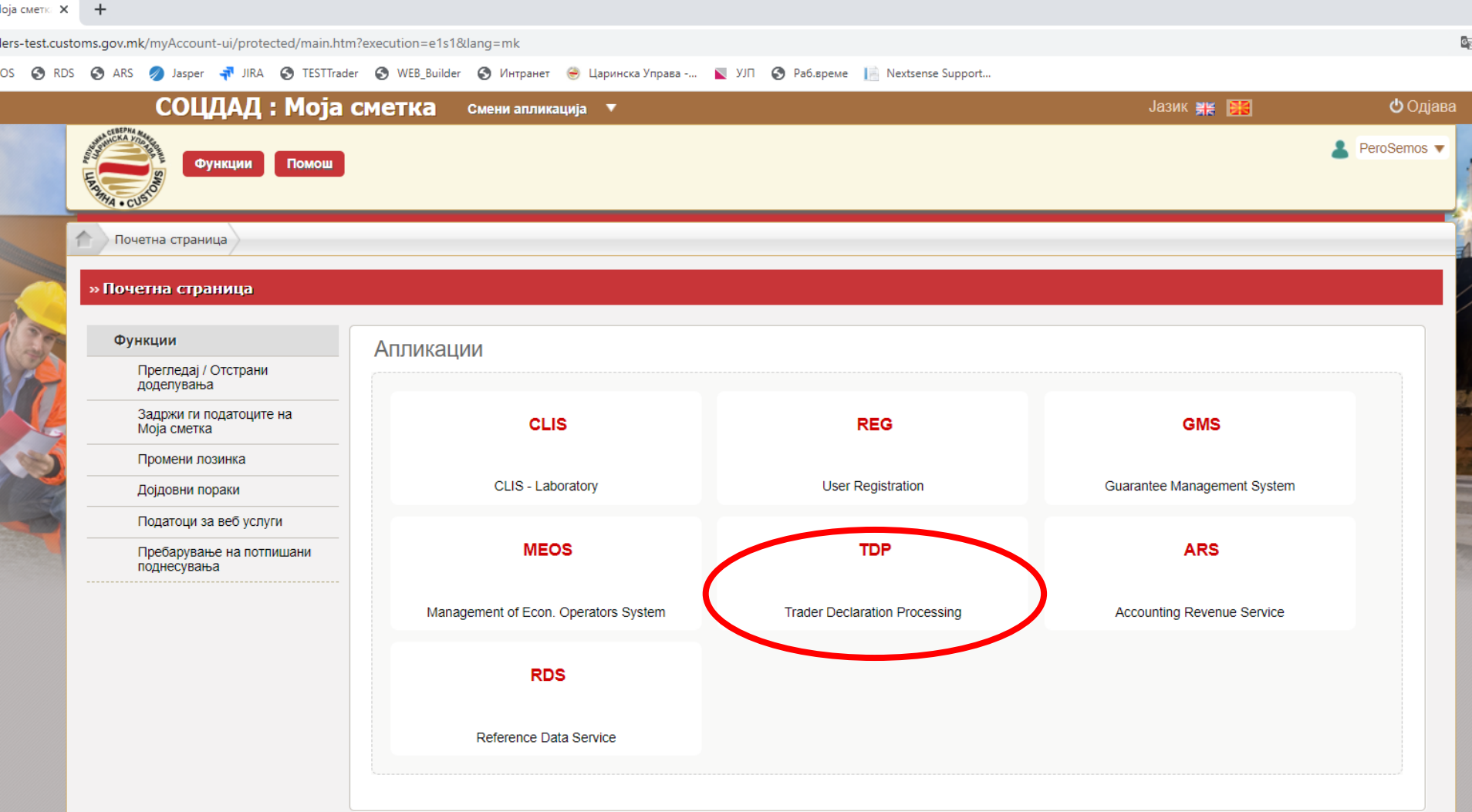

### Се отвара страница на која се прикажуваат сите поднесени декларации со статус

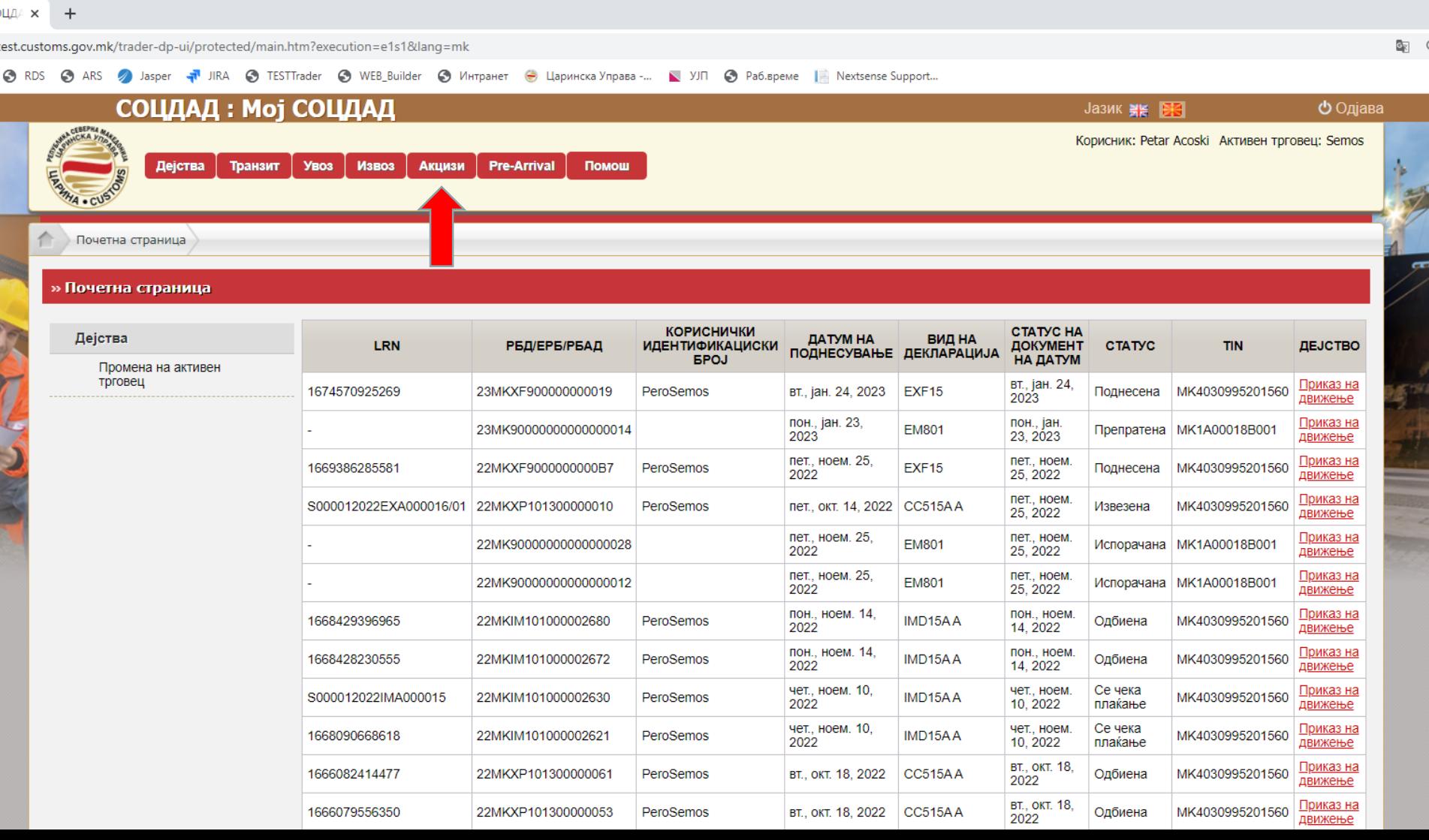

### Повикување на декларација за враќање на акциза

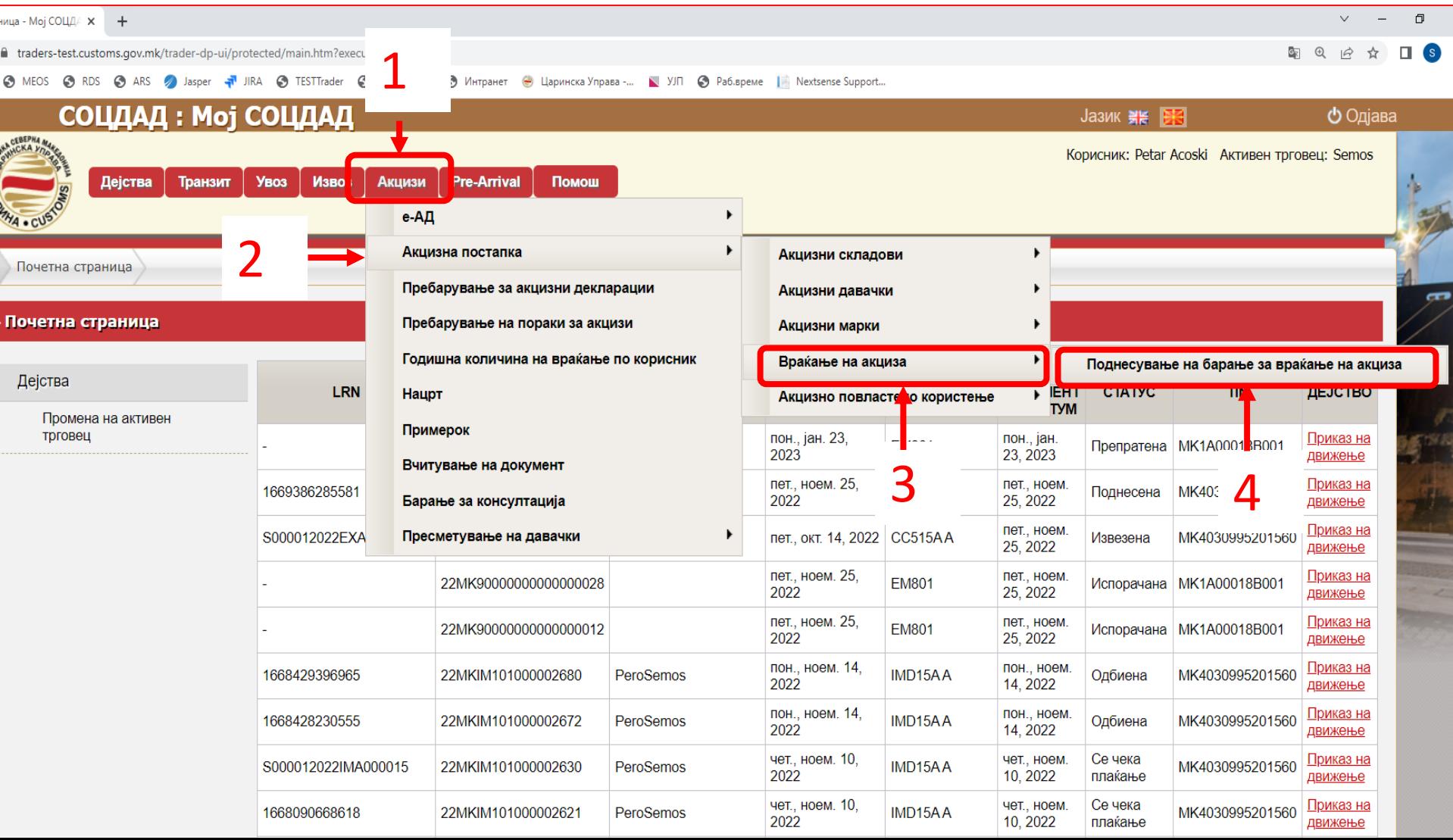

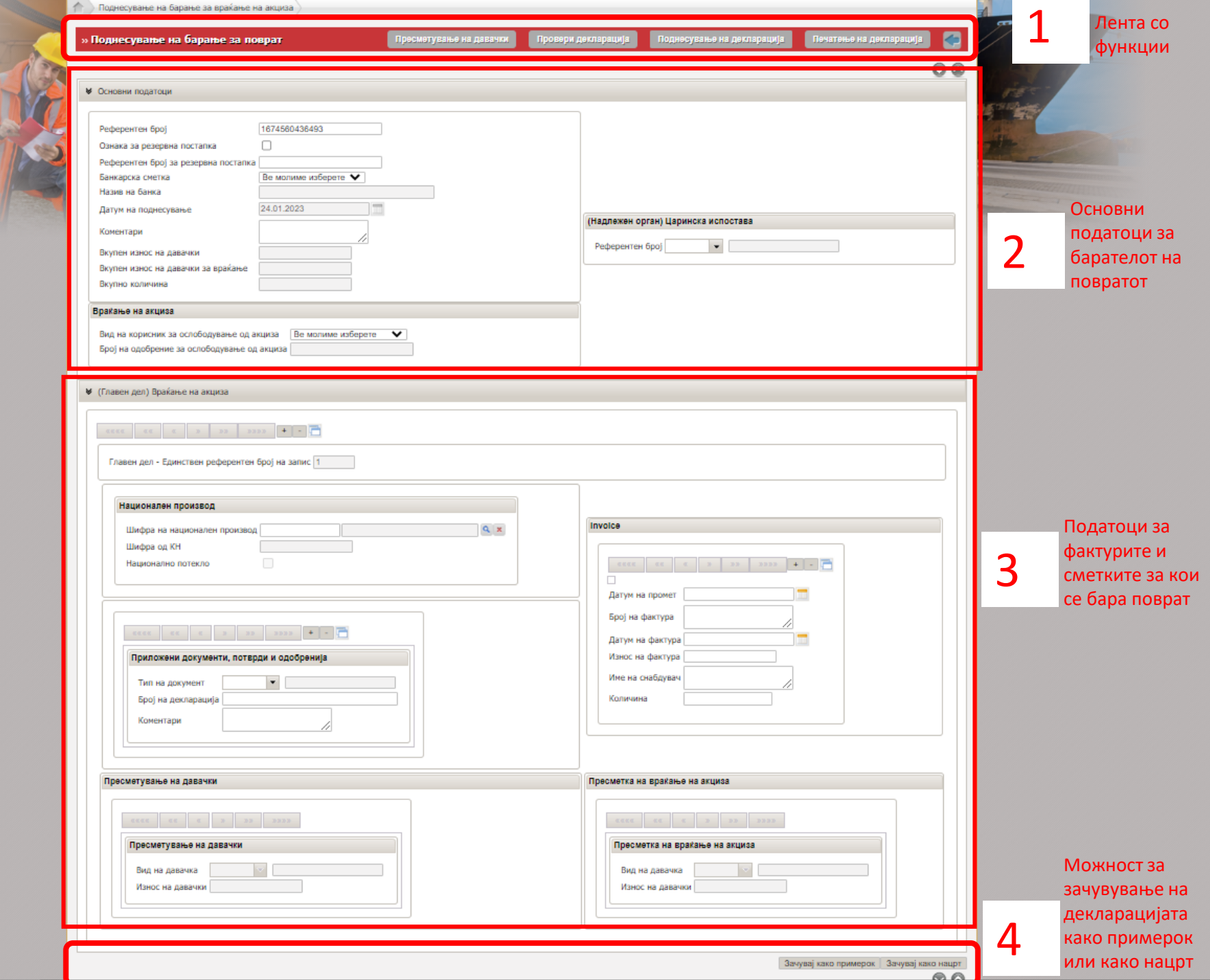

#### Поднесување декларација за службени потреби – Основни податоци за барателот на повратот

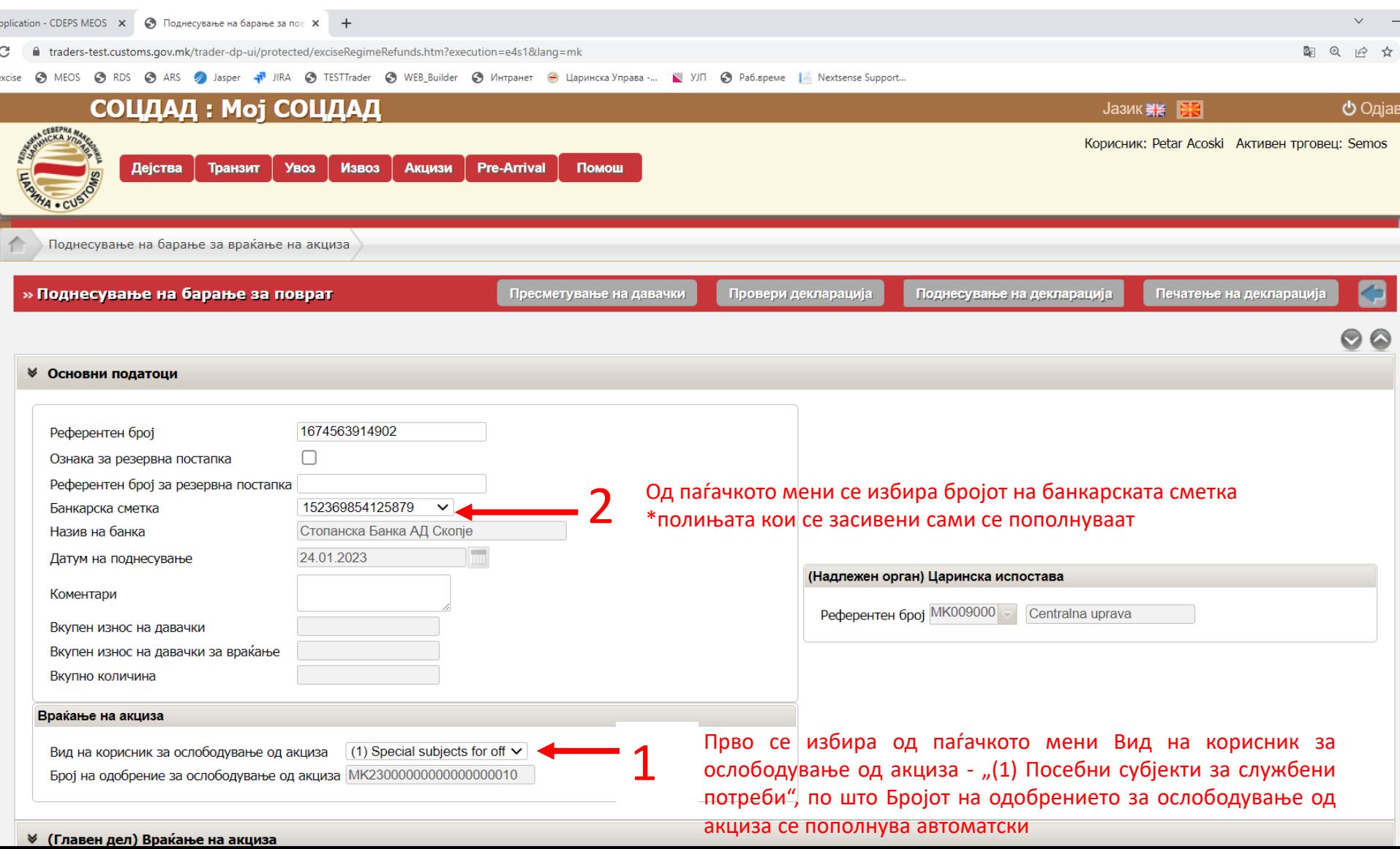

#### Поднесување декларација за Приватни потреби – Основни податоци за барателот на повратот

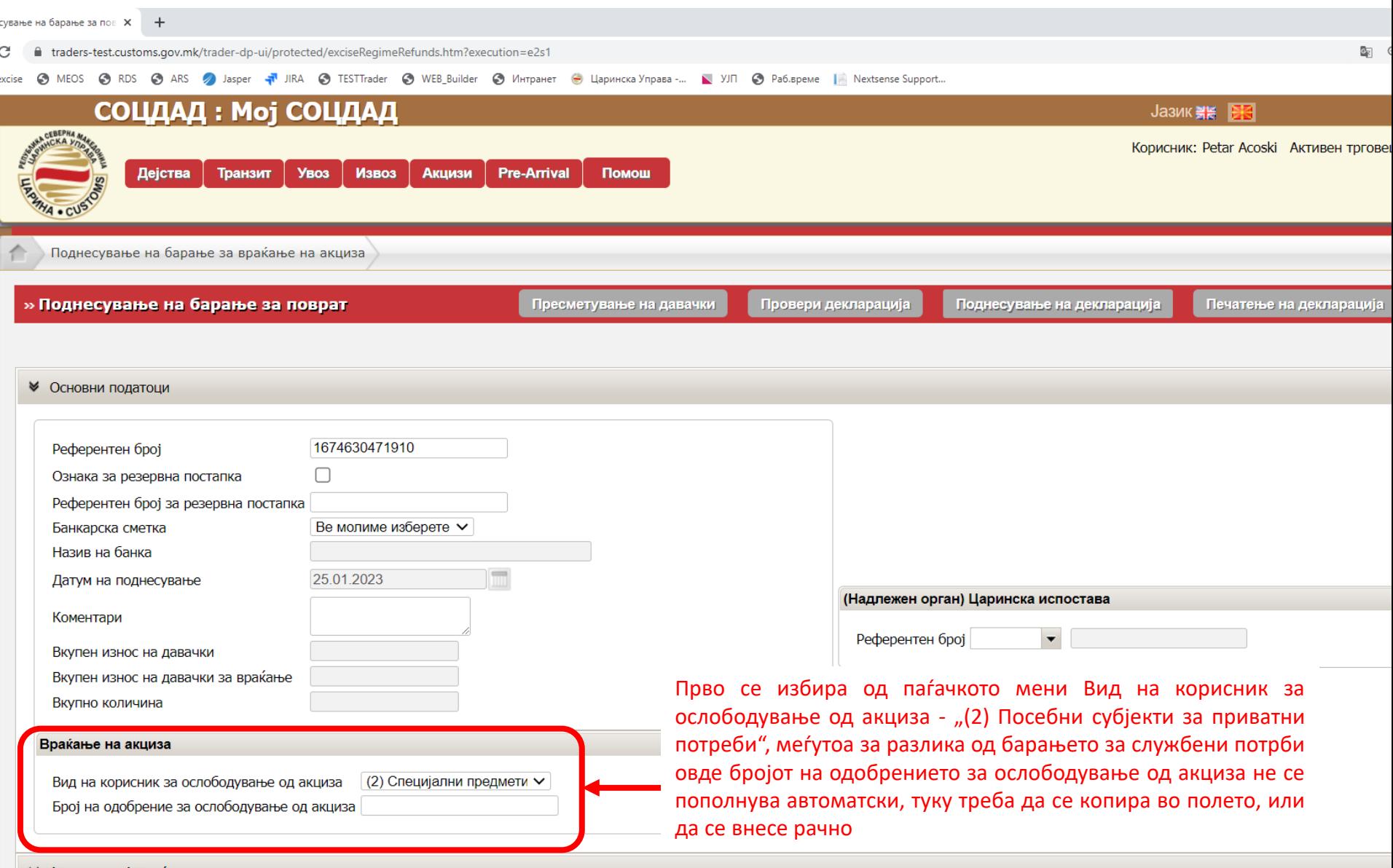

#### Како да го најдеме бројот на одобрението за враќање на акциза за приватни потреби?

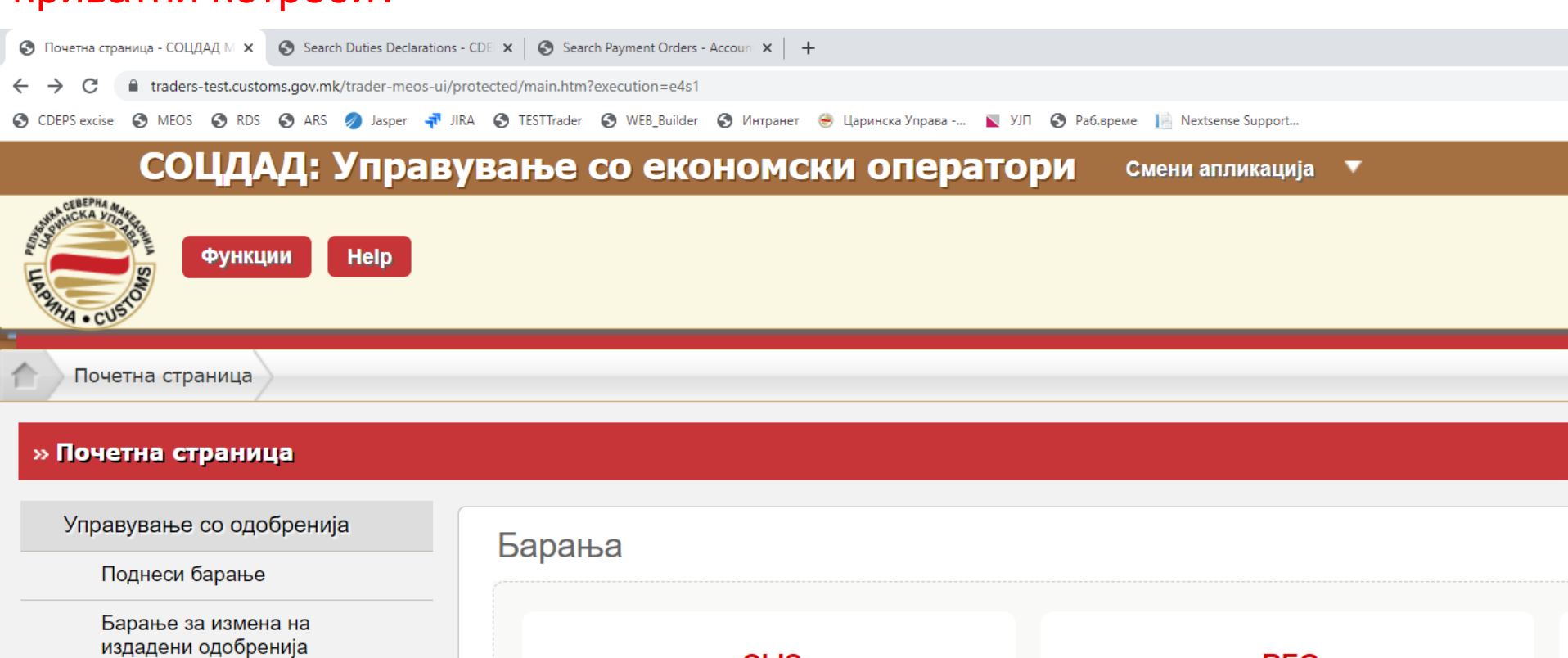

ppe

Пребарувај барања

Пребарувај одобренија

Управување со ОЕО

Корисни функции

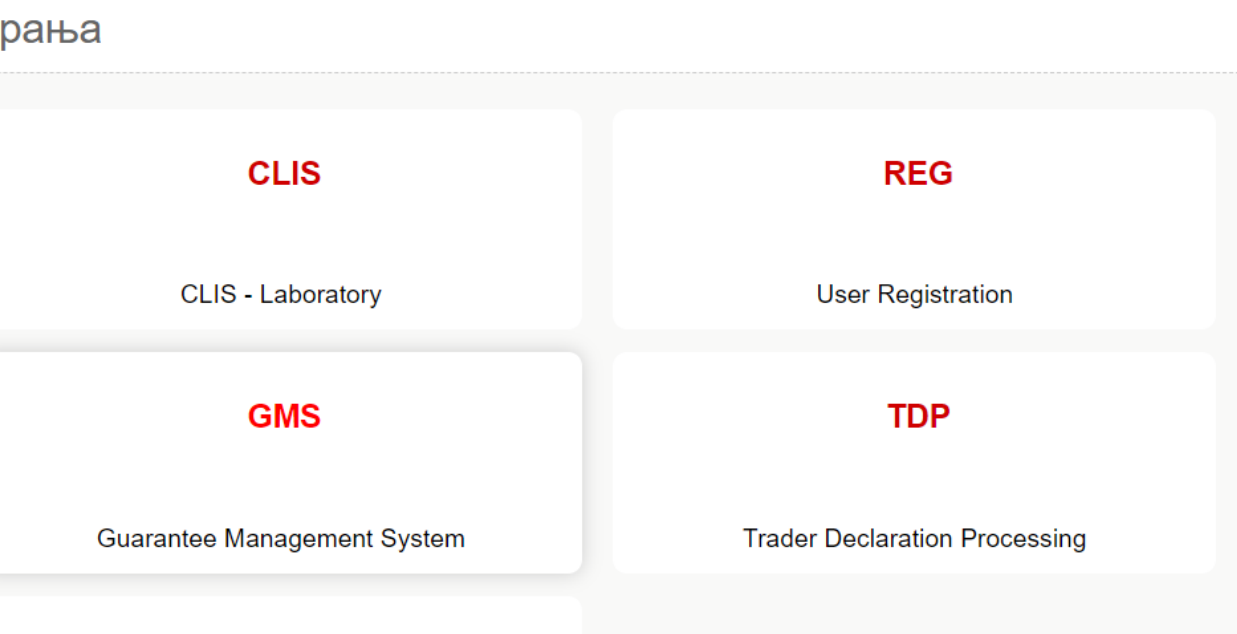

#### Како да го најдеме бројот на одобрението за враќање на акциза за приватни потреби?

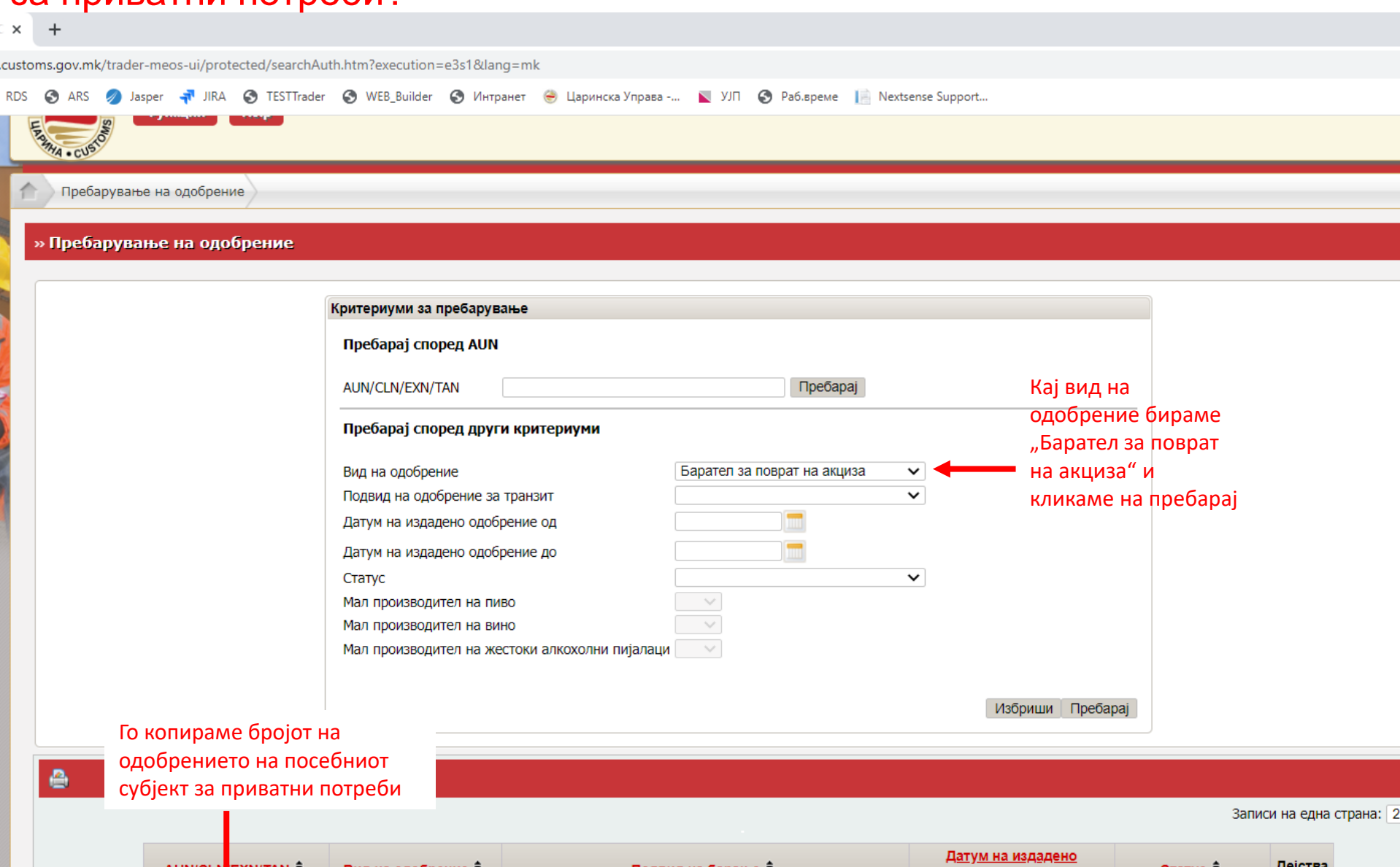

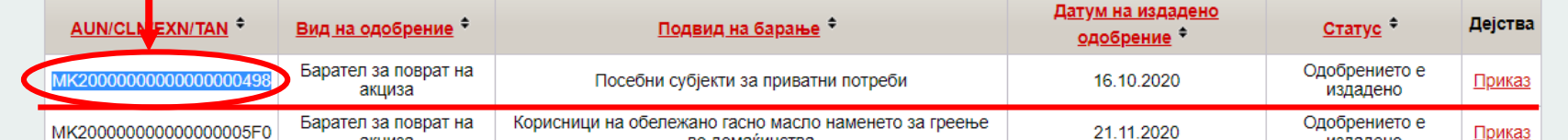

#### Поднесување декларација за Приватни потреби – Основни податоци за барателот на повратот

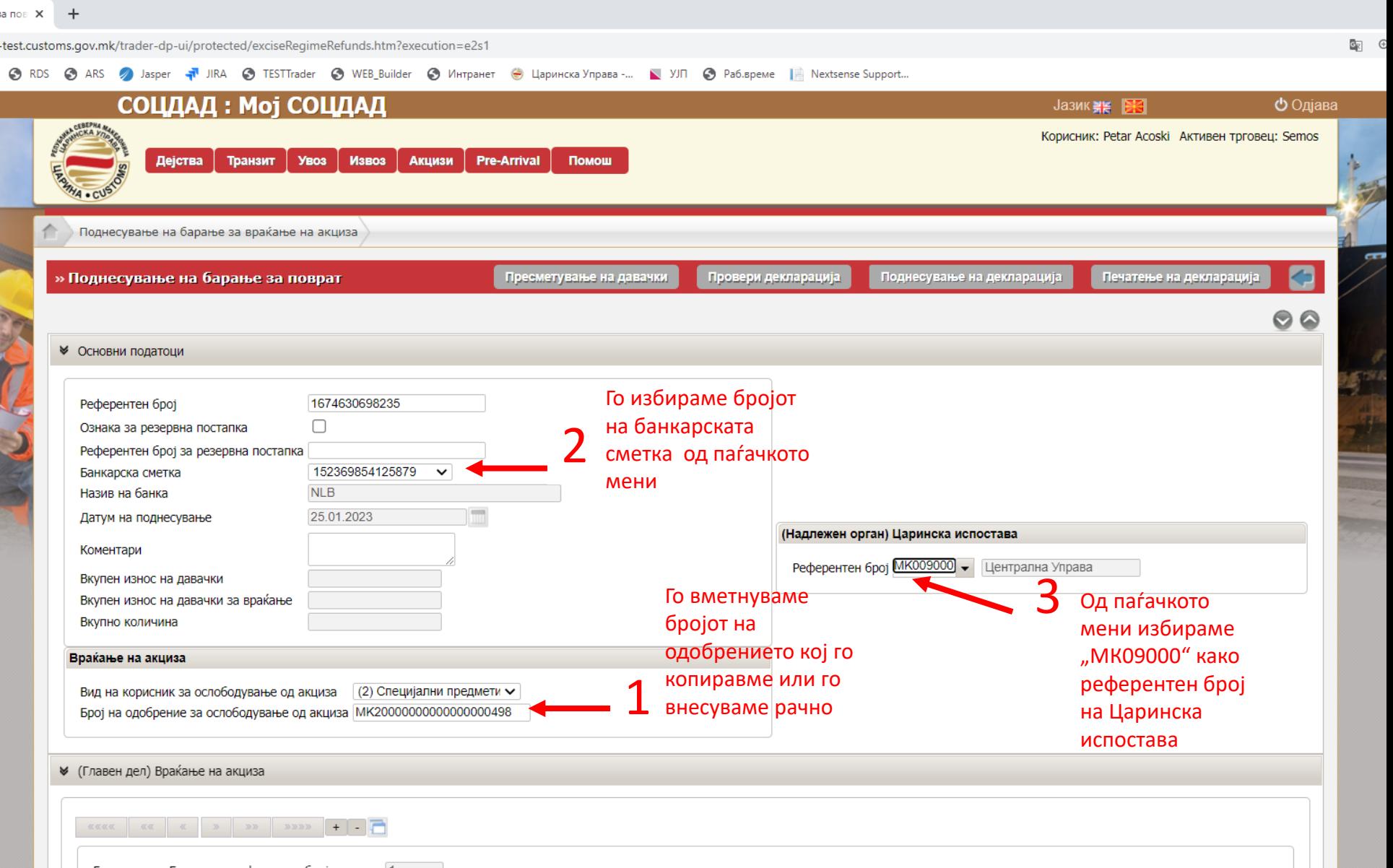

### Графички приказ на областа (Главен дел) Враќање на акциза

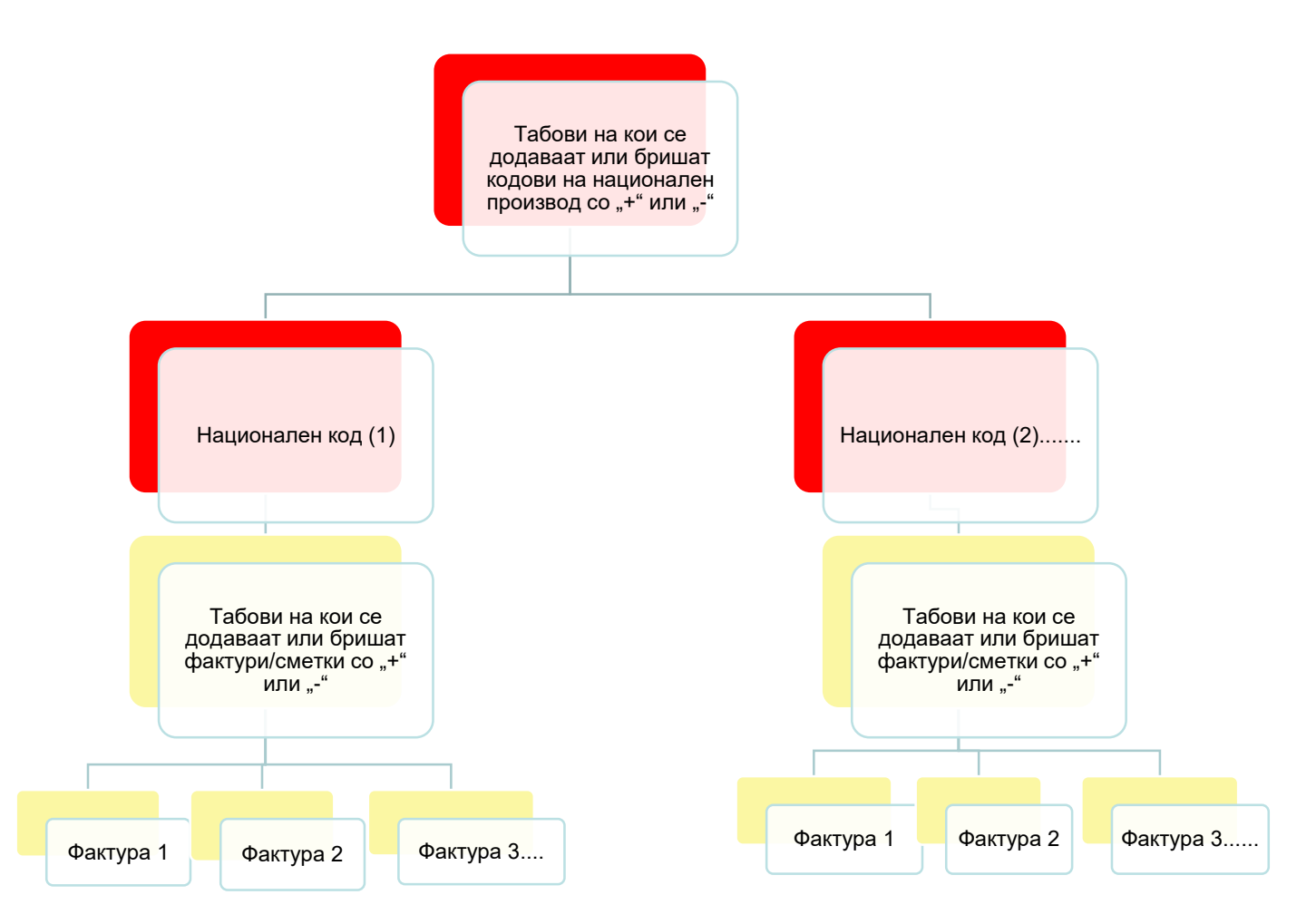

DEPS MEOS X **6** Поднесување на барање за пов X  $\ddot{}$ 

aders-test.customs.gov.mk/trader-dp-ui/protected/exciseRegimeRefunds.htm?execution=e4s1&lang=mk

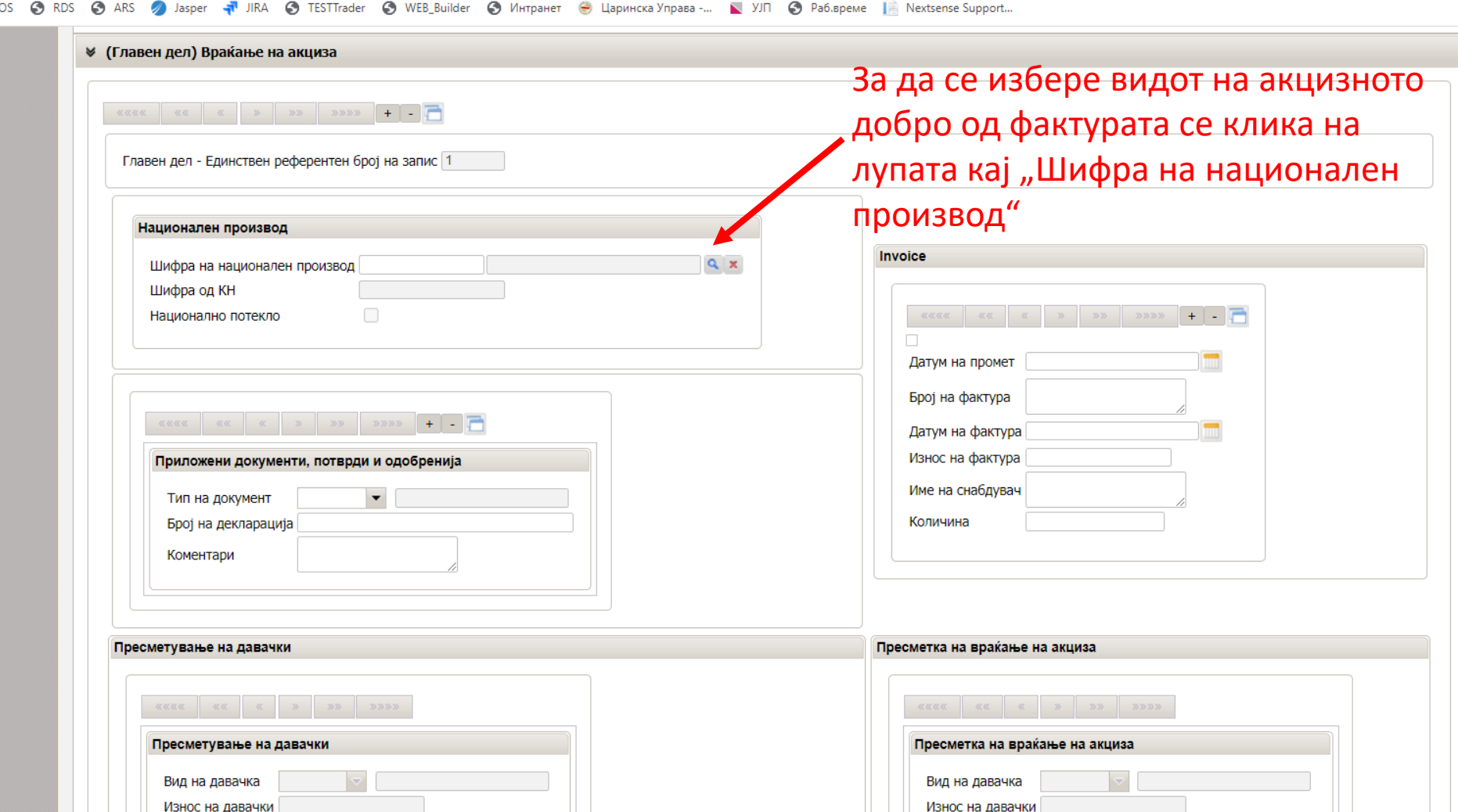

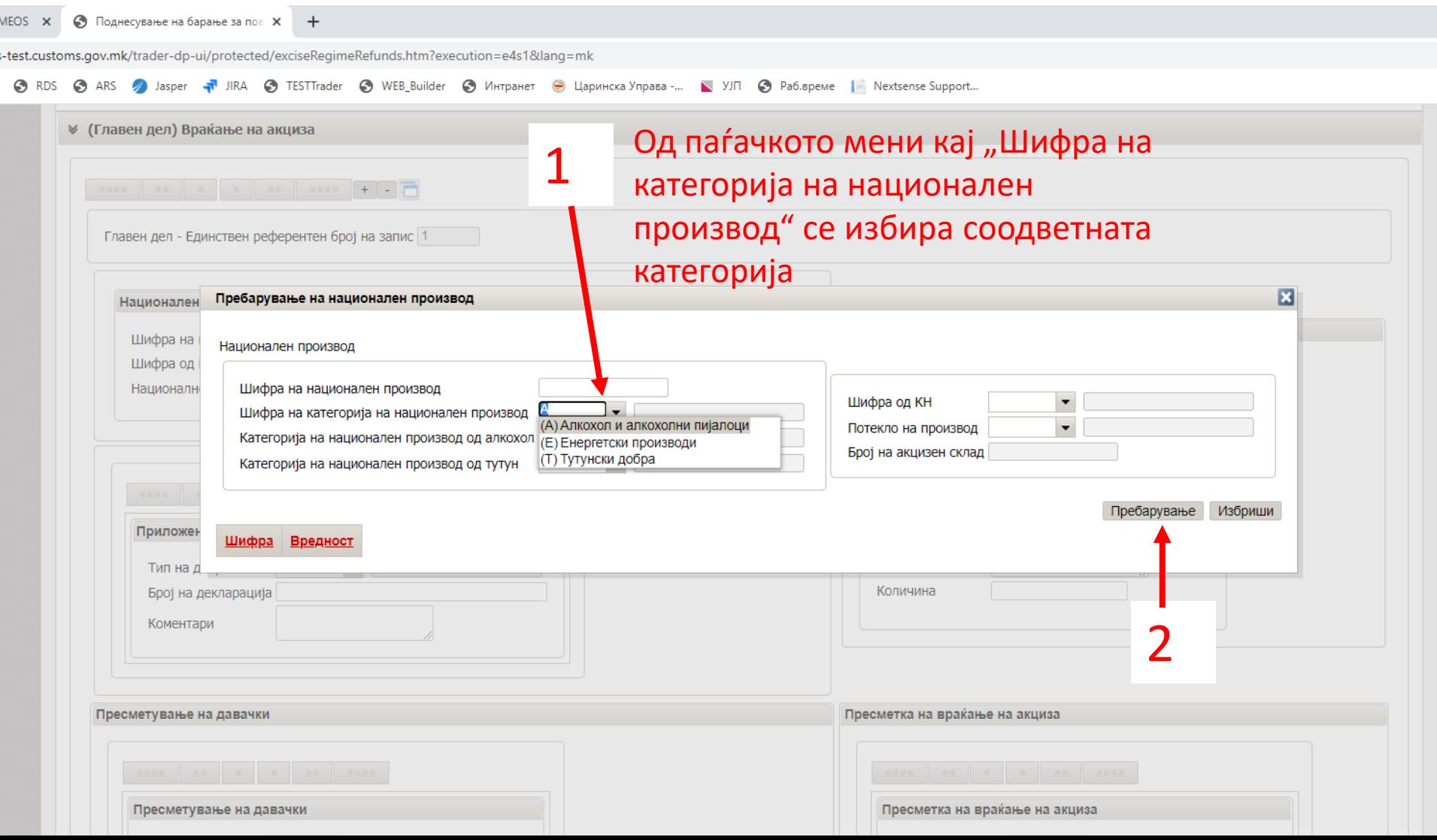

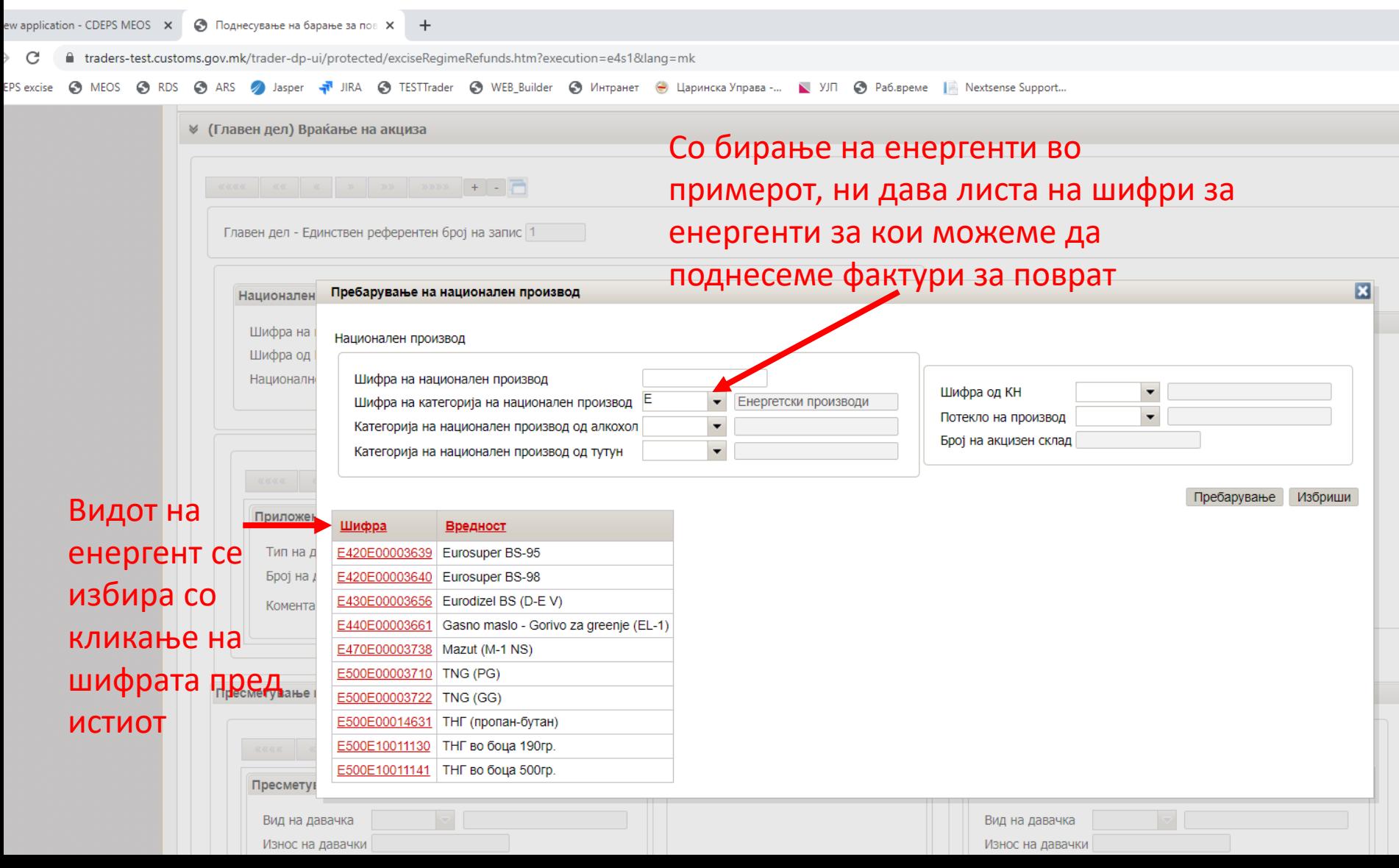

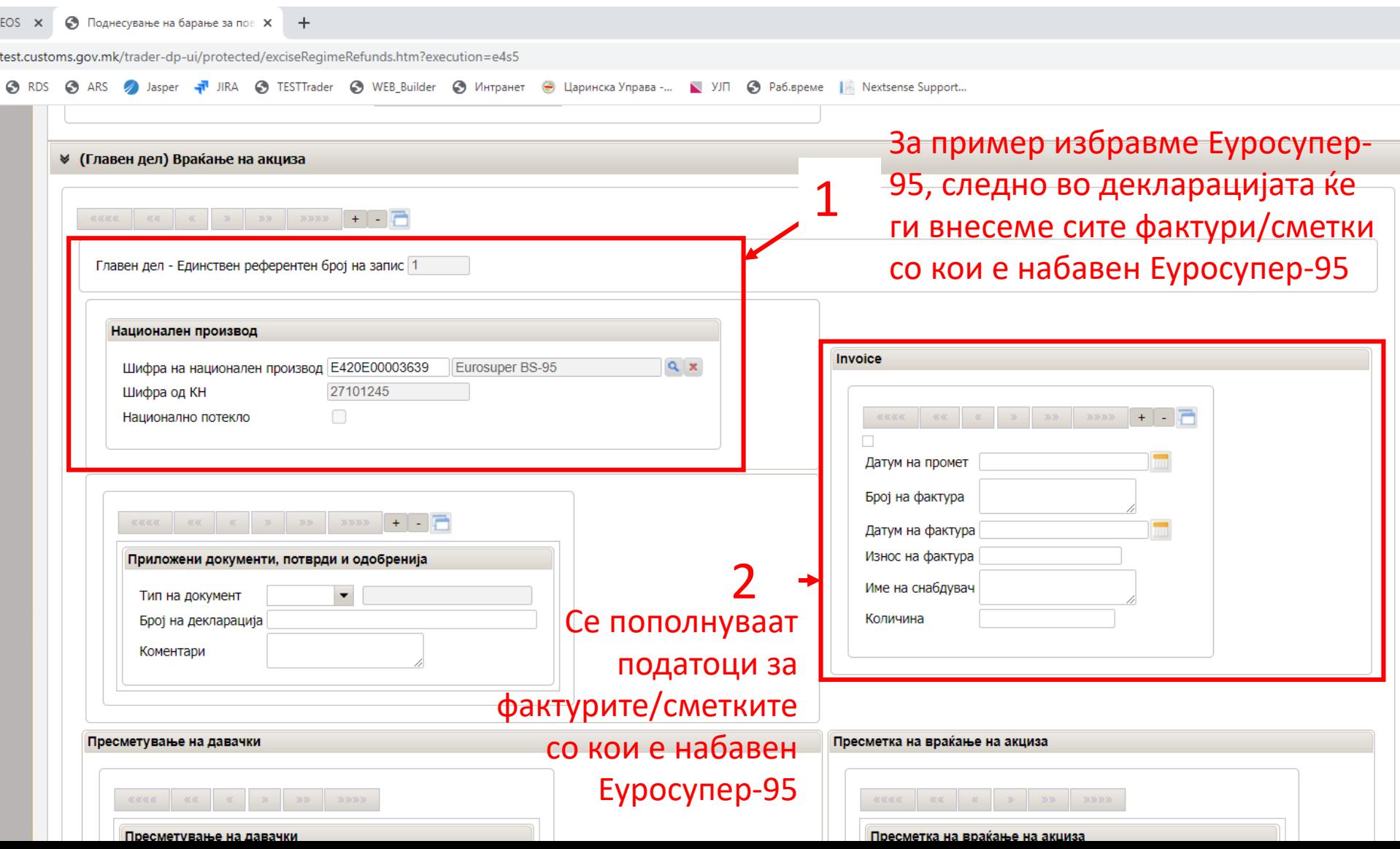

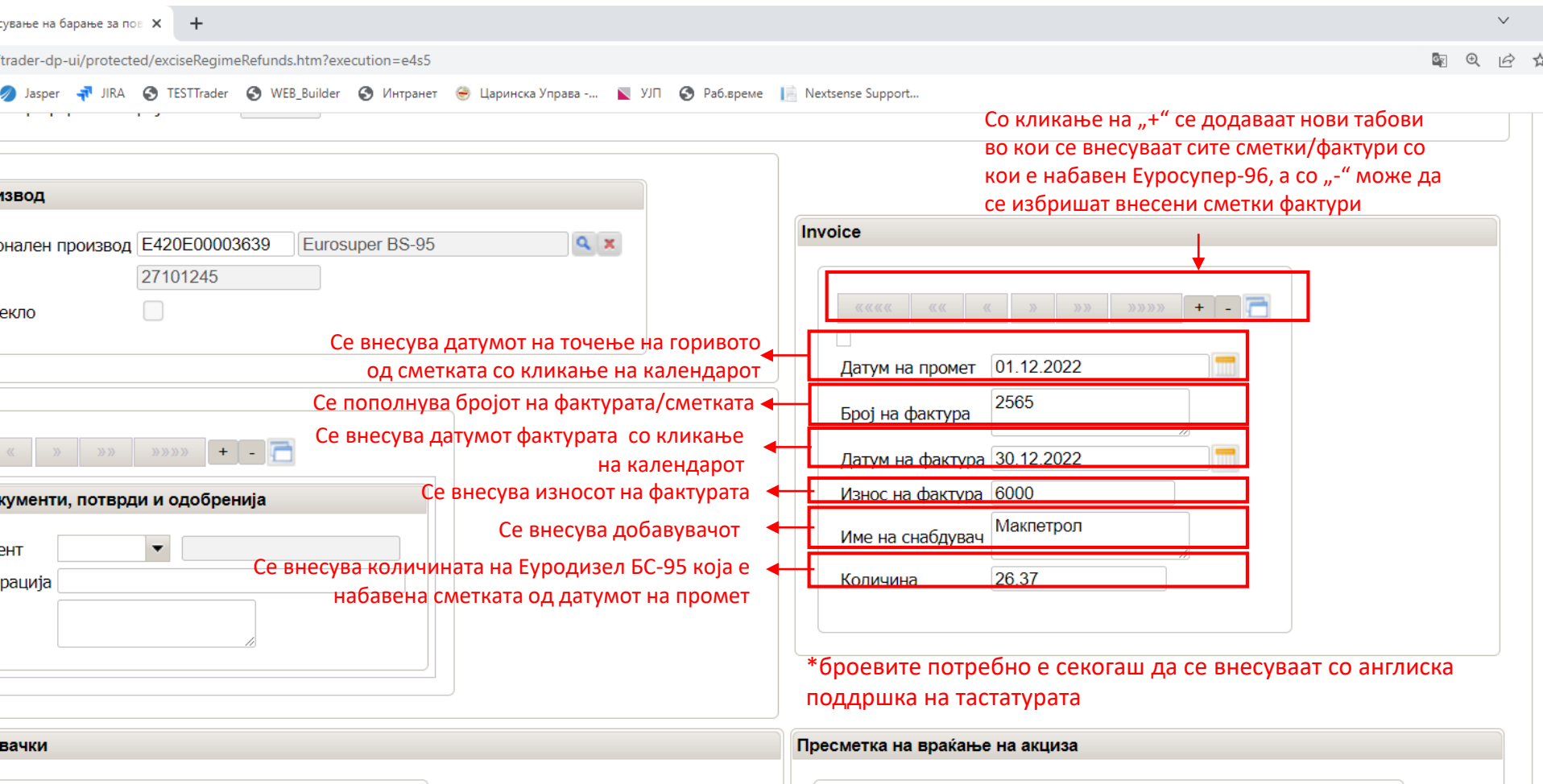

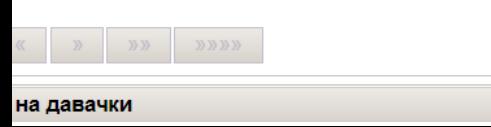

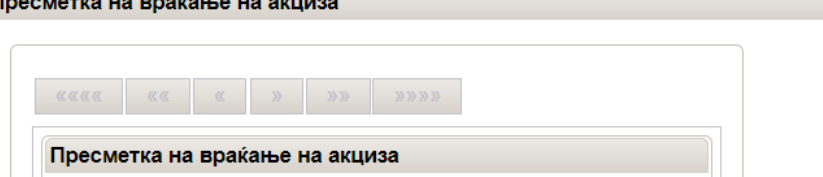

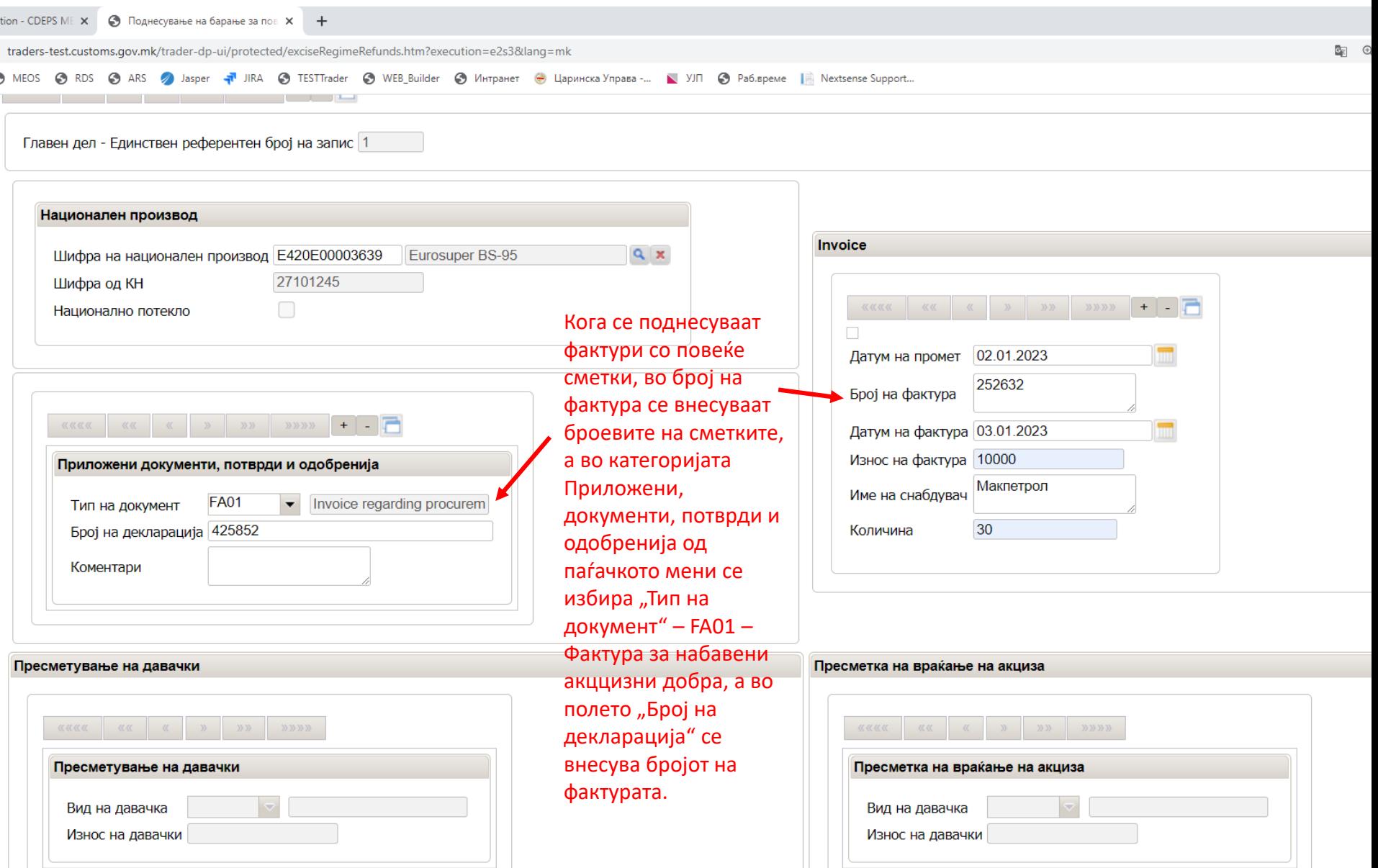

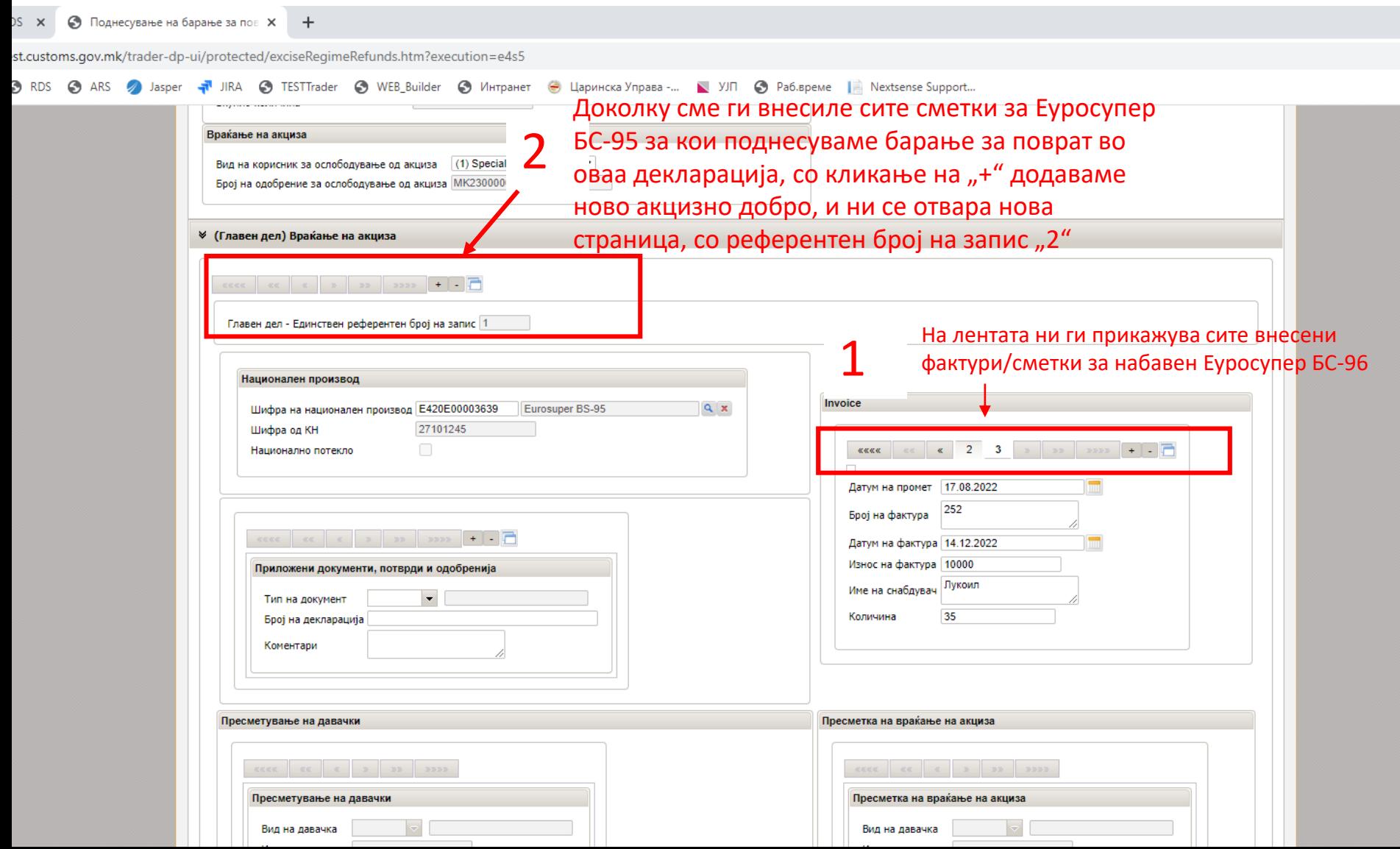

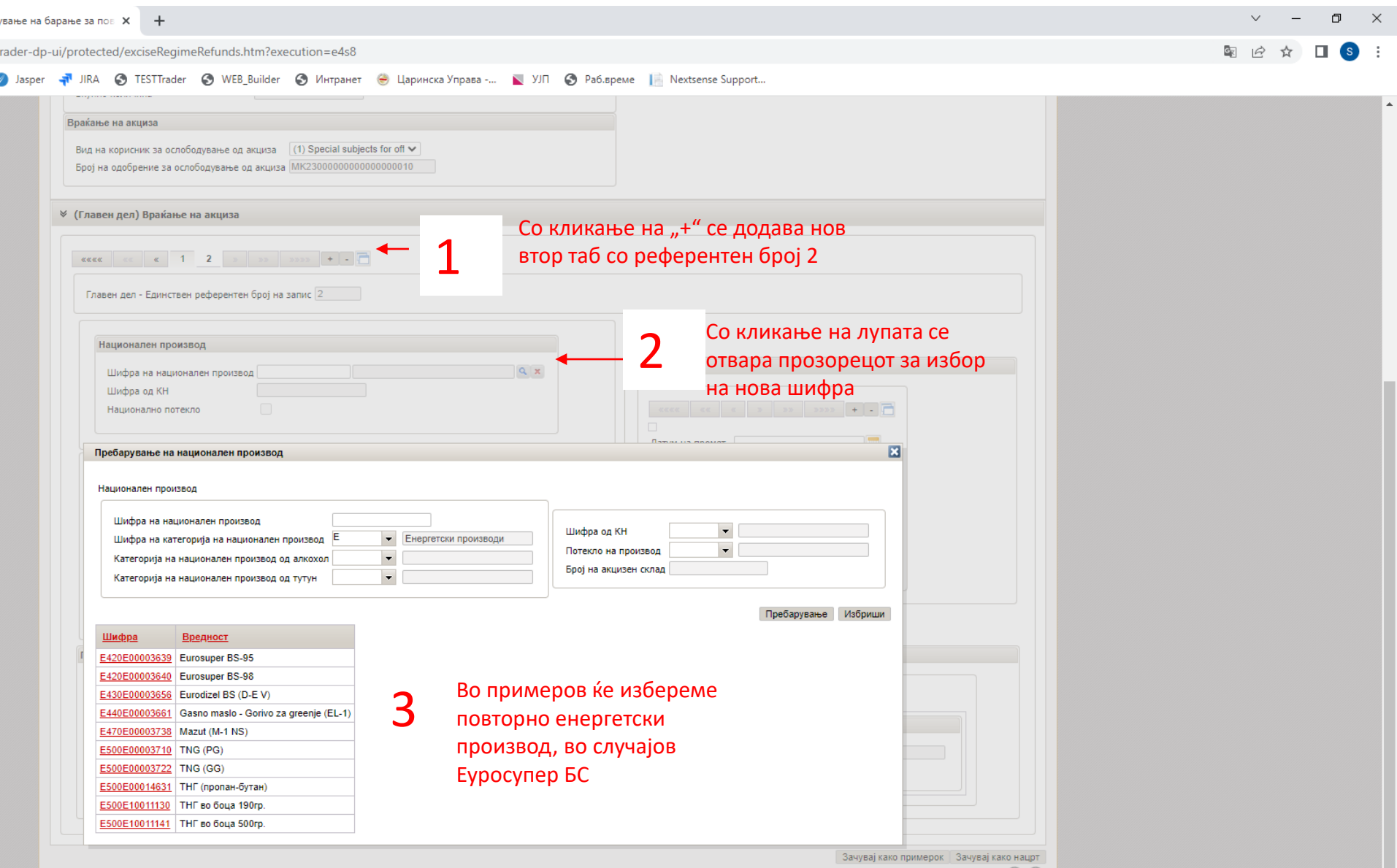

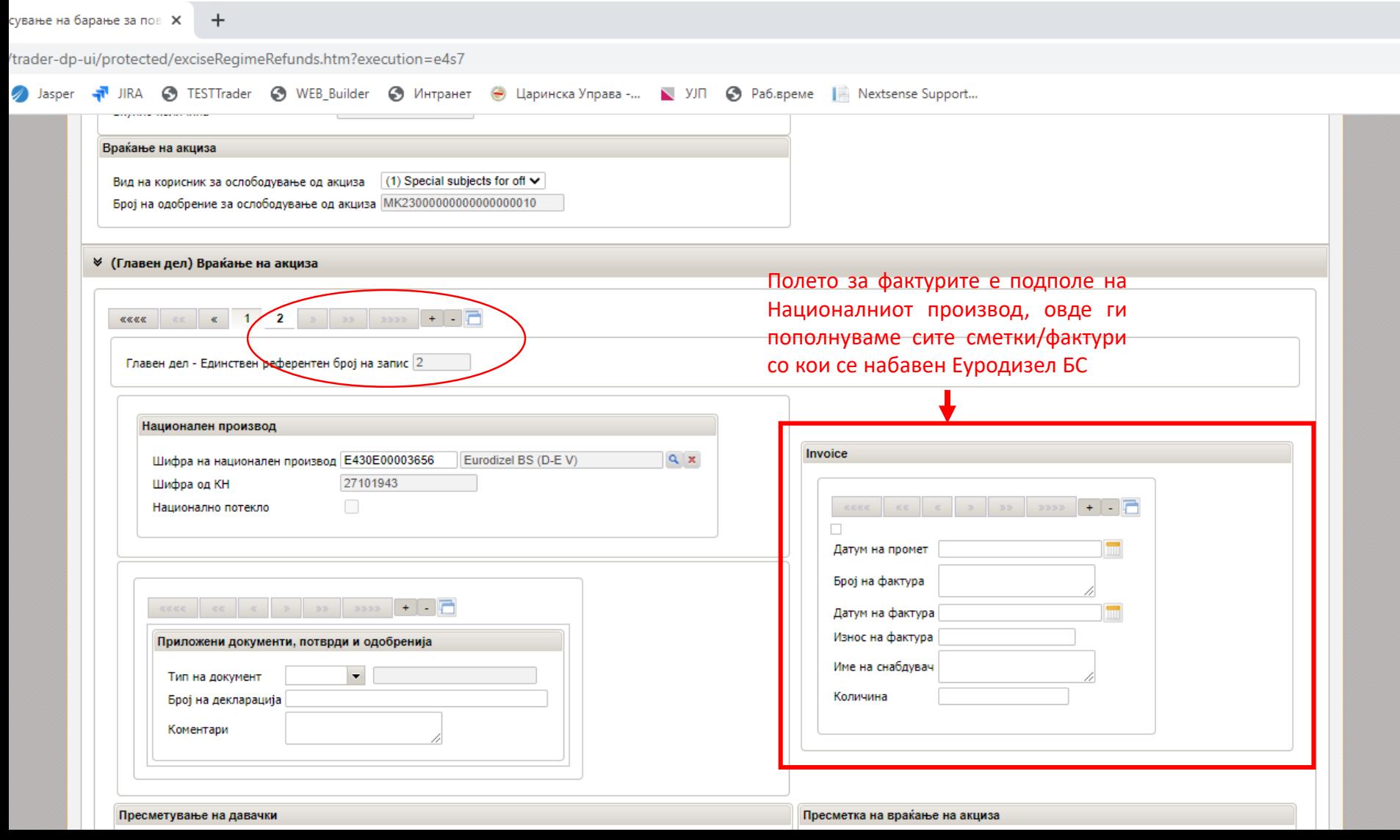

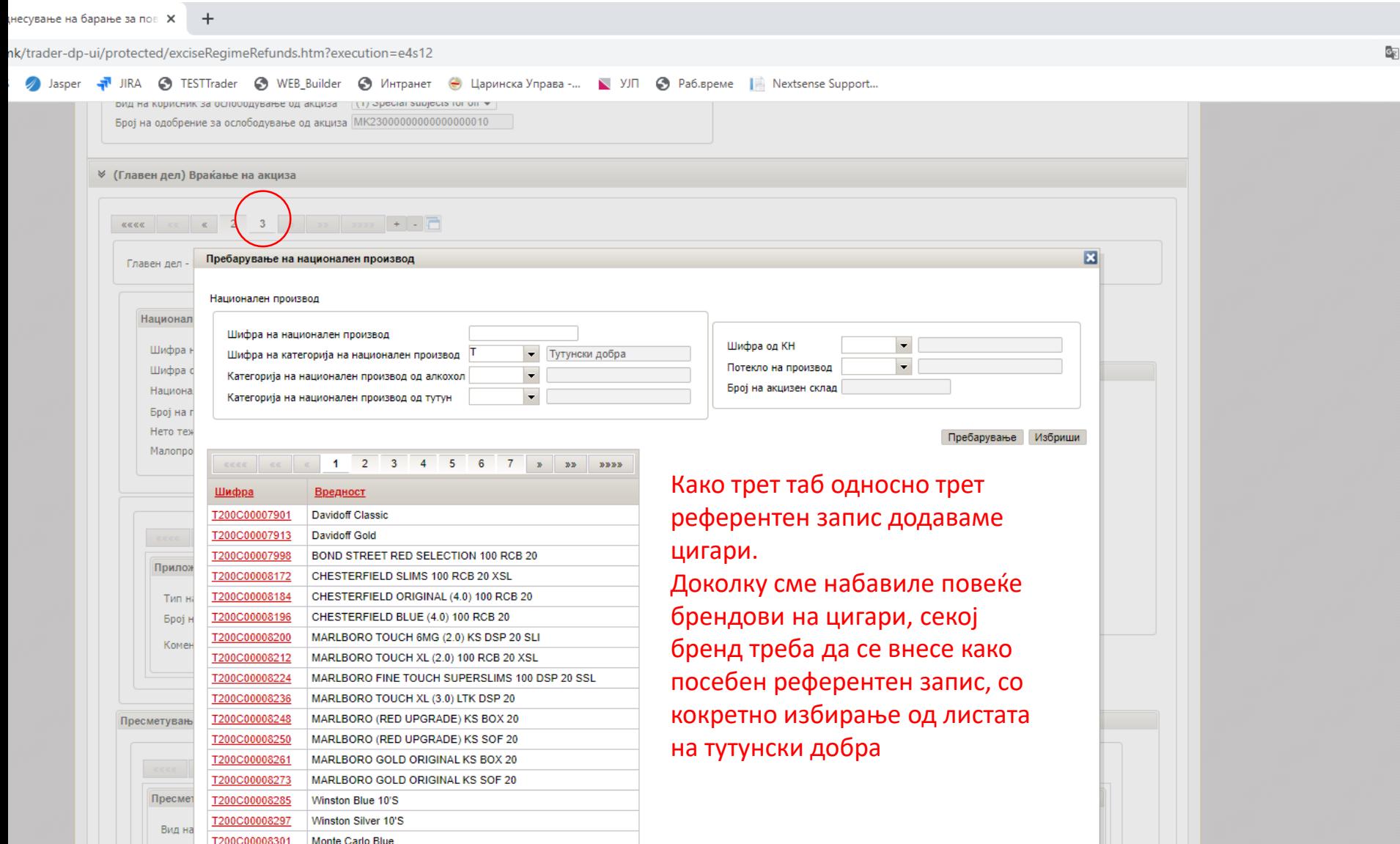

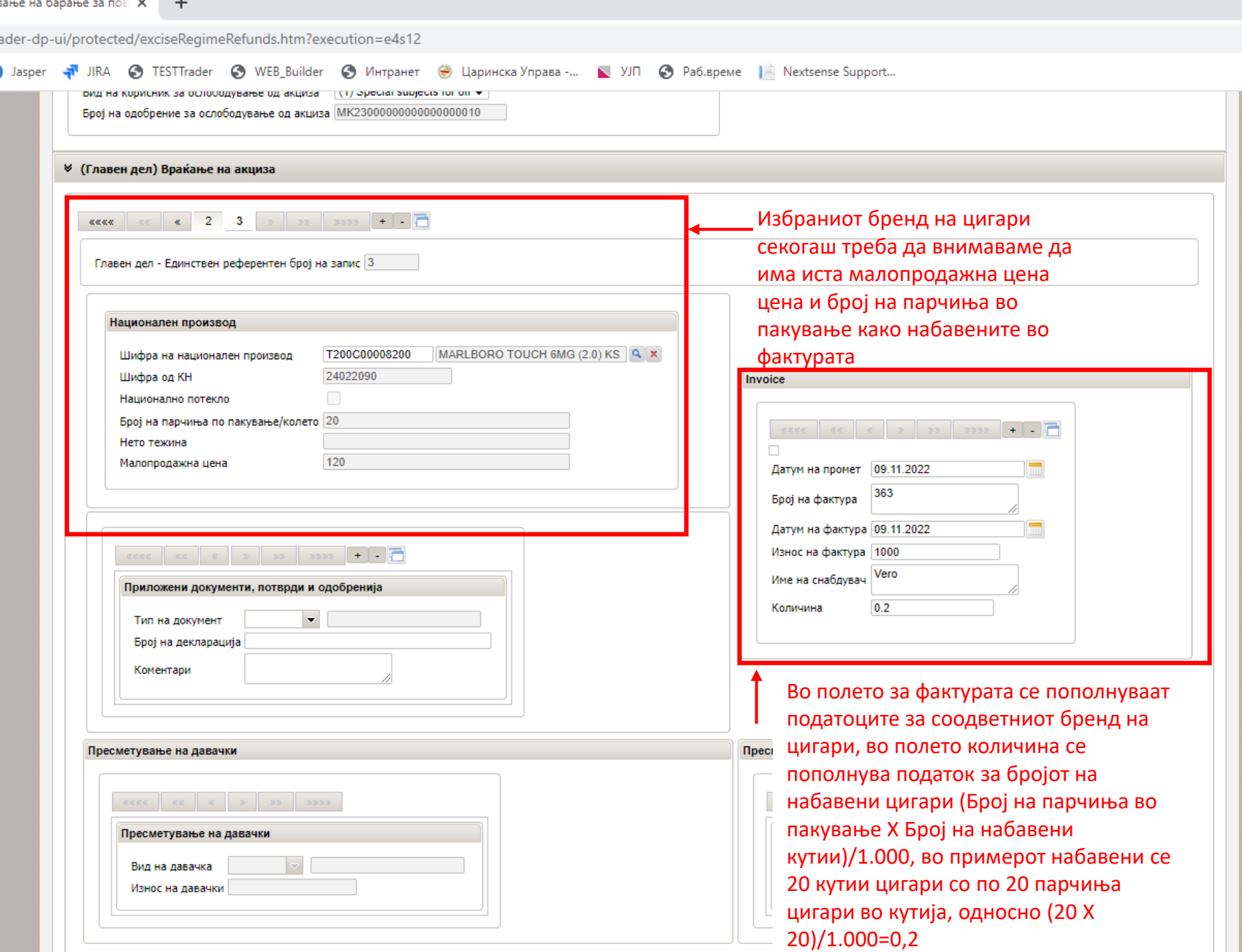

J.

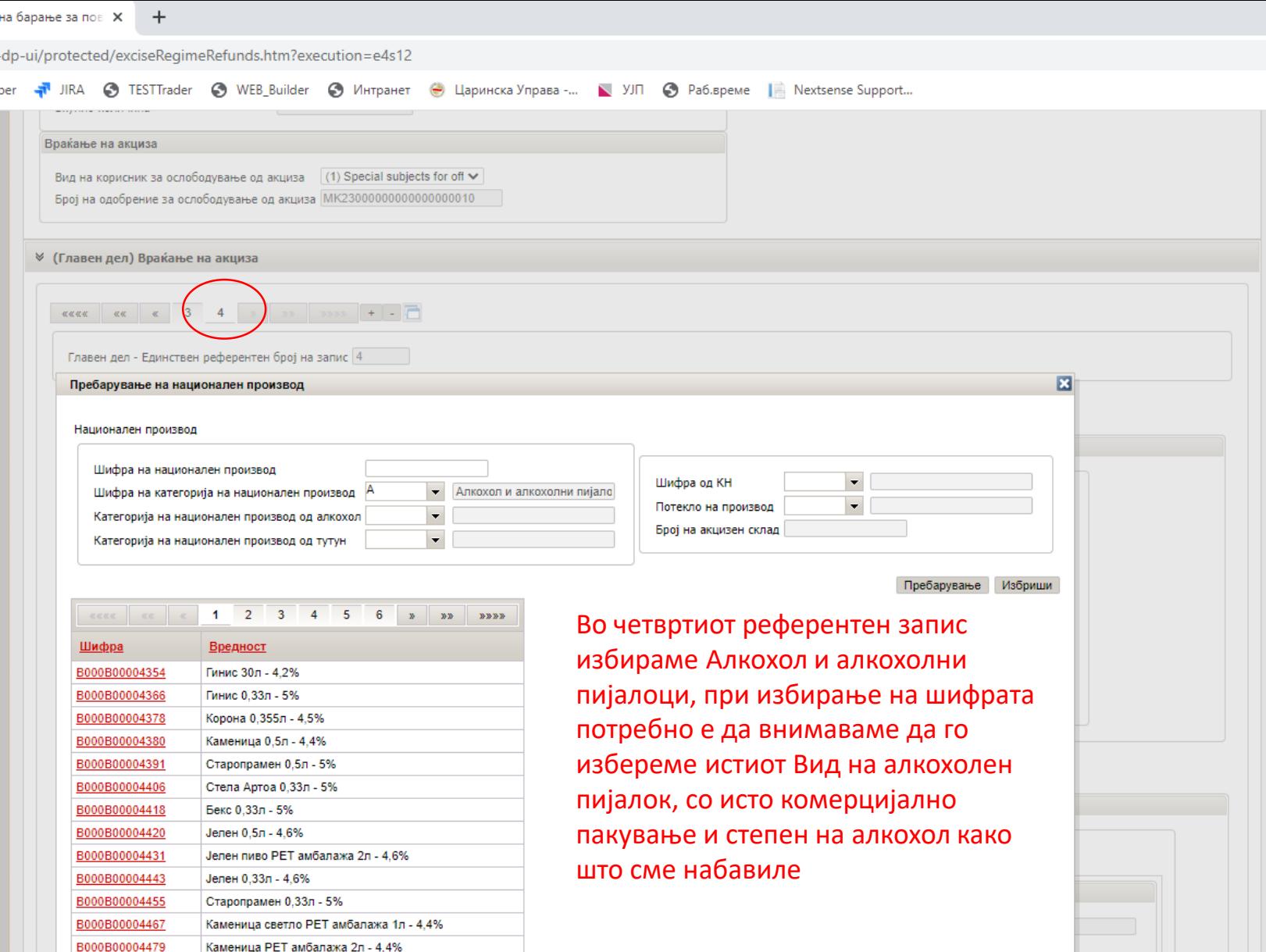

ber 

B000B00004480

B000B00004492

B000B00004507 B000B10003740

B000B10003751

B000B10003763

B000B10003775

Старопрамен Буре 30л - 5%

Стела Артоа Буре 30л - 5% Старопрамен РЕТ амбалажа 1л - 5%

Скопско шише 0,5л - 4,9%

Скопско шише 0,33 - 4,9%

Скопско лименка 0,33 - 4,9%

Скопско лименка 0,5 - 4,9%

примерок | Зачувај како нацрт |  $\circ \circ$   $\mathcal{O}_{\widetilde{K}}$ 

 $h$  Ren 76 0-PC01

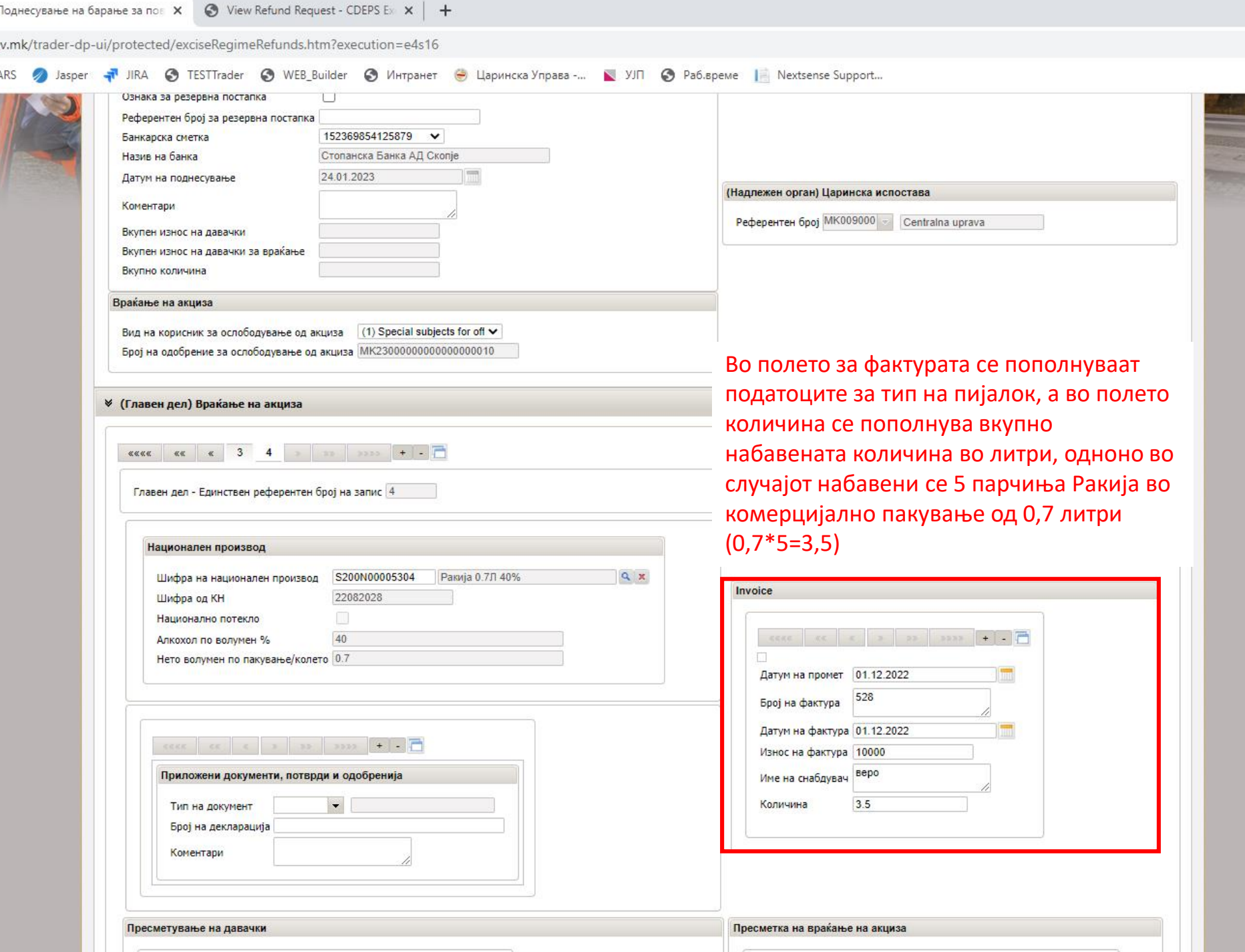

E

# Зачувување на декларацијата

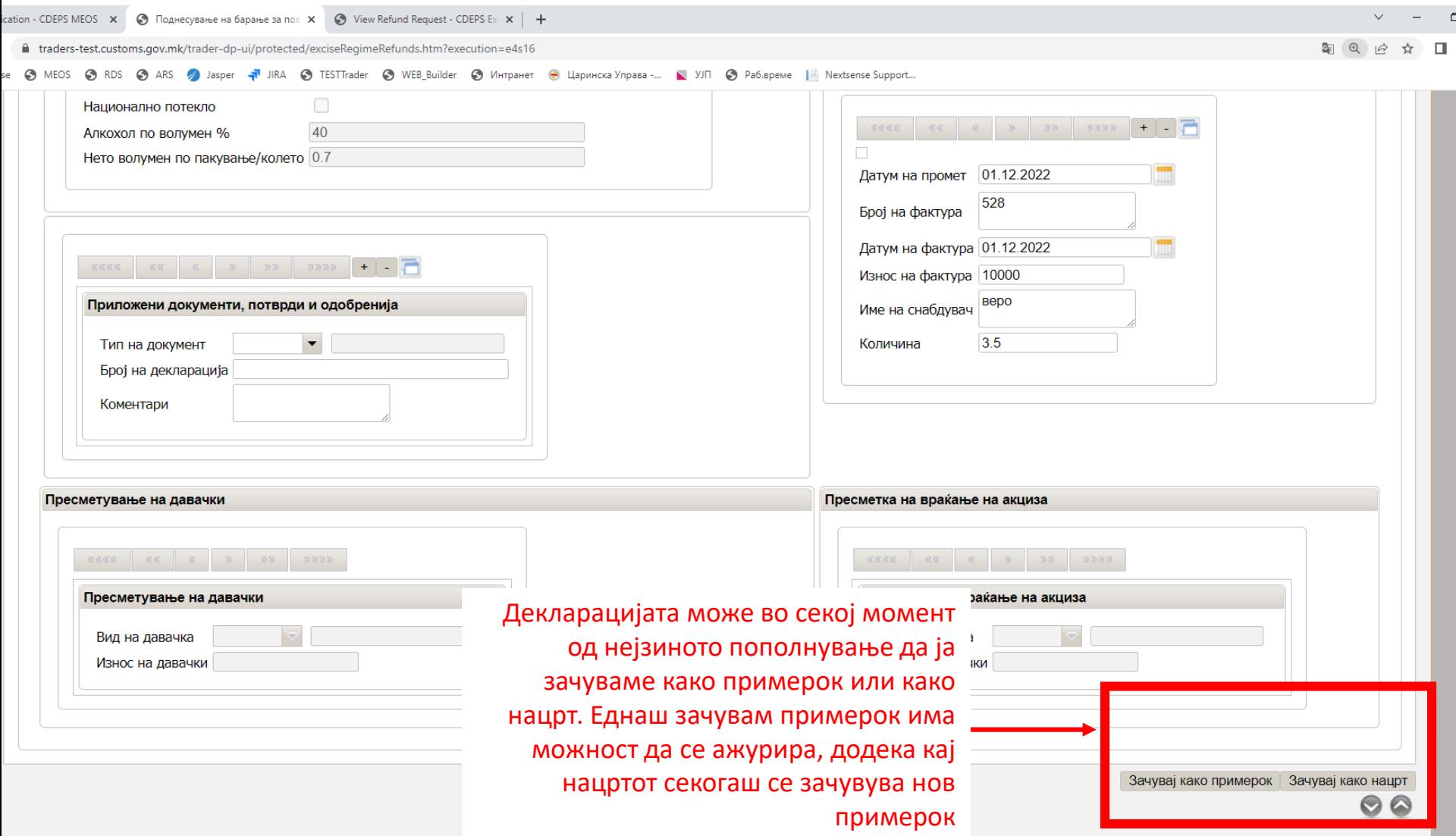

# Зачувување на декларацијата

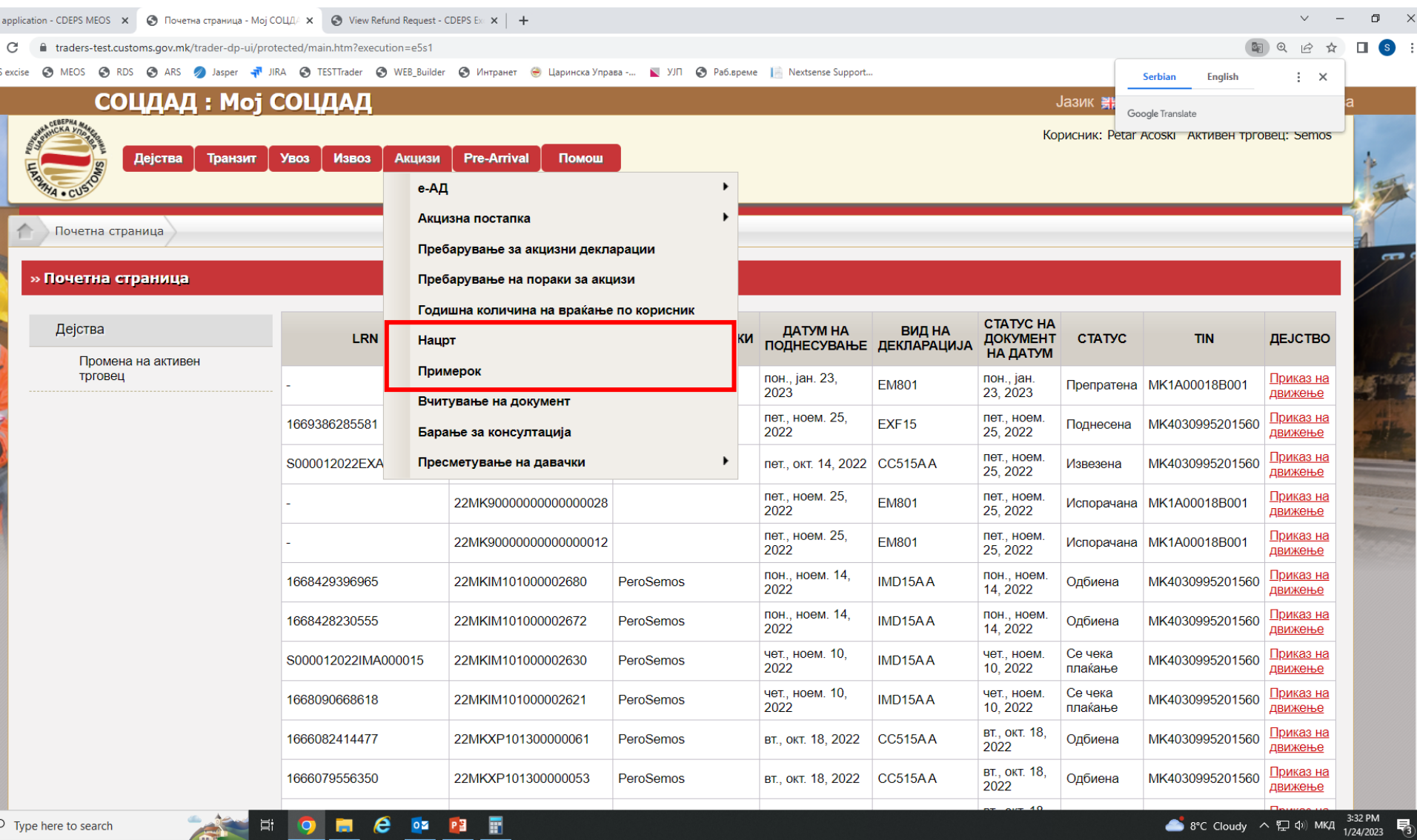

 $\overline{\mathbf{C}}$ 

# Зачувување на декларацијата

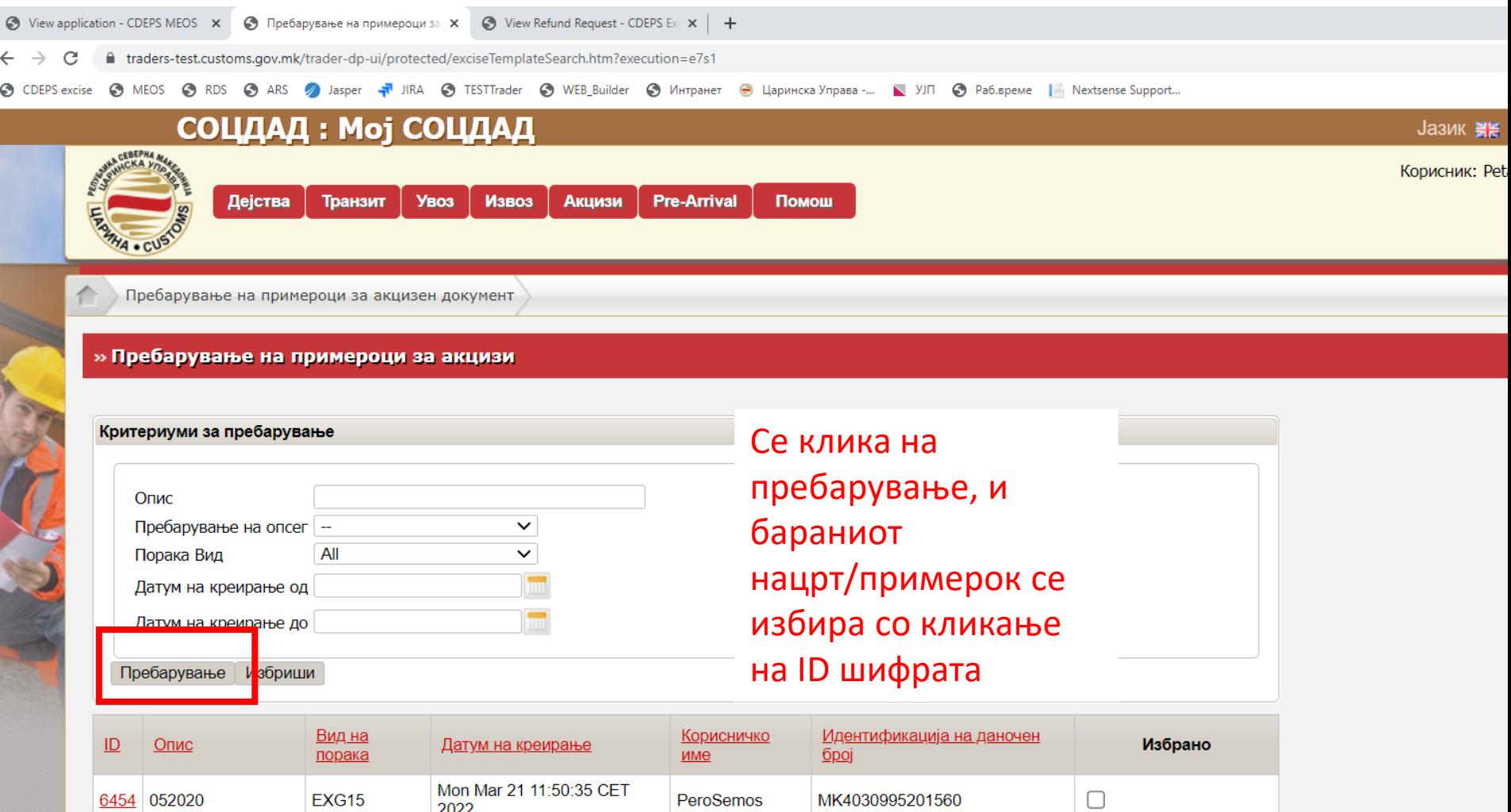

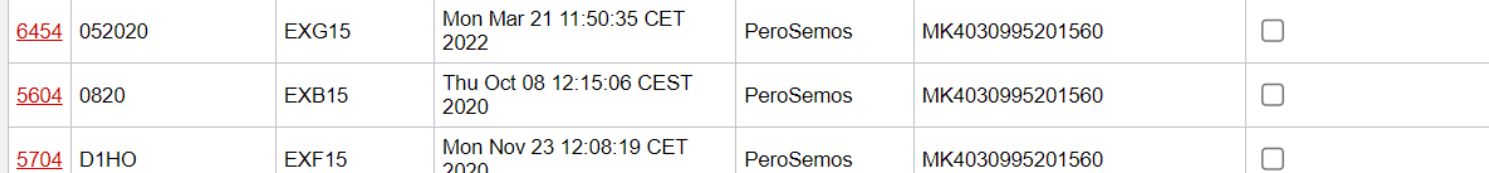

## Поднесување на декларација

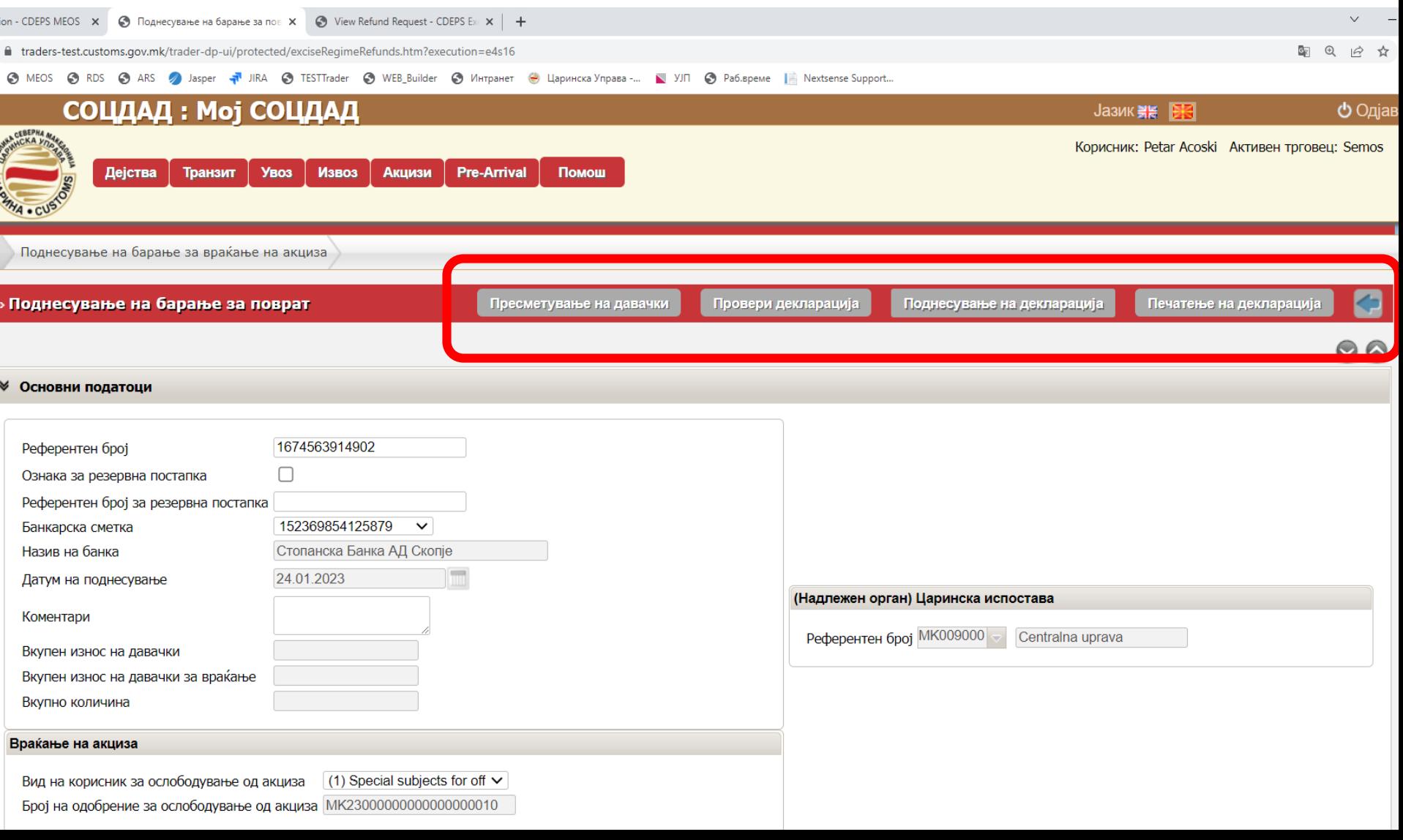

## Поднесена декларација

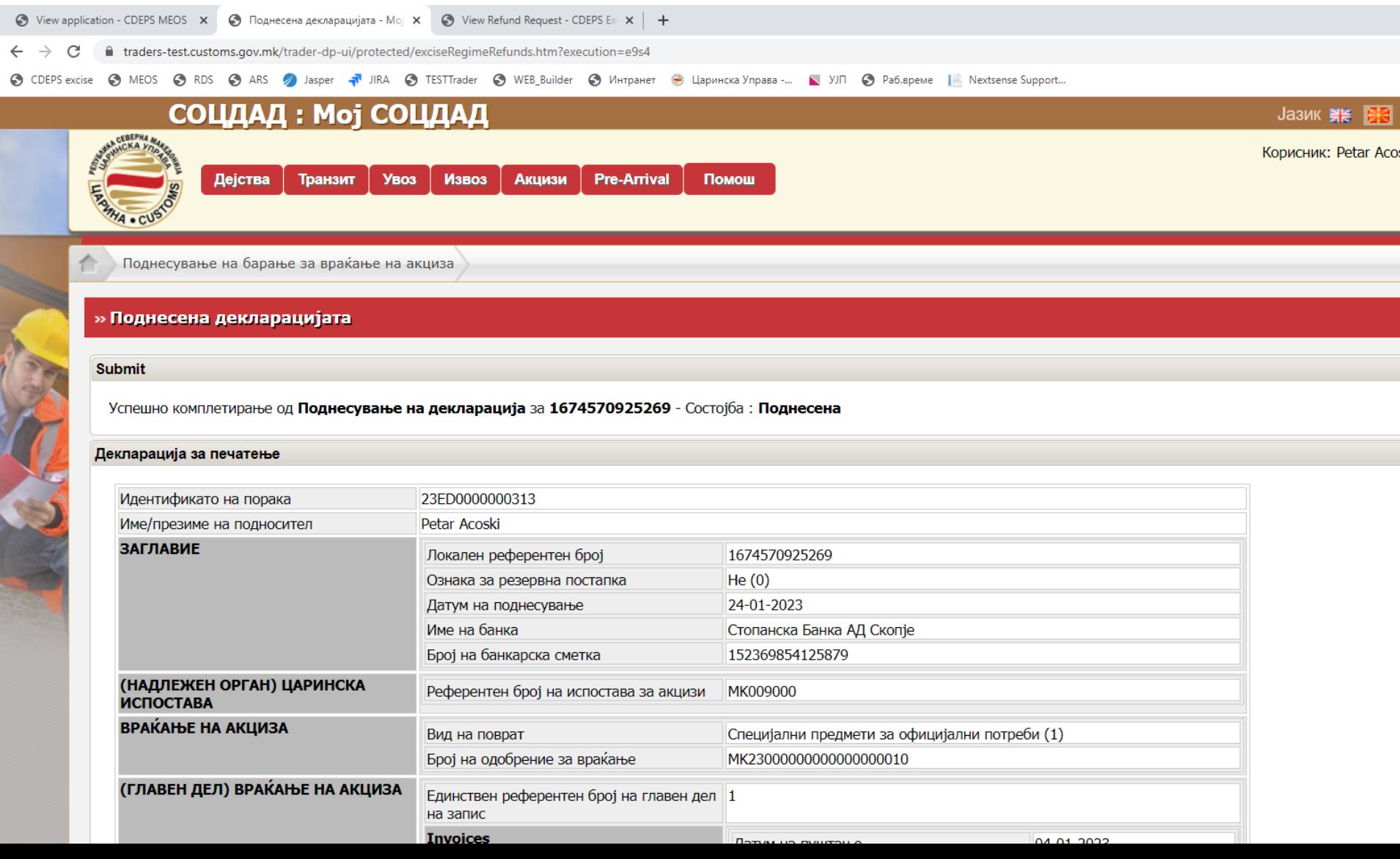
### Прикачување на прилози, поднесување на измена и откажување на поднесена декларација

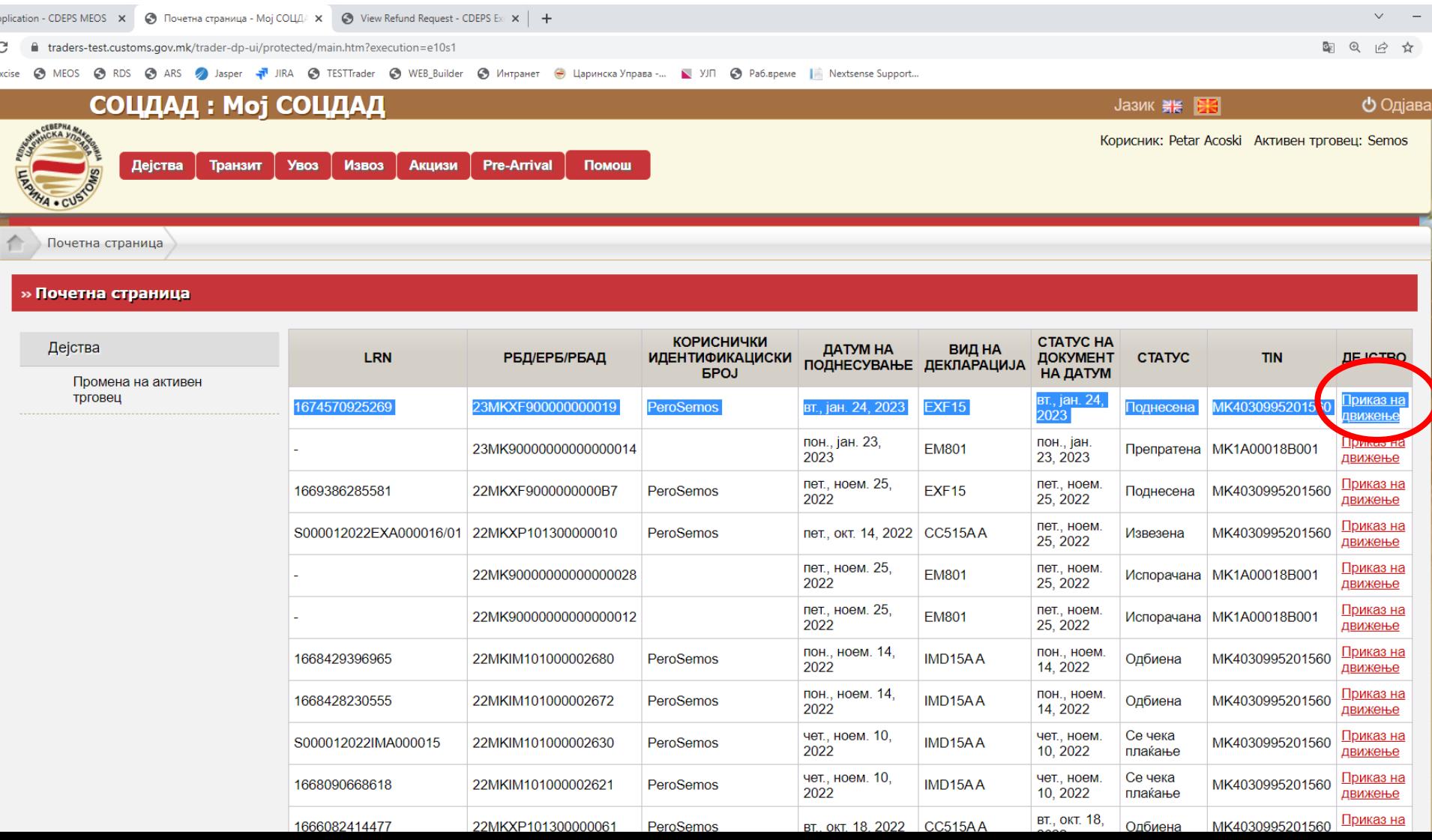

#### Прикачување на прилози, поднесување на измена и откажување на поднесена декларација

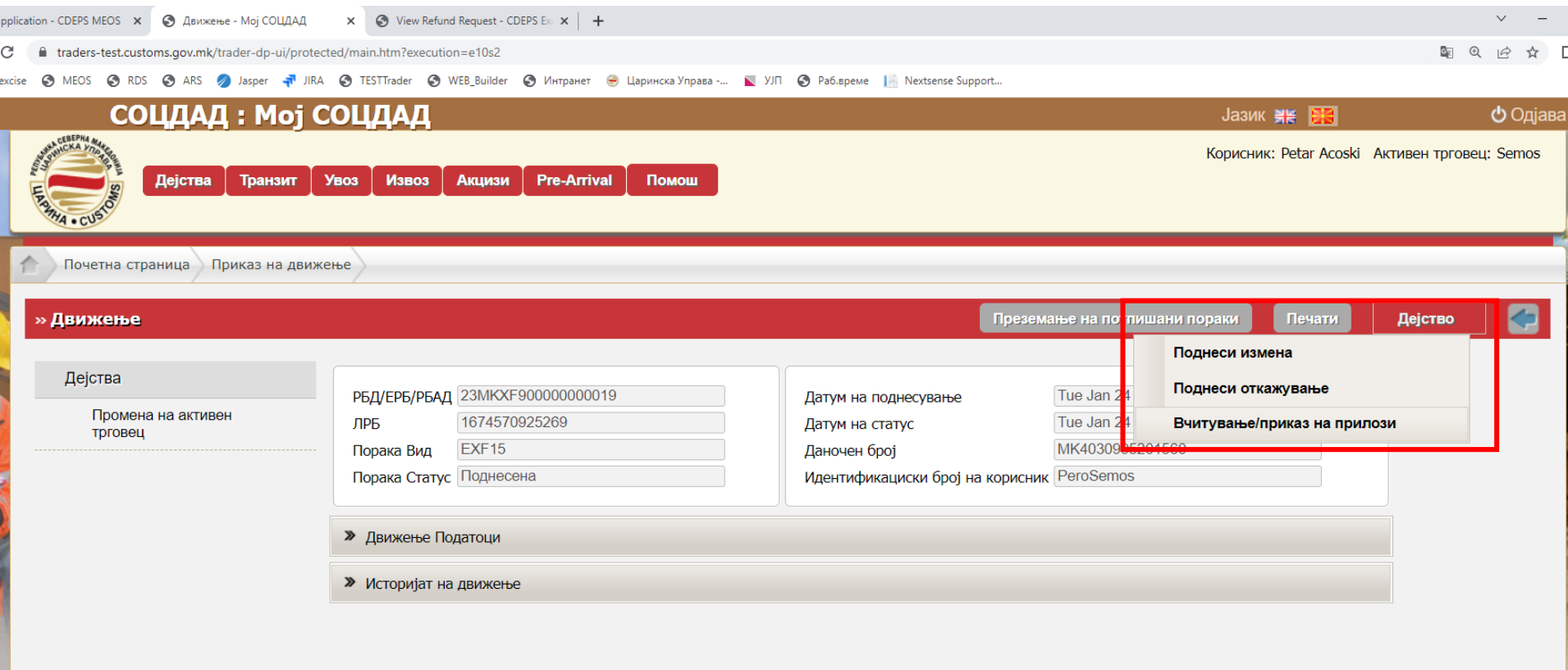

# Прикачување на прилози

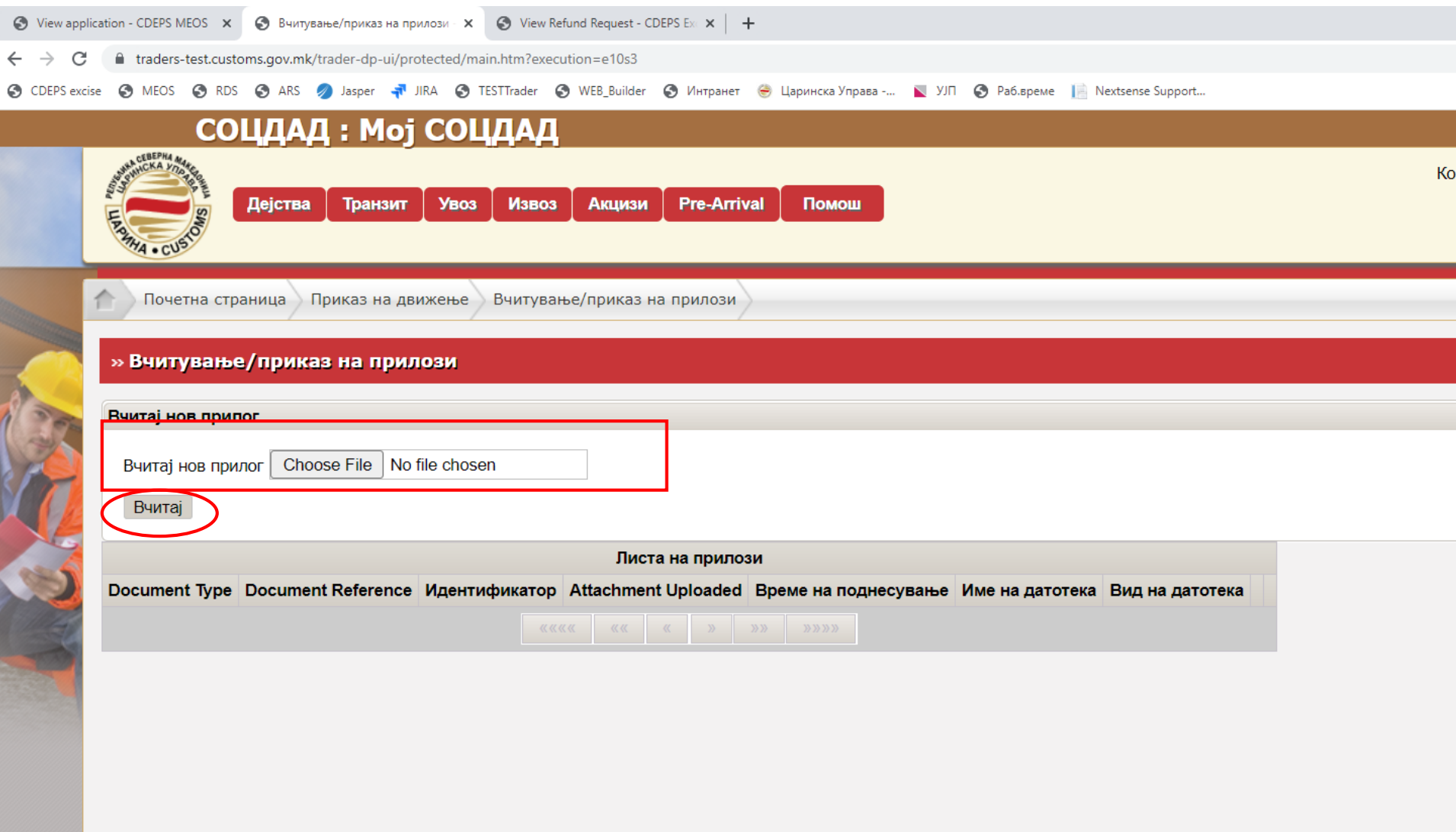

### Ви благодариме на вниманието

## Renezijana.kiprijnova@customs.gov.mk sanja.ubavkova@customs.gov.mk gzim.ukali@customs.gov.mk

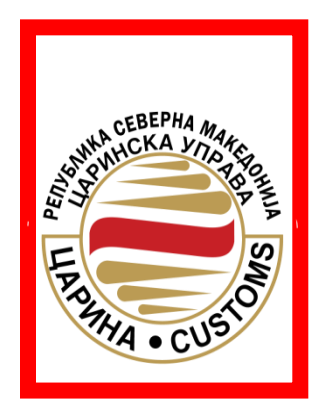